Operating System/2"

Extended Filtion

Extended 1.1 in the company of the company of the company Commands Reference

Programming Family

#### First Edition (November 1988)

The following paragraph does not apply to the United Kingdom or any country where such provisions are inconsistent with local law: INTERNATIONAL BUSINESS MACHINES CORPORATION PROVIDES THIS PUBLICATION "AS IS" WITHOUT WARRANTY OF ANY KIND, EITHER EXPRESS OR IMPLIED, INCLUDING, BUT NOT LIMITED TO, THE IMPLIED WARRANTIES OF MERCHANTABILITY OR FITNESS FOR A PARTICULAR PURPOSE. Some states do not allow disclaimer of express or implied warranties in certain transactions; therefore, this statement may not apply to you.

This publication could include technical inaccuracies or typographical errors. Changes are periodically made to the information herein; these changes will be incorporated in new editions of the publication. IBM may make improvements and/or changes in the product(s) and/or the program(s) described in this publication at any time.

It is possible that this publication may contain reference to, or information about, IBM products (machines and programs), programming, or services that are not announced in your country. Such references or information must not be construed to mean that IBM intends to announce such IBM products, programming, or services in your country.

Requests for copies of this publication and for technical information about IBM products should be made to your IBM Authorized Dealer or your IBM Marketing Representative.

© Copyright International Business Machines Corporation 1988. All rights reserved.

## **Trademarks**

The following trademarks apply to this book:

- IBM is a registered trademark of International Business Machines Corporation.
- Microsoft is a trademark of the Microsoft Corporation.
- Operating System/2 and OS/2 are trademarks of International Business Machines Corporation.
- PC Mouse is a trademark of Metagraphics/Mouse Systems.
- Personal Computer AT and AT are registered trademarks of International Business Machines Corporation.
- Personal Computer XT and PC XT are trademarks of International Business Machines Corporation.
- Personal Computer XT Model 286 is a trademark of International Business Machines Corporation.
- Personal System/2 and PS/2 are registered trademarks of International Business Machines Corporation.
- Proprinter is a trademark of International Business Machines Corporation.
- Quietwriter is a registered trademark of International Business Machines Corporation.
- VisiOn is a trademark of VisiCorp.

## **About This Book**

This book contains user information for IBM Operating System/2 Extended Edition (referred to as the OS/2 program in the remainder of this book). This book provides information about the use of OS/2 commands and shows how to use them.

This book also lists the Communications Manager commands, and the commands and procedure language statements for the Query Manager portion of Database Manager, and describes how and when to use these commands and statements.

#### **Who Should Read This Book**

This book is a reference for users who work with the base operating system, Communications Manager, or Query Manager commands.

## **How This Book Is Organized**

This book is organized into five chapters and two appendixes.

- Chapter 1, which describes the OS/2 and DOS operating modes, OS/2 commands, batch file commands and CONFIG.SYS statements.
- Chapter 2, which lists and describes the OS/2 commands.
- Chapter 3, which lists and describes the Communications Manager commands.
- Chapter 4, which lists and describes the Query Manager commands.
- Chapter 5, which lists and describes the Query Manager procedure language statements.
- Appendix A, which describes how to read the syntax diagrams for the commands.
- Appendix B, which provides a quick reference to the OS/2 commands by task.

- A glossary containing a list of the terms and definitions used throughout this book.
- An index is located at the back of this book.

## **List of Prerequisite Publications**

IBM Operating System/2 Extended Edition Version 1.1 Getting Started (referred to as Getting Started in the remainder of this book) is the only prerequisite IBM publication for operations in this book. You must complete the tasks in Getting Started before using this book.

#### Getting Started contains:

- An introduction to the OS/2 program
- The steps and basic information needed to install the base operating system, Communications Manager, LAN Requester, and Database Manager, as well as how to use *Introducing OS/2*. It is also recommended that you view *Introducing OS/2* before continuing in this book to familiarize yourself with the OS/2 program and the way you interact with it.

#### **List of Related Publications**

The following are related publications that are included in the OS/2 Extended Edition library:

- IBM Operating System/2 Extended Edition Version 1.1 User's Guide
- IBM Operating System/2 Extended Edition Version 1.1 System Editor Guide
- IBM Operating System/2 Extended Edition Version 1.1 Keyboard Layouts
- IBM Operating System/2 Extended Edition Version 1.1 Structured Query Language (SQL) Concepts.

The following is a related publication that are included in the Standard Edition library that you can purchase separately:

• IBM Operating System/2 Standard Edition Version 1.1 Programmer's Toolkit, (6280211).

The following are related publications for the Communications Manager component of the OS/2 Extended Edition library that you can purchase separately:

- IBM Operating System/2 Extended Edition Version 1.1 System Administrator's Guide for Communications, (90X7908)
- IBM Operating System/2 Extended Edition Version 1.1 EHLLAPI Programming Reference, (01F0252)
- IBM Operating System/2 Extended Edition Version 1.1 Programming Services and Advanced Problem Determination for Communications, (90X7906)
- IBM Operating System/2 Extended Edition Version 1.1 ACDI Programming Reference, (90X7911)
- IBM Operating System/2 Extended Edition Version 1.1 APPC Programming Reference, (90X7910)
- IBM Operating System/2 Extended Edition Version 1.1 ECF Server-Requester (SRPI) Programming Reference, (90X7909).

The following are related publications for the Database Manager component of the OS/2 Extended Edition library that you can purchase separately:

- IBM Operating System/2 Extended Edition Version 1.1 Database Manager Programming Guide and Reference, (90X7905)
- IBM Operating System/2 Extended Edition Version 1.1 SQL Reference, (90X7907).

The following is a related publication for the OS/2 program that you can purchase separately:

IBM Operating System/2 Extended Edition Version 1.1 Problem Determination Guide for the Service Coordinator, (90X7904).

The following is a related publication for the Local Area Network (LAN) that you can purchase separately:

• IBM Local Area Network Technical Reference, (25F7688).

# Contents

| Chapter 1. Information on Commands            | . 1-1 |
|-----------------------------------------------|-------|
| Types of Commands                             | . 1-1 |
| Understanding Icon Symbols                    | . 1-2 |
|                                               |       |
| Chapter 2. OS/2 Commands                      | . 2-1 |
| ANSI (Use Extended Keyboard/Display Features) | . 2-2 |
| APPEND (Set Search Path)                      | 2-3   |
| ASSIGN (Assign Drives)                        | 2-5   |
| ATTRIB (Set File Attribute)                   | 2-6   |
| BACKUP (Back Up Files)                        | 2-7   |
| BREAK (Check for Ctrl+Break)                  | 2-9   |
| BUFFERS (Determine Disk Buffers)              | 2-11  |
| CALL (Nest Batch Files)                       | 2-12  |
| CHCP (Change Code Page)                       | 2-13  |
| CHDIR or CD (Change Current Directory)        | 2-14  |
| CHKDSK (Check Disk)                           | 2-15  |
| CLS (Clear Screen)                            | 2-16  |
| CMD (Start OS/2 Command Processor)            | 2-17  |
| CODEPAGE (Prepare Code Pages)                 | 2-18  |
| COMMAND (Start DOS Command Processor)         | 2-19  |
| COMP (Compare Files)                          | 2-21  |
| COPY (Copy or Combine Files)                  | 2-22  |
| COUNTRY (Identify Country Information)        | 2-25  |
| CREATEDD (Create Dump Diskette)               | 2-27  |
| DATE (Set System Date)                        | 2-28  |
| DDINSTAL (Install Automated Device Drivers)   | 2-29  |
| DETACH (Process Noninteractively)             | 2-30  |
| DEVICE (Install Device Drivers)               | 2-31  |
| ANSI.SYS                                      | 2-32  |
| ASYNCDDx.SYS Device Driver                    | 2-33  |
| COM0x.SYS                                     | 2-35  |
| DFTDD.SYS Device Driver                       | 2-38  |
| EGA.SYS                                       | 2-39  |
| EXTDSKDD.SYS                                  | 2-40  |
| LANDD.SYS                                     | 2-44  |
| MOUSExxx.SYS                                  | 2-45  |
| NETBDD.SYS                                    | 2-49  |
| PCNETDD.SYS                                   | 2-51  |
| PMDD.SYS                                      | 2-53  |
|                                               |       |

| POINTDD.SYS                                    | 54  |
|------------------------------------------------|-----|
| SDLCDD.SYS Device Driver                       | 55  |
| TRNETDD.SYS                                    | -58 |
| VDISK.SYS                                      | 60  |
| DEVINFO (Prepare Code Page Devices) 2-         | 63  |
| DIR (Display Files in Directory)               | -66 |
| DISKCACHE (Allocate Storage Blocks) 2-         | 67  |
| DISKCOMP (Compare Diskettes)                   | -68 |
| DISKCOPY (Copy Diskettes)                      | -69 |
|                                                | -70 |
|                                                | -71 |
| ENDLOCAL (Restore Environment Variables) 2-    | -72 |
| ERASE or DEL (Delete Files)                    | -73 |
|                                                | -74 |
|                                                | -75 |
| FCBS (Use File Control Blocks)                 | -76 |
|                                                | -77 |
|                                                | -78 |
|                                                | -79 |
|                                                | -80 |
|                                                | -82 |
|                                                | -83 |
| ` • •                                          | -84 |
|                                                | -85 |
|                                                | -86 |
|                                                | -87 |
|                                                | -89 |
|                                                | -92 |
|                                                | -93 |
|                                                | -94 |
|                                                | -95 |
|                                                | -96 |
|                                                | -97 |
| ·                                              | -98 |
| Set Display Modes                              | 02  |
| Set Parallel Printer Mode                      | 03  |
| Set Diskette I/O Write Verification            | 04  |
| MORE (Display Output One Screen at a Time) 2-1 | 05  |
| PATCH (Apply Software Repairs)                 |     |
| PATH (Set Search Path)                         | 107 |
| PAUSE (Suspend Batch Operation)                |     |
| PAUSEONERROR (Pause CONFIG.SYS Messages) 2-1   |     |
| PRINT (Print Information)                      |     |

| PRIORITY (Schedule Threads)                     | 2-112 |
|-------------------------------------------------|-------|
| PROMPT (Change Command Prompt)                  | 2-113 |
| PROTECTONLY (Select Operating Mode)             | 2-115 |
| PROTSHELL (Load a User Interface Program)       | 2-116 |
| RECOVER (Recover Files)                         | 2-117 |
| REM (Display Remarks)                           | 2-118 |
| RENAME or REN (Rename Files)                    | 2-119 |
| REPLACE (Replace Files)                         | 2-120 |
| RESTORE (Restore Backed-up Files)               | 2-121 |
| RMDIR or RD (Remove Directory)                  | 2-123 |
| RMSIZE (Specify DOS Mode Size)                  | 2-124 |
| RUN (Start System Programs)                     | 2-125 |
| ACSPCSYS.EXE System Process                     | 2-126 |
| ACSTRSYS.EXE System Process                     | 2-127 |
| SET (Set Environment Variables)                 | 2-128 |
| SETCOM40 (Set COM Port Address)                 | 2-130 |
| SETLOCAL (Define Local Variables)               | 2-131 |
| SHELL (Install a Command Processor)             |       |
| SHIFT (Use More Than 10 Replaceable Parameters) |       |
| SORT (Sort Information by Letter or Number)     |       |
| SPOOL (Specify Print Queue)                     |       |
| START (Start Programs Automatically)            |       |
| SUBST (Substitute Drives)                       |       |
| SWAPPATH (Specify Swap File)                    |       |
| SYSLEVEL                                        |       |
| THREADS (Determine Independent Actions)         |       |
| TIME (Set System Time)                          |       |
| TIMESLICE (Allocate Time)                       |       |
| TRACE (Select or Set System Trace)              |       |
| TRACEBUF (Set Size of Trace Buffer)             |       |
|                                                 | 2-151 |
| TREE (Display Directory Structure)              | 2-152 |
| TYPE (Display File Contents)                    |       |
| UNPACK (Decompress a File)                      |       |
| VER (Display OS/2 Version Number)               |       |
| VERIFY (Set Data Verification)                  |       |
| VOL (Display Disk Volume Label)                 |       |
| XCOPY (Copy Subdirectories)                     |       |
|                                                 |       |
| Chapter 3. Communications Manager Commands      | . 3-1 |
| CM (Start Communications Manager)               |       |
| STARTCM                                         |       |
| SEND for VM Host                                |       |

| RECEIVE for VM Host                                                                                                    | 3-12       |
|----------------------------------------------------------------------------------------------------|------------|
| SEND for TSO Host                                                                                                    | 3-18       |
| RECEIVE for TSO Host                                                                                                    | 3-25       |
| SEND for CICS Host                                                                                                    | 3-31       |
| RECEIVE for CICS Host                                                                                                    | 3-38       |
|                                                                                                    |            |
| Chapter 4. Query Manager Commands                                                                                                    | 4-1        |
| BEGIN WORK                                                                                                    | 4-2        |
| CANCEL WORK                                                                                                    | 4-4        |
| END WORK                                                                                                    | 4-5        |
| ERASE                                                                                                    | 4-7        |
| EXPORT                                                                                                    | 4-9        |
| GET variable                                                                                                    | 4-11       |
| IMPORT                                                                                                    | 4-14       |
| PRINT                                                                                                    | 4-17       |
| RUN                                                                                                    | 4-21       |
| SAVE DATA AS                                                                                                    | 4-24       |
| SET variable                                                                                                    | 4-26       |
| SQLQMFM                                                                                                    | 4-28       |
| SQLQMFV                                                                                                    | 4-30       |
| ~~~~                                                                                                    | . 50       |
| Chapter 5. Query Manager Procedure Language Statements                                                                                                    | 5-1        |
| Assignment Statement                                                                                                    | 5-6        |
| DO END                                                                                                    | 5-7        |
| DO TO BY                                                                                                    | 5-8        |
| DO UNTIL                                                                                                    | 5-10       |
| DO WHILE                                                                                                    | 5-12       |
| EXIT                                                                                                    | 5-13       |
| IF THEN ELSE                                                                                                    | 5-14       |
| LEAVE                                                                                                    | 5-16       |
| SAY                                                                                                    | 5-17       |
| TRACE                                                                                                    | 5-18       |
| TRACE                                                                                                    | J-10       |
| Appendix A. How to Read the Syntax Diagrams                                                                                                    | A 1        |
| Appendix A. 110% to Read the Syntax Diagrams                                                                                                    | <b>7-1</b> |
| Appendix B. Quick Reference Tables for Commands                                                                                                    | <b>D</b> 1 |
| Commands for One Mode Only                                                                                                    |            |
| Figure (Ve) Season Code (1 day Season Code (1 day S |            |
| Using Configuration Statements                                                                                                    |            |
| Using Device Statements                                                                                                    |            |
| Obtaining or Changing System Operations                                                                                                    |            |
| Managing Your Files                                                                                                    |            |
|                                                                                                    | B-10       |
| Preparing and Maintaining Your Disks and Diskettes                                                                                                    | R-II       |

| Piping and Filtering In | out and Output |       |        |   |             |       | . <b>I</b> | 3-12         |
|-------------------------|----------------|-------|--------|---|-------------|-------|------------|--------------|
| Using Batch File Comr   | nands          |       |        |   |             |       | . I        | <b>3-1</b> 3 |
| Using Memory Stateme    | ents           |       |        |   |             |       | . I        | <b>3-</b> 14 |
| Managing Your Count     | ry Information |       |        |   |             |       | . 1        | B-15         |
| Problem Determination   | and System Sof | tware | Repair | ٠ | ٠           | <br>• | . I        | 3-16         |
| Glossary                |                |       |        |   | ( <b></b> . |       |            | <b>X-</b> 1  |
| Index                   |                |       |        |   |             |       | . 3        | <b>K-2</b> 3 |

# **Chapter 1. Information on Commands**

This chapter describes the OS/2 and DOS operating modes provided by the base operating system. OS/2 commands, batch file commands, and CONFIG.SYS statements are presented in alphabetic order beginning on page 2-2. For examples and details of the commands and their functions, see the "Using the Base Operating System" section of the IBM Operating System/2 Extended Edition Version 1.1 User's Guide (referred to as the User's Guide in the remainder of this book).

## **Types of Commands**

The base operating system has two types of commands:

- Internal commands
- External commands.

Internal commands run without any delay associated with loading the program from disk. These commands reside in the OS/2 command processor.

External commands are on the disk as program files. When an external command is entered, the base operating system searches for it in the current directory of the default or specified drive. If not found, the base operating system continues searching for it in the directories listed in the path statement.

Note: System installation creates two special files, each of which contains the necessary paths to OS/2 external commands and data files. When you use Presentation Manager to start an OS/2 command processor, the paths are automatically set by the CONFIG.SYS file. The first time you select the DOS command prompt to start a DOS command processor (or screen group), the paths are automatically set by the AUTOEXEC.BAT batch file. See "Using the Base Operating System" section of the *User's Guide* for more information.

Global file name characters and reserved device names are not allowed in a command name. You can use global file name characters only when specifying file names and file name extensions as command parameters. There are some commands where global file name characters are not permitted in file name parameters. For example, the FIND command does not allow them. For more information on global file name characters and reserved names, see the appendix for "File and Directory Concepts" in the *User's Guide*.

For commands that display a large amount of output, if you are using an IBM Enhanced Keyboard, you can press the Pause key to pause the display output. If you are using an AT keyboard, press the Ctrl and Num Lock keys to pause the display of the output. In both cases, press any character key to continue the display. You can also pipe the command with the MORE command by typing the command name followed by a broken vertical bar and MORE at the OS/2 command prompt, for example, type:

DIR | MORE

## **Understanding Icon Symbols**

Two *icons* are used throughout Chapter 2 to describe the modes of operation in which a command works. These symbols can be found on page headings and in the text. When no symbol is shown on the page heading, the command works in both DOS and OS/2 modes. If the symbol is located in the text or next to diagrams (such as in the list of parameters or the syntax diagrams), the parameter or syntax only works in the mode that is shown by the symbol, as follows:

OS/2 Mode Only

DOS Mode Only

# Chapter 2. OS/2 Commands

This chapter describes OS/2 commands. The commands appear in alphabetic order and the descriptions include the purpose, syntax and a list of parameters for each command. Examples for each command and how to use each command can be found in "Using the Base Operating System" section of the *User's Guide*.

In addition, a description of how to read the syntax diagram is found in Appendix A.

#### **ANSI**

## (Use Extended Keyboard/Display Features)

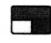

#### **Purpose**

This external command allows extended display and keyboard support in OS/2 mode.

#### **Syntax**

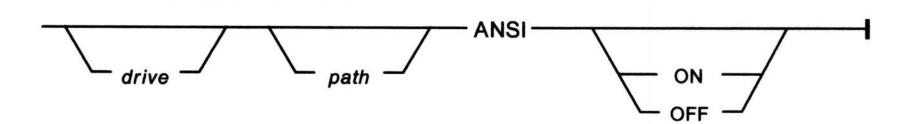

#### **Parameters**

ON Allows extended display and keyboard support. This is

the default value.

OFF Prevents extended display and keyboard support.

Note: Typing this command without a parameter displays its current status of on or off.

# APPEND (Set Search Path)

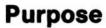

This external command sets a search path for data files outside the current directory.

#### **Syntax**

#### The first time APPEND is loaded

To keep paths specified with APPEND in the DOS environment:

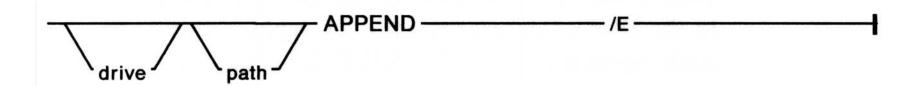

#### At any time during the DOS session

To specify directories to be searched:

| APPEND - | path path |
|----------|-----------|
|          | drive     |
|          |           |

To delete usage of the APPEND command:

| ADDEND .    |  |
|-------------|--|
| APPEND —;—— |  |

# APPEND (Set Search Path)

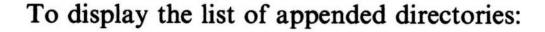

#### **Parameters**

; Cancels an APPEND command.

Æ.

Keeps the paths specified in the PATH statement in the DOS environment until other paths are specified by another APPEND command. If you specify the /E parameter the first time you use APPEND, the paths you specify with a subsequent APPEND command are kept in the DOS environment until you replace them with paths specified by another APPEND command.

#### **Notes:**

- 1. The APPEND command can be set by the system installation in the AUTOEXEC.BAT file. Although you may use any of the preceding syntaxes at any time during the DOS session, specifying either of the last two the first time you use APPEND would be of no value to you, because no paths have been specified yet with APPEND. These syntaxes show APPEND as already loaded. The first time you use APPEND, it is an external command; however, once loaded, it functions as an internal command. If, in the preceding syntaxes, you are using APPEND for the first time, you may need a drive and path to locate APPEND. For an explanation of the DOS environment, see the SET command on page 2-128.
- 2. Typing this command without a parameter displays the current setting of the APPEND command.

#### **Purpose**

This external command assigns a drive letter to a different drive.

#### **Syntax**

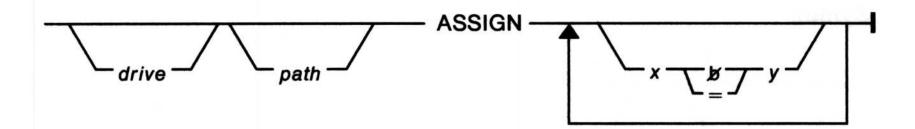

#### **Parameters**

x Specifies the drive to which reads and writes are

currently sent. Do not type a colon after the drive letter.

y Specifies the drive to which you want reads and writes sent. Do not type a colon after the drive letter.

#### **Notes:**

- 1. Typing this command without a parameter resets all drives back to their original assignments.
- 2. Family API programs cannot be loaded from cross-assigned drives.
- 3. ASSIGN hides the true device type from commands that require actual drive information. The following commands do not work in DOS mode on drives involved with ASSIGN:

**BACKUP** 

**CHKDSK** 

DISKCOMP

**DISKCOPY** 

**FORMAT** 

LABEL

**RECOVER** 

RESTORE.

# ATTRIB (Set File Attribute)

#### **Purpose**

This external command displays the current file state. It also turns on or off the read-only attribute and the archive bit of a file for selected files in a directory or for all files in a directory level.

#### **Syntax**

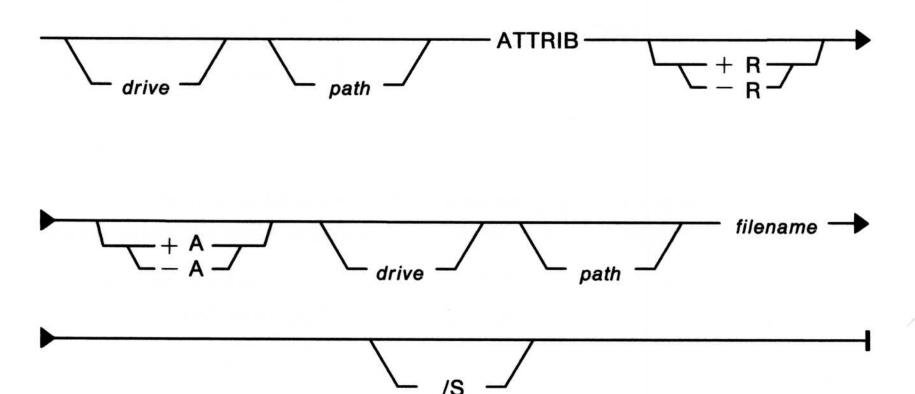

#### **Parameters**

+R Turns on the read-only attribute of a file.

-R Turns off the read-only attribute of a file.

+A Turns on the archive bit of a file.

-A Turns off the archive bit of a file.

/S Processes all subdirectories.

**Note:** You can specify the optional +R, -R, +A, or -A parameters either before or after the *filename*.

#### **Purpose**

This external command backs up one or more files from one disk to another.

#### **Syntax**

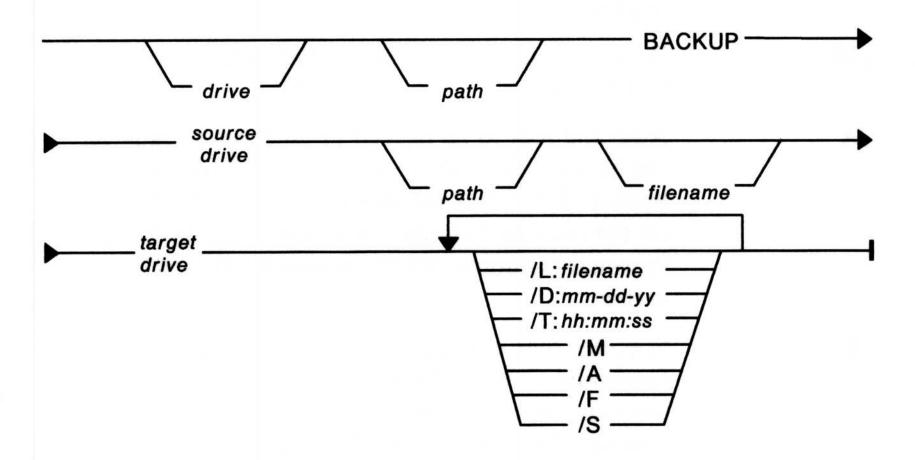

#### **Parameters**

**/L:**filename

Makes a backup log entry in the file specified. If no file name is given, the file BACKUP.LOG is placed in the root directory of the source drive. The first line of the entry in the file contains [date time], where date and time are the backup dates and times. Each subsequent line in the entry corresponds to one of the files that was backed up.

These lines consist of the file name and the number of the disk that contains the file. This information can be used when you need to restore a particular file from a diskette. You must specify which disk to restore so that RESTORE does not have to search for files. If the backup log file already exists, the current entry is appended to the file.

# BACKUP (Back Up Files)

/D:mm-dd-yy Backs up only those files that were last modified on

or after the specified date. This parameter expects the date to be entered in the correct format for the current country specified with the COUNTRY

command.

/T:hh:mm:ss Backs up only those files that were last modified at or

after a certain time. It is recommended that /T be

used with /D.

M Backs up only those files that have changed since the

last backup.

/A Adds the files to be backed up to those already on

the backup disk. Does not erase old files on the backup disk. This parameter is not valid if files exist

on the backup disk that were backed up by IBM Personal Computer DOS Version 3.2 BACKUP or

earlier.

/F Specifies that unformatted target diskettes are

formatted before BACKUP starts. This parameter does not format a fixed disk or previously formatted diskette. If an unformatted diskette is encountered, it

is formatted as needed.

Warning: When using the /F parameter, the target diskette capacity and the target drive capacity must be identical. For example, do not use a 360KB

diskette in a 1.2MB diskette drive.

/S Backs up subdirectories.

Note: BACKUP does not work in DOS mode on drives involved with ASSIGN, JOIN, or SUBST.

#### **Purpose**

Allows you to instruct DOS to check if you have pressed the Ctrl and Break keys when a program requests the base operating system to perform any functions.

#### **Syntax**

To use BREAK at the command prompt:

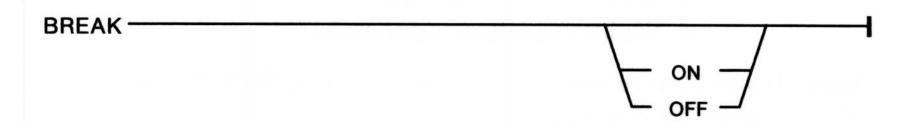

To use BREAK in your CONFIG.SYS file:

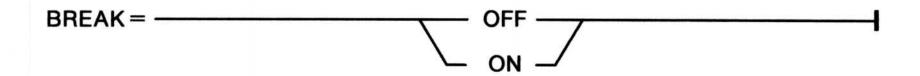

# BREAK (Check for Ctrl+Break)

#### **Parameters**

ON

Checks for when you press the Ctrl and Break keys when you request it. It allows you to break out of a program that produces few or no standard device operations (such as a compiler).

**OFF** 

Checks to see if you pressed the Ctrl and Break keys only during:

- Standard output operations
- Standard input operations
- Standard print operations
- Standard auxiliary operations.

Note: If you want to display the current status of BREAK, type BREAK at the DOS prompt.

# BUFFERS (Determine Disk Buffers)

#### **Purpose**

Sets the number of disk buffers that the system uses.

#### **Syntax**

BUFFERS = \_\_\_\_\_\_\_ x \_\_\_\_\_

#### **Parameters**

A number from 1 through 100. Values greater than 100 are ignored.

# CALL (Nest Batch Files)

#### **Purpose**

Allows a batch file to be called or nested from within another batch file without ending the first batch file. This allows other batch files to be used as commands from a batch file being used as a master file to organize or operate them.

#### **Syntax**

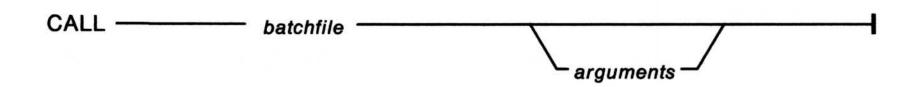

#### **Parameters**

batchfile The file name of the batch file to begin running.

arguments Specifies information passed to the called batch file.

Warning: In OS/2 mode, a batch file should not CALL itself. If it does, it may run out of system resources.

# CHCP (Change Code Page)

#### **Purpose**

Allows you to switch back and forth between two code page character sets that are defined in your CONFIG.SYS file.

#### **Syntax**

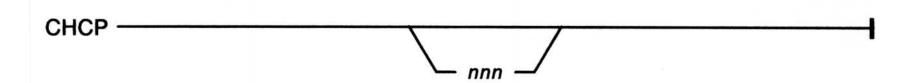

#### **Parameters**

nnn Indicates the code page number you want to use.

Note: Typing this command without a parameter displays the current code page being used or tells you if none are specified.

For more information, see "Using the Base Operating System" section of the *User's Guide*.

# CHDIR or CD (Change Current Directory)

### **Purpose**

Changes the current directory or displays its name.

#### **Syntax**

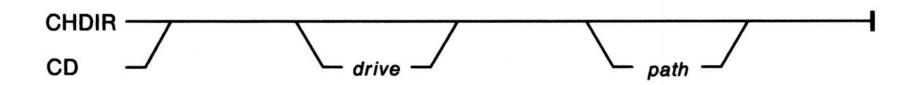

Note: Typing this command without a parameter displays the current directory.

#### **Purpose**

This external command analyzes the directories, files, and the file allocation table (FAT) on the specified or default drive and produces a disk status report.

#### **Syntax**

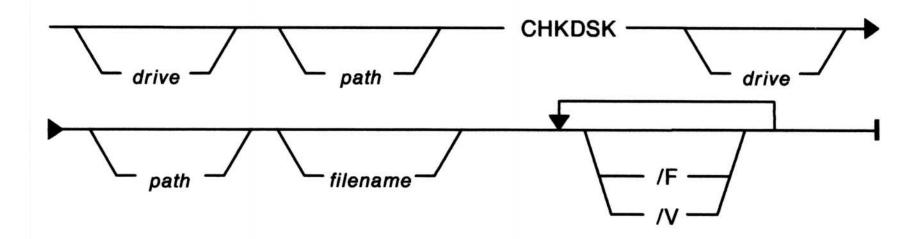

#### **Parameters**

/F Fixes errors found in your directory.

/V Displays all files and their paths on the default or

specified drive.

filename Displays the number of noncontiguous areas occupied by

the file or files specified.

#### **Notes:**

- 1. Typing this command without a parameter produces a disk storage report in DOS mode.
- 2. CHKDSK does not work in DOS mode on drives involved with ASSIGN, JOIN, or SUBST.

# CLS (Clear Screen) Purpose Clears the window or entire display screen of any information. Syntax

CLS -

## (Start OS/2 Command Processor)

#### **Purpose**

This external command starts another command processor in OS/2 mode.

#### **Syntax**

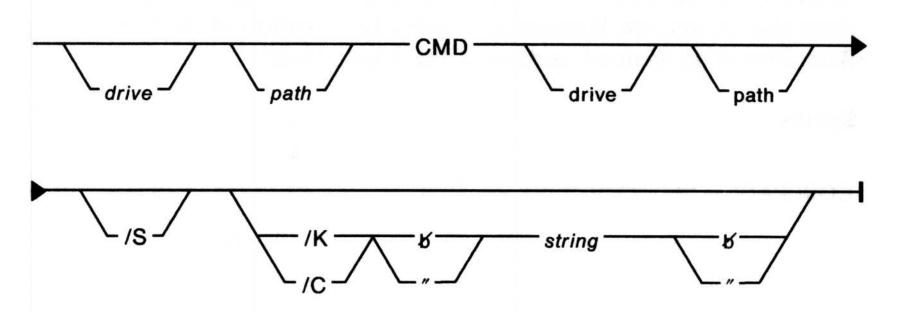

#### **Parameters**

drive Tells the CMD.EXE which drive to set the value of the

COMSPEC environment variable to.

path Tells the CMD.EXE which path to set the value of the

COMPSPEC environment variable to.

/S Tells the CMD.EXE being started not to install a signal

handler (such as ^C) or a request to terminate the

program.

/K string Allows you to pass a command to CMD.EXE but does

not automatically return to the previous command

processor after the command is completed. The string is

the command you want to pass.

/C string Allows you to pass a command to CMD.EXE and

automatically return to the previous command processor

after the command is completed. The string is the

command you want to pass.

**Note:** Typing this command without a parameter causes another command processor to be started.

# CODEPAGE (Prepare Code Pages)

#### **Purpose**

Selects the system code pages (defined character sets) to be prepared by the base operating system for code page switching.

Note: This statement is one of the interrelated CONFIG.SYS statements required for successful code page switching. For a list of these statements, see Managing Country Information in the "Using the Base Operating System" section of the *User's Guide*.

#### **Syntax**

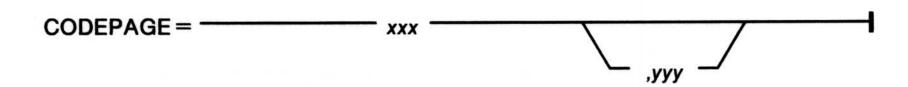

#### **Parameters**

xxx Specifies the primary code page.

yyy Specifies a secondary code page.

#### Remarks

Code pages supported by the OS/2 program are:

437 U.S.

850 Multilingual

860 Portuguese

863 Canada (French-speaking)

865 Nordic

#### COMMAND

## (Start DOS Command Processor)

#### **Purpose**

This external command starts another DOS command processor.

#### **Syntax**

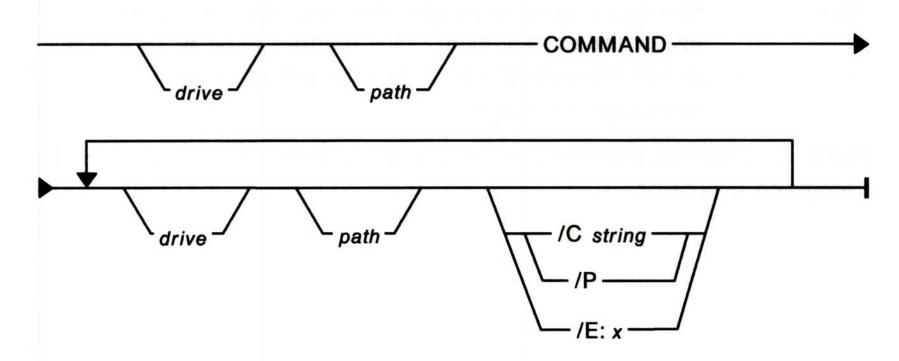

#### **Parameters**

drive

Tells COMMAND which drive to set the value of the

COMSPEC environment variable to.

path

Tells COMMAND which path to set the value of the

COMSPEC environment variable to.

/C string

Allows you to pass a command to a secondary command processor and return to the primary command processor after the command is completed. The string is a command you want to pass to the command processor.

The command is interpreted and acted on as if you had entered it at the DOS command prompt. For example, if

you type the following and press the Enter key:

## COMMAND /C DIR B:

a secondary DOS command processor is loaded, runs the command DIR B:, and exits back to the primary DOS command processor.

# COMMAND (Start DOS Command Processor)

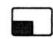

P/

Causes the DOS command processor you start to become permanent in storage. If you specify /P, the new command processor does not return to the previous command processor. You must restart the base operating system to remove the second DOS command processor.

 $\mathbf{E}:x$ 

Specifies a base-10 integer that you can select to set the size of the environment. This number must be in a range of 160 through 32768. It is rounded up to the nearest paragraph boundary.

Note: Typing this command without a parameter starts another DOS command processor.

## COMP (Compare Files)

### **Purpose**

This external command compares the contents of two files.

#### **Syntax**

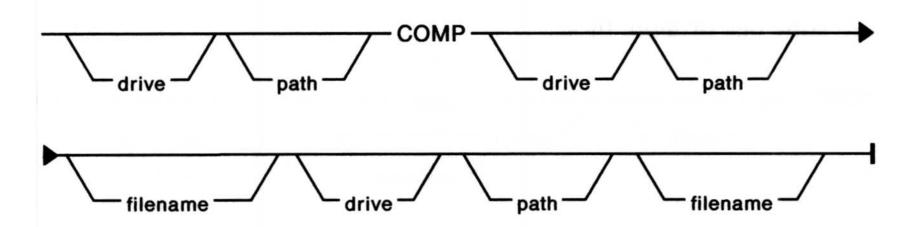

Note: Typing this command without a parameter starts a step-by-step menu to compare files.

## COPY

## (Copy or Combine Files)

#### **Purpose**

Copies one or more files. This command also combines files.

### **Syntax**

To copy one or more files:

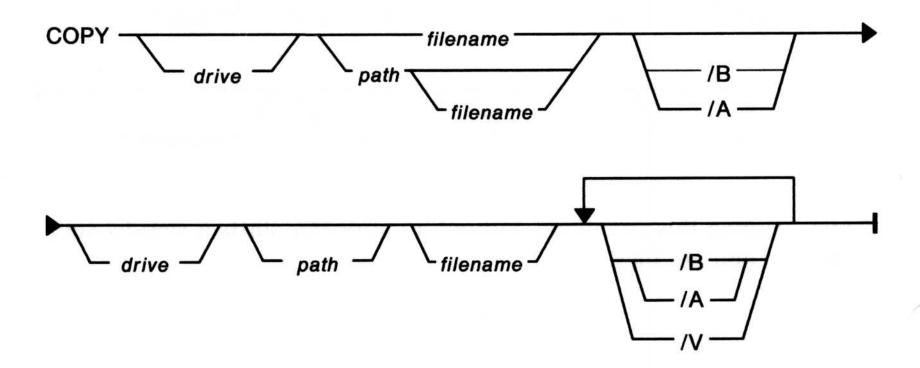

To combine files:

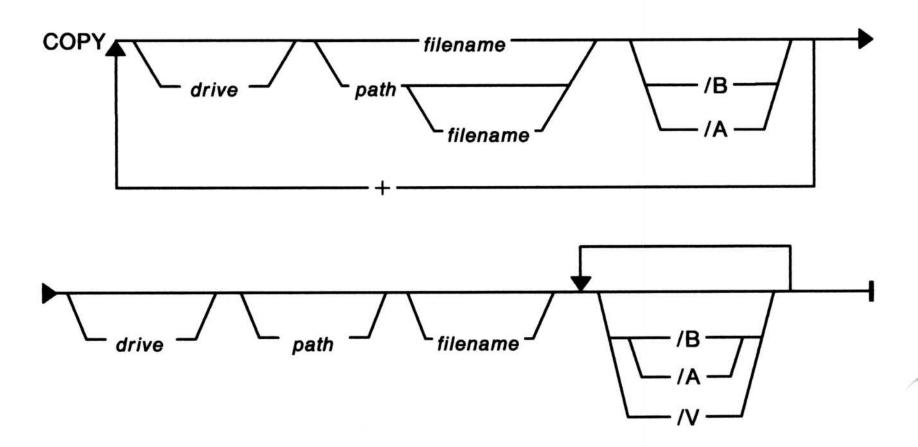

## COPY (Copy or Combine Files)

To change the date and time of a file to the current date and time without altering its name or contents.

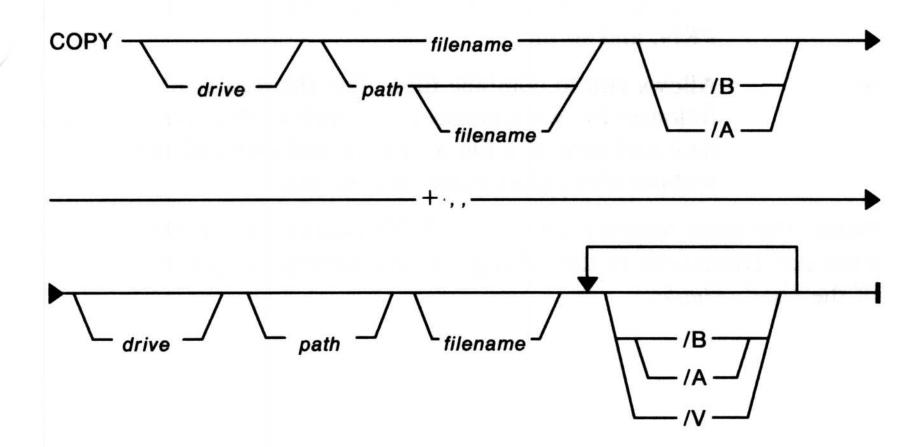

#### **Parameters**

/B

When used with a source file name, causes the entire file to be copied, including any end-of-file mark.

When used with a *target* file name, causes no end-of-file character to be added.

/A

When used with a *source* file name, causes the file to be treated as an ASCII (text) file. Data in the file is copied up to but not including the first end-of-file mark (Ctrl and Z).

When used with a target file name, causes an end-of-file character to be added as the last character of the file.

/V

Causes the base operating system to verify that the sectors written on the target disk are recorded properly. Although there are rarely recording errors when you run COPY, this parameter lets you verify that critical data has been correctly recorded. This parameter causes the COPY command to run more slowly because the base operating system must check each entry recorded on the disk. The base operating system displays an error message if a write is not verified.

## COPY (Copy or Combine Files)

filename Specifies the name of a file in any directory or

subdirectory specified by PATH. In addition, this can refer to a character device name such as COM1, LPT2,

PRN, and so on.

+ Allows you to combine files. Use the plus symbol

followed by two commas (+ ,,) with COPY to change the

date and time of a file to the current date and time

without altering its name or contents.

**Note:** For more information on the COPY command, see Managing Files and Directories in the "Using the Base Operating System" section of the *User's Guide*.

## (Identify Country Information)

#### **Purpose**

Identifies the country for which country-dependent information is selected:

- Date and time format
- Decimal separator
- Character case map table
- Collating sequence table used by SORT
- DBCS environment vector for double-byte characters.

Note: This statement is one of the interrelated CONFIG.SYS statements required for successful code page switching. For a list of these statements, see Managing Country Information in the "Using the Base Operating System" section of the *User's Guide*.

#### **Syntax**

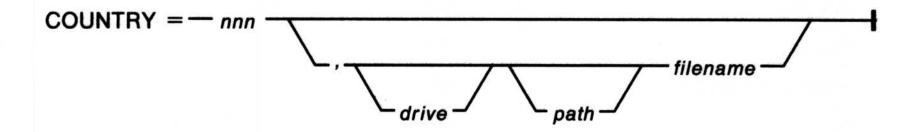

#### **Parameters**

nnn

Specifies a three-digit value. For most countries, this value is the three-digit international country code for the telephone system.

The following figure lists the country code and supported code pages for each country. The first code page listed for each country is the system default when a CODEPAGE statement is not specified in the CONFIG.SYS file. The CONFIG.SYS file does not change if the country panel in Presentation Manager is changed.

## COUNTRY (Identify Country Information)

| Country                  | Country<br>Code | Code Pages Supported |
|--------------------------|-----------------|----------------------|
| Arabic-speaking          | 785             | 864 (Note 1), 850    |
| Australia                | 061             | 437, 850             |
| Belgium                  | 032             | 850, 437             |
| Canada (French-speaking) | 002             | 863, 850             |
| Denmark                  | 045             | 850, 865             |
| Finland                  | 358             | 850, 437             |
| France                   | 033             | 437, 850             |
| Germany                  | 049             | 437, 850             |
| Hebrew-speaking          | 972             | 862 (Note 1), 850    |
| Italy                    | 039             | 437, 850             |
| Japan                    | 081             | 932 (Note 2), 437    |
| Korea                    | 082             | 934 (Note 2), 437    |
| Latin America            | 003             | 437, 850             |
| Netherlands              | 031             | 437, 850             |
| Norway                   | 047             | 850, 865             |
| Portugal                 | 351             | 850, 860             |
| Simplified Chinese       | 086             | 936 (Note 2), 437    |
| Spain                    | 034             | 437, 850             |
| Sweden                   | 046             | 437, 850             |
| Switzerland              | 041             | 850, 437             |
| Traditional Chinese      | 088             | 938 (Note 2), 437    |
| United Kingdom           | 044             | 437, 850             |
| United States            | 001             | 437, 850             |

#### **Notes:**

- 1. This code page is supported only with a country supplement.
- 2. This code page is supported only with the Asian version of the base operating system on Asian hardware.
- 3. If your country is not listed, select the most similar country supported.

## CREATEDD (Create Dump Diskette)

#### **Purpose**

Creates a dump diskette.

Note: This command is intended for use with aid from an IBM Service Representative. For more information on CREATEDD, see the "Using the Base Operating System" section of the *User's Guide*.

#### **Syntax**

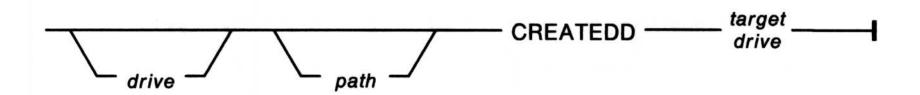

#### **Parameters**

target drive

Specifies the diskette drive that contains the diskette to be formatted as a dump diskette.

## DATE (Set System Date)

#### **Purpose**

Displays or changes the date known to the system and resets the date on your computer clock. This date is recorded in the directory when you create or change a file.

#### **Syntax**

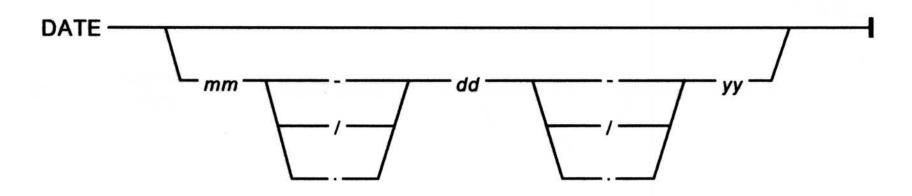

#### **Parameters**

Specifies the month that must be entered using only the numbers 1 through 12.
 Specifies the day that must be entered using only the numbers 1 through 31.
 Specifies the year that must be entered using only the numbers 1980 through 2079, or the numbers 00 through

99. The 00-79 range represents the years 2000 through 2079, and the 80-99 range represents the years 1980 through 1999.

through 1999.

Note: Typing this command without a parameter displays the system date and asks if you want to change it.

# DDINSTAL (Install Automated Device Drivers)

#### **Purpose**

Provides an automated way to install new device drivers.

#### **Syntax**

DDINSTAL -----

Note: Typing this command without a parameter starts a step-by-step menu to install device driver files.

## DETACH (Process Noninteractively)

### **Purpose**

Starts and simultaneously detaches an OS/2 program from its command processor.

#### **Syntax**

DETACH \_\_\_\_\_ command \_\_\_\_

#### **Parameters**

command

Specifies any program or OS/2 command and its options that do not require any input from the keyboard or mouse, or output to the display.

#### **Purpose**

Specifies the path and file name of a device driver to be installed in the CONFIG.SYS file.

#### **Syntax**

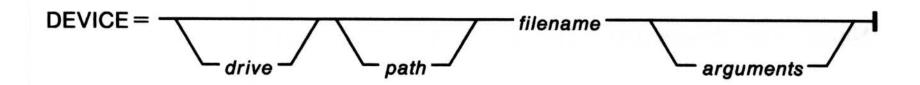

#### **Parameters**

filename The complete name of the file, including its extension,

that contains the device driver.

arguments Specifies the parameters of the identified device driver.

### **ANSI.SYS**

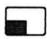

#### **Purpose**

Allows you to use extended keyboard and display support in DOS mode.

Note: This device driver has no effect on OS/2 mode.

#### **Syntax**

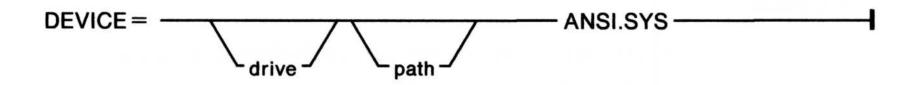

If this DEVICE statement is in your CONFIG.SYS file when you start the base operating system, the standard input and standard output support is replaced with the extended functions in DOS mode. These functions allow you to redefine keys, manipulate the cursor, and change display color attributes. If you no longer want the extended functions for DOS, you can remove the DEVICE = C:\OS2\ANSI.SYS from your CONFIG.SYS file and restart the system.

### **ASYNCDDx.SYS Device Driver**

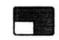

#### **Purpose**

Allows OS/2 application programs to use serial devices COM ports through the ACDI. ASCII terminal emulation is an example of an application program that interfaces to serial devices through ACDI.

Warning: If a device driver that supports any one of the serial ports (COM1, COM2, or COM3) is installed by a DEVICE statement that precedes a DEVICE = ASYNCDDx.SYS statement, the port will be unavailable to ASYNCDDx.SYS.

The DEVICE = ASYNCDDx.SYS statement must precede the DEVICE = COM0x.SYS statement in the CONFIG.SYS file or the COM port will be unavailable for use by the device driver.

#### **Syntax**

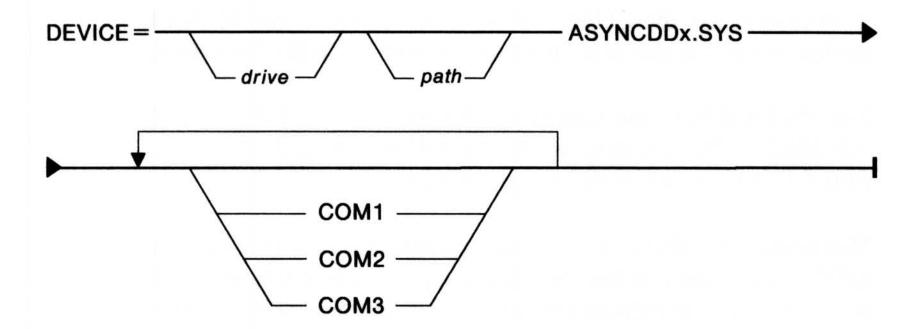

#### **Parameters**

COMx

For the IBM Personal Computer AT and the IBM Personal Computer XT Model 286 (ASYNCDDA.SYS), COM1 and COM2 can be specified as parameters. For the supported IBM Personal System/2 models, (ASYNCDDB.SYS), COM1, COM2, or COM3 can be specified.

#### DEVICE

### (Install Device Drivers)

All devices specified will be loaded for ACDI support. Devices specified will not be available for use by the COM0x.SYS or the MOUSExxx.SYS device drivers.

**Note:** ASYNCDDA.SYS supports COM1 and COM2 only. ASYNCDDB.SYS supports COM1, COM2, and COM3.

#### **Examples**

To load the ACDI for COM1 on the IBM Personal Computer AT or the IBM Personal Computer XT Model 286:

DEVICE = C:\CMLIB\ASYNCDDA.SYS COM1.

To load the ACDI support for COM2 and COM3 on an IBM Personal System/2:

DEVICE = C:\CMLIB\ASYNCDDB.SYS COM2 COM3

#### **Remarks**

You cannot use the COM0x.SYS device driver or the MOUSExxx.SYS device driver for the same port as the ASYNCDDx.SYS device driver.

For the IBM Personal Computer AT and the IBM Personal Computer XT Model 286, you cannot use the ASYNCDDA.SYS and SDLCDD.SYS device drivers at the same time.

Warning: This device driver uses storage that can also be used for DOS mode. Do not use this device driver unless you require its function, since it reduces the amount of storage available to run a OS/2 application.

#### **Related Commands**

DEVICE = COM0x.SYS and DEVICE = MOUSExxx.SYS statements in the CONFIG.SYS file.

### COM<sub>0</sub>x.SYS

#### **Purpose**

Allows OS/2 application programs or system programs, such as SPOOL, to use serial devices.

#### Warning:

- If a device driver that supports any one of serial ports COM1 through COM3 is installed by a DEVICE statement that precedes a DEVICE = C:\OS2\COM0x.SYS statement, the port is unavailable to COM0x.SYS.
- This device driver uses storage that can also be used for DOS mode. Do not use this device driver unless you require its function because it reduces the amount of storage available to run a DOS application.

#### **Syntax**

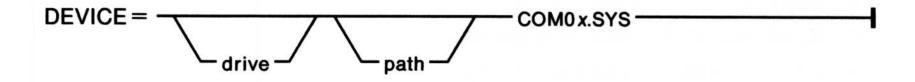

#### **Parameters**

 $\boldsymbol{x}$ 

Specifies the system file. For the IBM Personal Computer AT and the IBM Personal Computer XT Model 286, this value must be 1. For the supported IBM Personal System/2 (PS/2) models, this value must be 2.

#### Remarks

The COM01.SYS system file is the device driver to use for the IBM Personal Computer AT and IBM Personal Computer XT Model 286. This device driver supports ports COM1 and COM2. The COM02.SYS system file is the device driver to use for the supported IBM Personal System/2 models. This device driver supports ports COM1, COM2, and COM3.

This device driver supports OS/2 applications with the following RS-232-C (serial device) interface functions:

- Duplex communication
- Automatic flow control (XON/XOFF) for both transmit and receive
- Various modem line handshaking modes
- Standard and non-standard baud rates
- Receive data error character replacement.

It also supports these system features:

- Multiple active COM ports
- Read and write request queueing
- Interrupt-driven I/O processing
- Internal transmit and receive data buffers
- Several device status query functions.

COM0x.SYS does not provide any support for devices that are attached to the COM port. Instead, it provides enabling support for the asynchronous communications interface itself. OS/2 application programs and system programs provide the support needed to use devices attached to the COM port.

This device driver allows other device drivers to be installed that support specific COM ports, provided that they are listed before COM0x.SYS in the CONFIG.SYS file. This allows support for:

- A special device for use by an application program that is not adequately supported by this device driver
- Additional COM ports beside COM1 through COM3
- Enhanced device driver function for a COM port (may be required for certain communication support).

**Device Installation Warning Messages:** If a device driver fails to install properly, warning messages are generated during system initialization.

If you are going to use ASCII terminal emulation, refer to page 2-33.

### **DFTDD.SYS Device Driver**

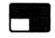

#### **Purpose**

Allows Communications Manager 3270 terminal emulation (DFT) to access 3270 Emulation adapter cards for use in communicating with 3274/3174 control units in DFT mode, as well as the System/9370. For the IBM Personal Computer AT and the IBM Personal Computer XT Model 286 use the 3278/79 Emulation Adapter and the Advanced 3278/79 Emulation Adapter. For the supported IBM Personal System/2 models use the IBM 3270 Connection Adapter.

To use this device driver, you must place the following syntax in your CONFIG.SYS file.

#### **Syntax**

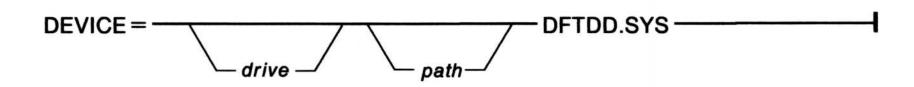

#### **Examples**

DEVICE=C:\CMLIB\DFTDD.SYS

### **EGA.SYS**

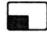

#### **Purpose**

Supports the Enhanced Graphics Adapter (EGA) register interface.

#### **Syntax**

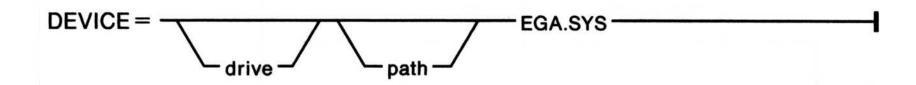

#### Remarks

The EGA.SYS device driver provides support for the EGA register interface in DOS mode. EGA.SYS must be installed for those application programs that use the EGA register interface.

### **EXTDSKDD.SYS**

#### **Purpose**

Allows you to access a disk using a logical drive letter.

#### **Syntax**

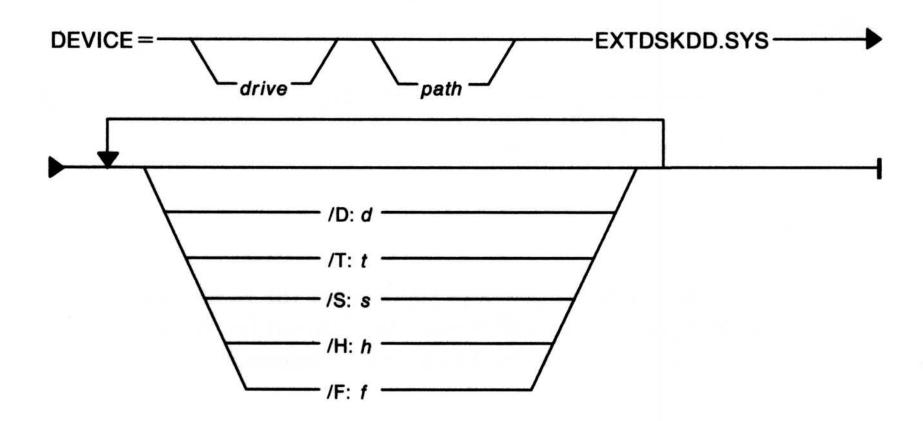

#### **Parameters**

/D:d Specifies the physical drive number, which can have a value of 0 through 255.

To specify the first physical diskette drive accessed as A: from the command prompt, specify the value 0. The value 1 specifies the second physical diskette drive, and the value 2 specifies the third physical diskette drive, which must be external.

/T:t Specifies the number of tracks per side. The valid range is from 1 through 999. The default is 80.

/S:s Specifies the number of sectors per track. The valid range is from 1 through 99. The default is 9.

/H:h Specifies the maximum number of heads. The valid range is 1 through 99. The default is 2.

**/F**:*f* 

Specifies the device type (form factor). Choose from the following list. The default is 2.

| Value | Device    |
|-------|-----------|
| 0     | 160/180KB |
| 0     | 320/360KB |
| 1     | 1.2MB     |
| 2     | 720KB     |

#### **Examples**

The following examples apply to the IBM Personal Computer AT:

To set up logical drive D for a 720KB external diskette drive when you have one internal diskette drive and one fixed disk, type the following command in the CONFIG.SYS file:

```
DEVICE=C:\OS2\EXTDSKDD.SYS /D:2
```

If, in the preceding example, you want to copy from the external diskette drive to the same drive, type the preceding command in the CONFIG.SYS file twice:

```
DEVICE=C:\OS2\EXTDSKDD.SYS /D:2
DEVICE=C:-OS2-EXTDSKDD.SYS /D:2
```

The logical drive letters D and E are assigned to the external diskette drive.

#### Remarks

More than one external device driver can be installed at the same time. The maximum number is the total number of physical diskette drives installed in your system. Installed virtual disks do not affect the drive letter assignments described here if DEVICE=C:\OS2\VDISK.SYS statements are listed after DEVICE=C:\OS2\EXTDSKDD.SYS statements in the CONFIG.SYS file.

You can also use EXTDSKDD.SYS to copy from an internal diskette drive to the same drive. Assume that you have a 1.2MB drive as the first diskette drive, a 320/360KB drive as the second diskette drive, and a fixed disk. Type:

DEVICE=C:\OS2\EXTDSKDD.SYS /D:0 /T:80 /S:15 /H:2 /C /F:1

This assigns the logical drive letter D to the first diskette drive, which can now be referenced as A or D. If, from the default (A) command line, you type:

#### COPY FILE1 D:

you are prompted to insert the diskette for the appropriate logical drive, and FILE1 is copied from one diskette to another using only the 1.2MB drive.

Rules for Drive Letters Assigned to Device Drivers: The first physical internal diskette drive is assigned A. The second internal diskette drive is assigned B. Letters from C on are assigned in the order devices or device drivers are encountered. The existence of internal diskette drives and fixed disks is checked first; then the CONFIG.SYS file is checked for device drivers. For the base operating system to recognize an external physical device, the CONFIG.SYS file must have the correct device driver information.

The drive letter B is automatically used, even if there is only one physical drive; thus, a machine with only one diskette drive has two logical diskette drives; A and B. In this case, a specified parameter of /D:1 is an error. The first fixed disk or the first block device driver cannot assign a drive letter lower than C.

For machines with an external drive, if the external device driver is loaded twice, where D:d is the same, this creates two logical drives for the one physical drive, giving you the ability to transfer data from one diskette to another using the same drive.

This same concept can be applied to internal drives. The base operating system automatically loads a diskette drive device driver for the drive at setup time. If you include a DEVICE = C:\OS2\EXTDSKDD.SYS in the CONFIG.SYS file for the same drive, two drive letters are associated with the same drive. The command:

#### DEVICE=C:\OS2\EXTDSKDD.SYS /D:0

in the CONFIG.SYS file at startup time causes the base operating system to load another device driver for the first diskette drive. The drive letter depends on the number of diskette drives and fixed disks in the system. For a system with two diskette drives and a fixed disk, the logical drive letter for the first diskette drive is D. With this setup, you can copy files from the first physical diskette drive to the first logical diskette drive by referring to it as A or D.

### LANDD.SYS

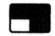

#### **Purpose**

Allows OS/2 application programs to use local area network (LAN) communications.

#### **Syntax**

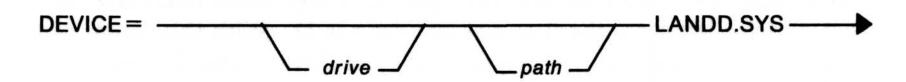

#### **Parameters**

drive:

The drive where the LANDD.SYS fiel resides.

Specify this drive only if it is not in the default

drive.

path

Path designator that specifies where the file is. Use

this if the file is not in the default path.

#### Remarks

This device driver must be loaded before either the IBM Token-Ring device driver (TRNETDD.SYS) or the IBM PC Network device driver (PCNETDD.SYS) is loaded.

### **MOUSExxx.SYS**

#### **Purpose**

Implements support for pointing devices.

Note: To use a mouse, you must also load the POINTDD.SYS device driver.

**Warning:** DEVICE = C:\OS2\MOUSExxx.SYS statements for serial mouse device drivers must precede any COM0x.SYS statements in the CONFIG.SYS file so that both device drivers are installed correctly.

#### **Syntax**

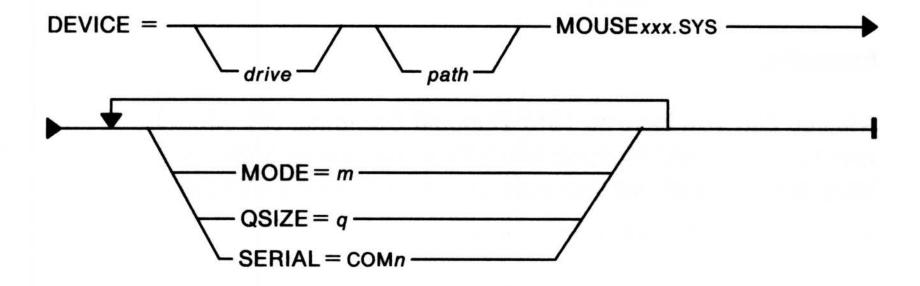

#### **Parameters**

MODE = m

Informs the mouse device driver if mouse support is for OS/2 mode, DOS mode, or both. The default value is for both. The values indicating the type of support are:

- P = OS/2 mode only
- R = DOS mode only
- B = Both operating modes.

QSIZE = q

Specifies the length of the queue for events using all OS/2 mode tasks. The valid range is 1 through 100. The default value is 10 event records.

**SERIAL = COM**n Specifies the serial communications port that the serial mouse is connected to. The values are COM1 and COM2 for the IBM Personal Computer AT, and COM1 through COM8 for the IBM Personal System/2. The default value is COM1 for a serial mouse.

> This parameter is not valid for a parallel mouse (Microsoft Bus Mouse, for example). A COM port connected to a mouse cannot be supported by the COM0x.SYS or the ASYNCDDx.SYS device driver.

#### **Examples**

Assume that you have an IBM Personal Computer XT Model 286, and you want to install MOUSEA00.SYS to operate in both OS/2 and DOS modes. Add this statement to your CONFIG.SYS file:

DEVICE=C:\OS2\MOUSEA00.SYS MODE=B

Assume that you have an IBM Personal Computer AT, and you want to install MOUSEA01.SYS to operate in OS/2 mode only and to use serial port 1. Add this statement:

DEVICE=C:\OS2\MOUSEA01.SYS MODE=P SERIAL=COM1

#### Remarks

• Each of the supported devices is supplied with a device driver containing function for both DOS and OS/2 modes.

The mouse device drivers for the IBM Personal System/2, for the IBM Personal Computer AT, and the IBM Personal Computer XT Model 286 are:

**MOUSEA05.SYS** IBM Personal System/2 Mouse PC Mouse by Mouse Systems **MOUSEA00.SYS** 

Serial Mouse (part number 900120-214)

MOUSEA01.SYS Visi-On Mouse Serial Mouse

(part number 69910-1011)

**MOUSEA02.SYS** Microsoft Mouse for IBM Personal

Computers

Serial Mouse (part numbers 039-099, 039-199)

Microsoft Mouse for IBM Personal **MOUSEA03.SYS** 

Computers

Parallel Mouse (part numbers 037-099,

037-199)

Microsoft Mouse for IBM Personal **MOUSEA04.SYS** 

Computers

In-Port Mouse (part number 037-299)

The mouse device drivers for the supported IBM Personal System/2 models are:

MOUSEB00.SYS PC Mouse by Mouse Systems

Serial Mouse (part number 900120-214)

Visi-On Mouse MOUSEB01.SYS

Serial Mouse (part number 69910-1011)

Microsoft Mouse for IBM Personal **MOUSEB02.SYS** 

Computers

Serial Mouse (part numbers 039-099, 039-199)

IBM Personal System/2 Mouse MOUSEB05.SYS

Note: If the jumper on the Microsoft Mouse is set to level 4 and the mouse device driver is loaded, the serial support for COM1 cannot be loaded, because COM1 uses interrupt level 4. Similarly, using interrupt level 3 conflicts with COM2.

#### DEVICE

## (Install Device Drivers)

Assume that you have an IBM Personal System/2 and you want to install MOUSEB02.SYS to work in both modes using COM port 2. You want to use ASCII terminal emulation on COM port 1. You also want to install the COM0x.SYS device driver. Add these statements in the order shown in your CONFIG.SYS file:

DEVICE=C:\OS2\POINTDD.SYS

DEVICE=C:\OS2\MOUSEB02.SYS MODE=B SERIAL=COM2

DEVICE=C:\CMLIB\ASYNCDDB.SYS COM1

DEVICE=C:\OS2\COMO2.SYS

COM02.SYS must be loaded after MOUSExxx.SYS so that the mouse can gain access to the COM2 port and after ASYNCDDB.SYS so that ACDI can gain access to COM port 1. The preceding procedure dedicates the COM2 port to the mouse. When your system is started, the mouse device driver is loaded and takes the COM2 port, leaving the COM1 and COM3 ports available. ASYNCDDB.SYS then takes COM port 1, leaving COM port 3 available for COM0X.SYS. You then get a message, as the COM02.SYS device driver installs, that tells you the COM2 port did not install. This message is followed by an additional message:

The device adapter could not be located.

The device adapter could not be located.

The device adapters are not available because the ports have been claimed by the mouse and the ASYNCDDB.SYS device drivers.

• The POINTDD.SYS device driver is required by the mouse support in Presentation Manager. If this device driver is not installed in the CONFIG.SYS file, an error may occur when a mouse is used in a Presentation Manager window.

### **NETBDD.SYS**

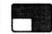

#### **Purpose**

Allows OS/2 application programs to use the NETBIOS application programming interface (API). This command results in the NETBIOS device driver being loaded.

#### **Syntax**

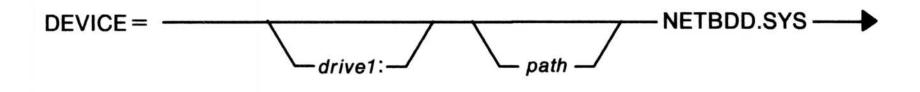

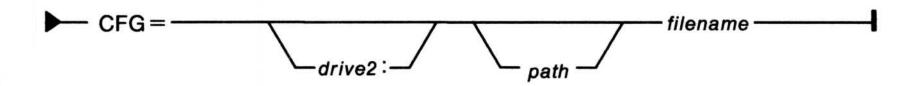

#### **Parameters**

drive1: The drive where the NETBDD.SYS file resides. Specify

this drive only if it is not in the default drive.

drive2: The drive where the configuration files resides. Specify

this drive only if it is not in the default drive.

path Path designator that specifies where the file is. Use this

only if the file is not in the default path.

filename The name of the Communications Manager

configuration file that contains the NETBIOS

configuration, the IBM Token-Ring adapter and the IBM PC Network adapter interface. If no configuration file name is specified, the adapter initialization continues

and the device driver defaults are used. This is not

recommended.

#### **Remarks**

The NETBDD.SYS device driver needs to be loaded after any of the following device drivers:

- LANDD.SYS
- TRNETDD.SYS
- PCNETDD.SYS.

### **PCNETDD.SYS**

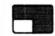

#### **Purpose**

Allows users to use the IBM PC Network. This command results in the IBM PC Network device driver being loaded whenever the system is started.

#### **Syntax**

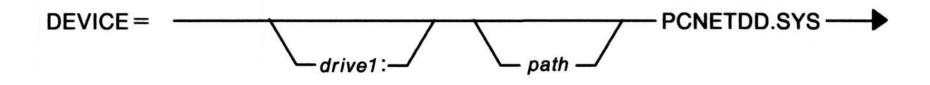

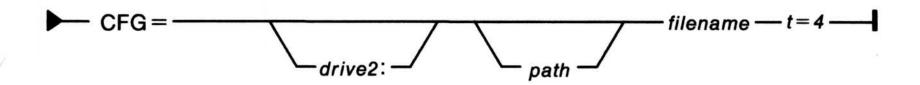

#### **Parameters**

drive1: The drive where the PCNETDD.SYS file resides.

Specify this only if it is not in the default drive.

drive2: The drive where the configuration files resides. Specify

this only if it is not in the default drive.

path Path designator that specifies where the file is. Use this

only if the file is not in the default path.

filename The name of the Communications Manager

configuration file that contains the IBM PC Network configuration information. If no configuration file name is specified, the adapter initialization continues and the

device driver defaults are used. This is not

recommended.

### **DEVICE**

## (Install Device Drivers)

t = 4

If specified, indicates that trace is enabled on the configured adapters. For more information about tracing refer to *IBM Local Area Network Technical Reference*.

#### **Remarks**

This device driver must be loaded before the NETBDD.SYS device driver is loaded and after the LANDD.SYS device driver.

#### **Related Commands**

- ACSPCSYS.EXE
- LANDD.SYS
- NETDD.SYS.

### PMDD.SYS

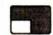

#### **Purpose**

Provides pointer draw device driver support for the Presentation Manager.

#### **Syntax**

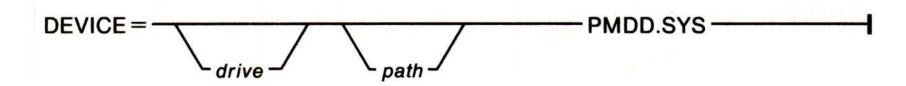

#### **Examples**

The following example shows how the PMDD.SYS device statement looks when it is installed by the Installation Program.

DEVICE=C:\OS2\PMDD.SYS

#### Remarks

The DEVICE=PMDD.SYS statement is added to your CONFIG.SYS file when you install the base operating system using the Installation Program. When the base operating system is started, the PMDD.SYS device driver is used to provide pointer draw support for the Presentation Manager.

Note: If the PMDD.SYS device statement is removed from your CONFIG.SYS file, your system will not restart. To restart, insert the base operating system Installation Program diskette. Press the Escape (Esc) key at the IBM logo screen. Use the instructions in the "Using the Base Operating System" section of the *User's Guide* to add the PMDD.SYS statement to your CONFIG.SYS file.

### **DEVICE**

### (Install Device Drivers)

### **POINTDD.SYS**

#### **Purpose**

Provides mouse pointer draw support.

**Note:** To use a mouse, you must also load this device driver, in addition to loading MOUSExxx.SYS.

#### **Syntax**

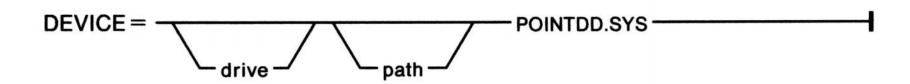

#### Remarks

In OS/2 mode, text modes 0, 1, 2, 3, and 7 (and the + and \* variations of these modes) are the only modes supported. In DOS mode, graphic modes 4, 5, 6, D, E, F, and 10 are also supported. For graphic modes D, E, F, and 10, the EGA.SYS device driver must also be installed, and the DOS application program to be used must support the EGA register interface.

POINTDD.SYS provides draw support in all text modes for both DOS and OS/2 modes; it draws in graphic modes for CGA, EGA, and VGA displays for DOS mode. POINTDD.SYS tracks only (provides mode information) for all advanced function modes on the 8514A for both DOS and OS/2 modes; it tracks only for CGA, EGA, and VGA graphic modes for OS/2 mode.

Note: The POINTDD.SYS device driver is required by the mouse support in Presentation Manager. If this device driver is not installed in the CONFIG.SYS file, an error may occur when a mouse is used in a Presentation Manager window.

### **SDLCDD.SYS Device Driver**

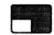

#### **Purpose**

Allows OS/2 application programs or system programs (such as Communications Manager 3270 terminal emulation) to use SDLC (Synchronous Data Link Control) devices for communications.

Warning: For the IBM Personal Computer AT and the IBM Personal Computer XT Model 286, you cannot use the SDLCDD.SYS device driver at the same time as either the serial MOUSExxx.SYS device driver or the ASYNCDDA.SYS device driver.

If you need to use either of the above (for example, 3270 terminal emulation (SDLC) and ASCII terminal emulation), you must maintain separate copies of the CONFIG.SYS file; one for each device driver. The system must be restarted (press the Ctrl and Alt and Del keys) after the appropriate CONFIG.SYS file is placed in the root directory.

#### **Syntax**

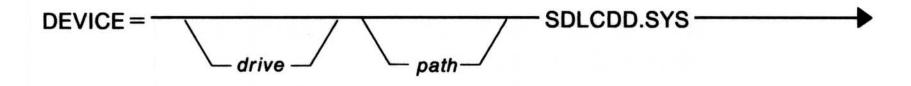

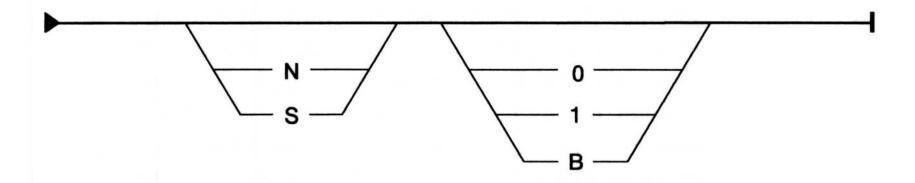

#### **Parameters**

- N Specifies that the interrupt levels for SDLC are non-shareable. This value must be used for the IBM Personal Computer AT and the IBM Personal Computer XT Model 286, and is recommended for the supported IBM Personal System/2 models if the DEVICE = ASYNCDDx.SYS statement is not coexisting in the same CONFIG.SYS file. If no value is specified, N is the default.
- Specifies that the interrupt levels for SDLC are shared. For the supported IBM Personal System/2 models, this value is necessary in order to use SDLC and ASCII terminal emulation simultaneously. Specifying this value can affect SDLC performance.
- Specifies that Communications Manager uses the SDLC adapter that is configured as the primary adapter on an IBM Personal Computer AT or an IBM Personal Computer XT or is configured as SDLC 1 on an IBM Personal System/2. This value is the only valid value for the IBM Personal Computer AT and the IBM Personal Computer XT Model 286. If no value is specified, 0 is the default.
- Specifies that Communications Manager uses the SDLC adapter that is configured as the secondary (or alternate) adapter on an IBM Personal Computer AT or an IBM Personal Computer XT Model 286 or is configured as SDLC 2 on an IBM Personal System/2.
- Specifies that Communications Manager uses both the primary and secondary (or alternate) adapters. When using two IBM Personal System/2 Multi-Protocol Adapter/A adapter cards in the supported IBM Personal System/2 models, you must specify B. One card must be set up as SDLC 1 (primary adapter) and the other as SDLC 2 (secondary adapter.)

# DEVICE (Install Device Drivers)

#### **Examples**

The following statement shows how to install the SDLC device driver on an IBM Personal Computer AT or an IBM Personal Computer XT Model 286.

DEVICE=C:\CMLIB\SDLCDD.SYS

**Note:** The default values of N and  $\theta$  are assumed.

The following statement shows how to install the SDLC device driver for a primary adapter, non-shareable interrupts on the supported IBM Personal System/2 models.

DEVICE=C:\CMLIB\SDLCDD.SYS N 0

# **DEVICE**(Install Device Drivers)

## TRNETDD.SYS

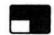

#### **Purpose**

Allows users to use the IBM PC Network. This command results in the IBM PC Network device driver being loaded whenever the system is started.

### **Syntax**

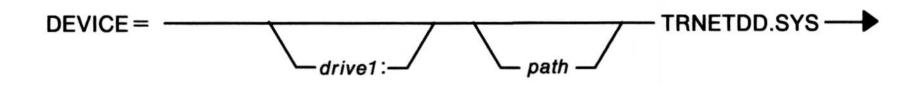

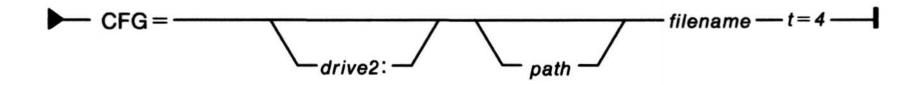

#### **Parameters**

drive1: The drive where the TRNETDD.SYS file resides.

Specify this only if it is not in the default drive.

drive2: The drive where the configuration files resides. Specify

this only if it is not in the default drive.

path Path designator that specifies where the file is. Use this

only if the file is not in the default path.

filename The name of the Communications Manager

configuration file that contains the configuration for the

IBM Token-Ring configuration information. If no

configuration file name is specified, the adapter

initialization continues and the device driver defaults are

used. This is not recommended.

# DEVICE (Install Device Drivers)

t = 4

If specified, indicates that trace is enabled on the configured adapters. For more information about tracing, see *IBM Local Area Network Technical Reference*.

#### Remarks

This device driver must be loaded before the NETBDD.SYS device driver is loaded and after the LANDD.SYS device driver.

#### **Related Commands**

- ACSTRSYS.EXE
- LANDD.SYS
- NETDD.SYS

# **DEVICE** (Install Device Drivers)

## **VDISK.SYS**

#### **Purpose**

Installs a virtual disk.

Warning: DEVICE = C:\OS2\VDISK.SYS statements must be listed after any DEVICE = C:\OS2\EXTDSKDD.SYS statements in the CONFIG.SYS file to avoid affecting logical drive letter assignments.

## **Syntax**

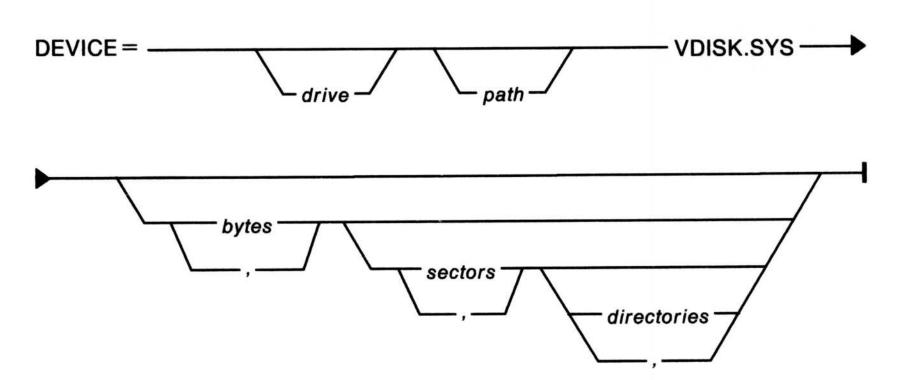

#### **Parameters**

bytes

Specifies the size of VDISK in kilobytes. The valid range is 16 through 4096. The default value is 64.

sectors

Specifies the sector size in bytes. The values are 128,

256, 512, and 1024. The default value is 128.

# DEVICE (Install Device Drivers)

directories

Specifies the number of directory entries. The valid range is 2 through 1024. The default value is 64.

Note: The FAT file system cannot support a root directory containing more than 255 sectors. For example, a 64KB disk with 128-byte sectors and 1024 directory entries requires 256 sectors. For 128-byte sectors, the maximum number of root directory entries you should specify is 1020.

, (comma)

Specifies that you do not want to alter the default value of the parameter it supplements. This tells the system to skip past the value it is looking for at this position, install the default value, and proceed to the next value.

Note: The parameters bytes, sectors and directories are positional parameters. This means that if a parameter is omitted but the one that follows it is specified, the omitted parameter's position must be designated by a comma. However, if all the parameters are specified, blank spaces can be used as separators.

#### **Examples**

The following example shows how to install a 160KB virtual disk with 128-byte sectors and 64 directory entries. Note that all parameters are specified.

DEVICE=C:\0S2\VDISK.SYS 160 128 64

If you decide to use the default value of any one of the parameters, such as not specifying the sector size, you can do this by not entering its value and substituting a comma where the value would be. The preceding command can be typed as follows:

DEVICE=C:\OS2\VDISK.SYS 160,,64

VDISK displays an informative message to tell you that it is installed, and gives you the drive letter that is assigned to the virtual disk.

Assume that you want to specify a value for *directories* and accept the defaults for *bytes* and *sectors*, the value for *directories* should be preceded by two commas, as in this example:

DEVICE=C:\OS2\VDISK.SYS,,32

# **DEVICE**(Install Device Drivers)

#### Remarks

The value of *directories* is rounded up to the nearest sector size boundary. For example, if you give a value of 25, and your sector size is 512 bytes, 25 is rounded up to 32, which is the next multiple of 16. (There are sixteen 32-byte directory entries in 512 bytes.)

If the virtual disk size specified is too large to fit in storage, VDISK tries to make a 16KB virtual disk. This may result in a virtual disk with a different number of directory entries than was specified by directories.

## **DEVINFO**

# (Prepare Code Page Devices)

#### **Purpose**

Prepares a device for system code page switching.

Note: This statement is one of the interrelated CONFIG.SYS statements required for successful code page switching. For a list of these statements, see Managing Country Information in the "Using the Base Operating System" section of the *User's Guide*.

#### **Syntax**

#### **Keyboards:**

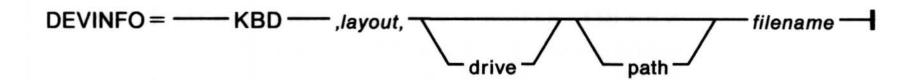

#### Displays:

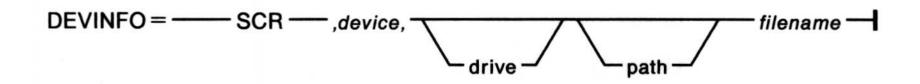

#### **Parallel Printers:**

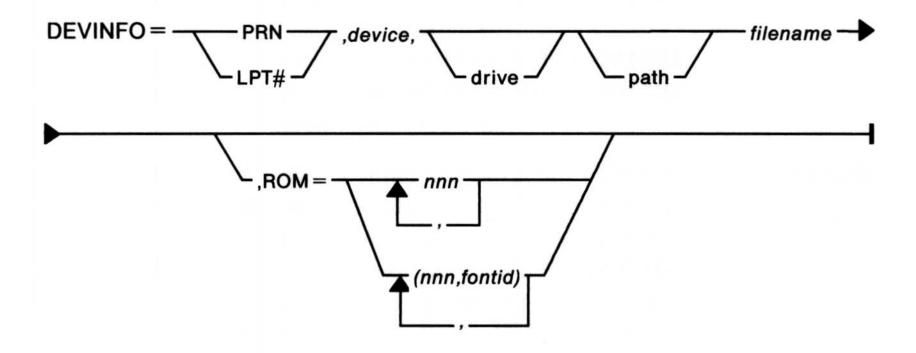

2-63

# **DEVINFO**(Prepare Code Page Devices)

#### **Parameters**

#### **Keyboards:**

layout

Specifies the keyboard layout. See the KEYB command on page 2-89 for keyboard layout values and additional subcountry information. If you use an IBM enhanced keyboard from France, Italy, or the United Kingdom, see Managing Country Information in the "Using the Base Operating System" section of the User's Guide for more information and examples.

filename

Specifies the complete name of the file, including its extension, that contains the keyboard translation tables. The name of the system file is

KEYBOARD.DCP and can be found in the C:\OS2

subdirectory by typing the path statement

C:\OS2\KEYBOARD.DCP. There is no default.

#### Displays:

device

Specifies the reserved device name. The allowable device names are:

IBMCGA.DLL IBM Color Graphics Adapter
IBMEGA.DLL IBM Enhanced Graphics Adapter
IBMVGA.DLL IBM Personal System/2 Video
Graphics Adapter

IBMVGA.DLL IBM Personal System/2 Display Adapter

IBMVGA.DLL IBM Personal System/2 8514A
IBMBGA.DLL IBM Personal System/2 8514/A with

memory expansion

filename

Specifies the complete name of the file, which includes its extension, that contains the system code pages for the display. The name of the system file is VIOTBL.DCP and can be found in the C:\OS2 subdirectory by typing the path statement C:\OS2\VIOTBL.DCP. There is no default.

# DEVINFO (Prepare Code Page Devices)

#### **Parallel Printers:**

**LPT**# The # specifies that the value is printer number 1, 2, or

3.

device Specifies the physical device number. The allowable

device numbers are:

4201 IBM Proprinter

5202 IBM Quietwriter III

filename Specifies the complete name of the file, which includes

its extension, that contains the system code pages for the printer. The name of the system file is the device number of the printer with DCP as its extension. For

example, the file name to specify for the IBM Proprinter is 4201.DCP and can be found in the C:\OS2 subdirectory by entering the path statement

C:\OS2\4201.DCP. There are no defaults.

**ROM** Specifies that system code pages are available in device

read-only storage or cartridge.

nnn Represents a value for a system code page that is

available in the printer device read-only storage. A printer device may support more than one system code

page.

fontid Specifies the font identification number to be

associated with the system code page. A printer may support more than one system code page. One system code page may have more than one font (a set of

typographic characters all of one size and style)

associated with it.

#### **Notes:**

- 1. For the IBM Quietwriter III, the *fontid* is a three-digit number on the label of the cartridge. The *fontids* for the imbedded code page 437 font are 011, 085, 159, and 254.
- 2. The IBMCGA.DLL support file is shipped on the OS/2 Device Support Supplement diskette.

### DIR

# (Display Files in Directory)

#### **Purpose**

Lists the files in a directory.

### **Syntax**

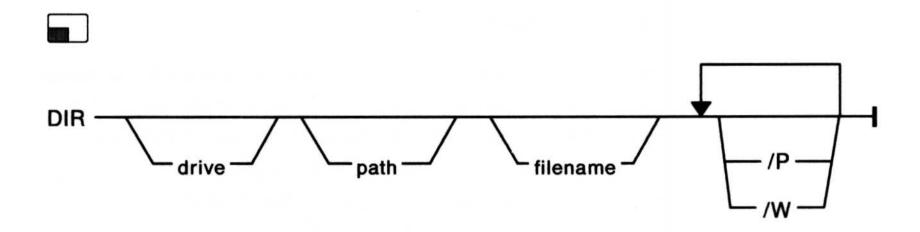

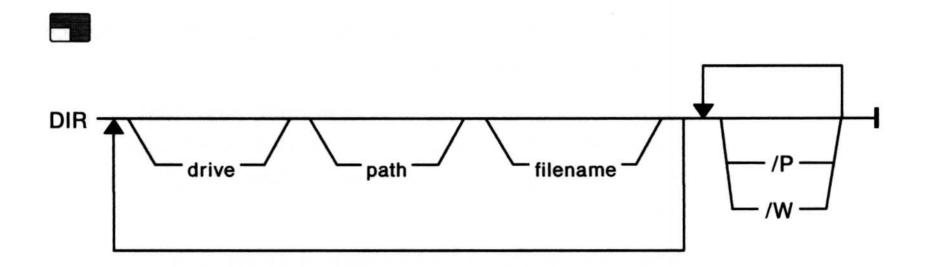

#### **Parameters**

/P Pauses the display of directory entries after the screen is

filled. To continue the display of output, press any key.

/W Selects wide display. In DOS mode, five file names per line are shown without other file information. In OS/2

mode, five names are shown for 80-character width display mode and two names are shown for 40-character

width display mode.

Note: Typing this command without a parameter lists the files in the current directory.

# DISKCACHE (Allocate Storage Blocks)

### **Purpose**

Specifies the number of blocks of storage to allocate for control information and for use by the disk cache.

### **Syntax**

#### **Parameters**

n

Specifies a number from 64 through 7200 that indicates the number of 1024-byte blocks of storage to use for control information and for use by the disk cache.

# DISKCOMP (Compare Diskettes)

## **Purpose**

This external command compares the contents of the diskette in the source drive to the contents of the diskette in the target drive.

#### **Syntax**

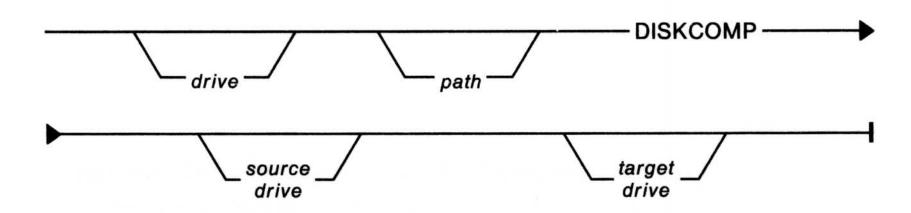

#### **Notes:**

- 1. DISKCOMP does not work in DOS mode on drives involved with ASSIGN, JOIN, or SUBST.
- 2. Typing this command without a parameter starts a step-by-step menu to compare diskettes in a diskette drive.

### **Purpose**

This external command copies the contents of the diskette in the source drive to the diskette in the target drive. If necessary, the target diskette is formatted during the copy.

### **Syntax**

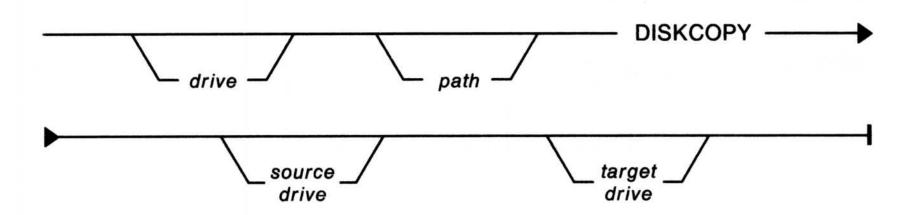

#### **Notes:**

- 1. DISKCOPY does not work in DOS mode on drives involved with ASSIGN, JOIN, or SUBST.
- 2. Typing this command without a parameter starts a step-by-step menu to copy diskettes in a diskette drive.

# DPATH (Set Search Path)

# Purpose

Gives application programs the search path to data files outside the current directory.

### **Syntax**

To specify paths to data files outside the current directory:

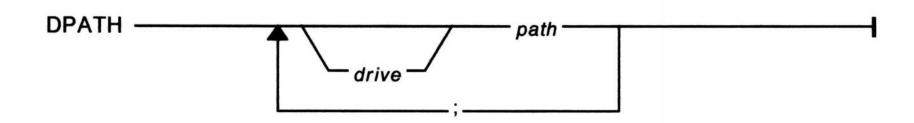

To display paths to data files currently in effect:

DPATH -----

To delete usage of the DPATH command:

DPATH ----;

**Note:** In OS/2 mode, DPATH can be specified with the SET command. For more information on using the SET command, see page 2-128.

# (Display Commands as They Process)

#### **Purpose**

Allows or prevents the screen display of OS/2 commands run from a batch file. It does not interfere with messages produced while commands are running.

#### **Syntax**

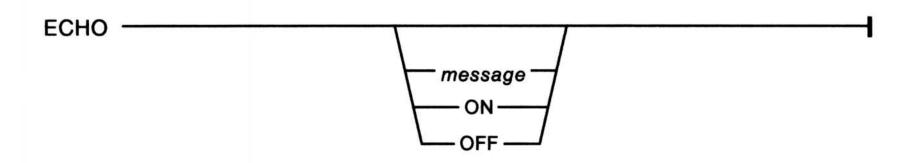

#### **Parameters**

message Displays message regardless of the current ON or OFF

state. In this way, you can display specific messages even

when ECHO has been turned off.

ON Displays all commands as they are run. This is the

default value.

OFF Stops the display of commands on the screen (including

the REM command).

Note: Typing this command without a parameter displays its current status of on or off.

# ENDLOCAL (Restore Environment Variables)

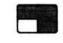

## **Purpose**

Restores the drive, directory, and environment variables that were in effect before the SETLOCAL command ran.

## **Syntax**

ENDLOCAL -

### **Purpose**

Deletes one or more files. Use ERASE or DEL interchangeably.

### **Syntax**

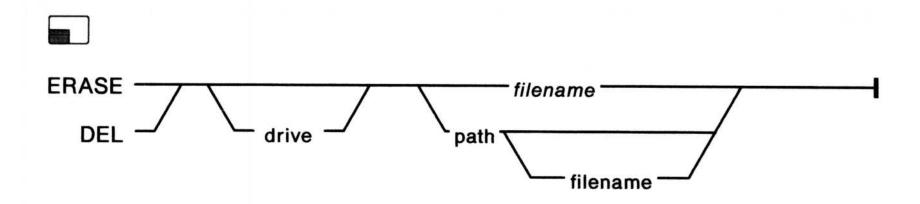

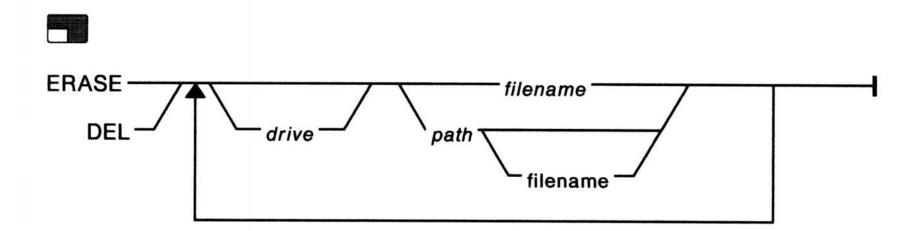

Warning: You cannot use ERASE or DEL to delete a subdirectory; use the remove directory (RD/RMDIR) command. In addition, read-only and hidden files, such as the operating system files of IBMBIO.COM and IBMDOS.COM, cannot be deleted.

# **EXIT (End a Command Processor)**

## **Purpose**

Ends the current command processor (CMD or COMMAND) and returns to the previous one, if one exists.

## **Syntax**

## **EXTPROC**

# (Define External Batch Processor)

### **Purpose**

Defines an external batch processor for a batch file.

## **Syntax**

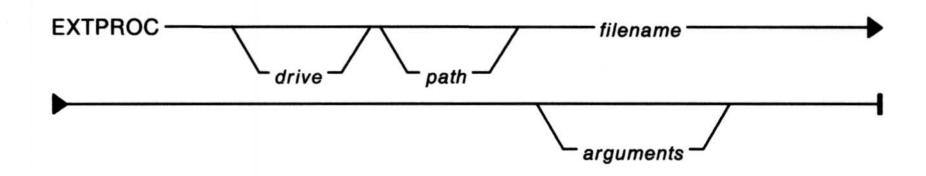

#### **Parameters**

filename The complete name of the file, including its

extension, that contains the external batch

processor.

arguments Information passed to the external batch

processor.

# **FCBS**

# (Use File Control Blocks)

## **Purpose**

Determines file control blocks (FCBs) management information for DOS mode.

Note: This statement has no effect on OS/2 mode.

#### **Syntax**

#### **Parameters**

m Specifies a number from 1 through 255 that indicates the

total number of file control blocks (FCBs) that can be

open at the same time.

n Specifies the number of files opened by FCBs that cannot

be closed automatically by the system when a program tries to have more than m files opened by FCBs at one time. The first n files opened by FCBs are protected from being closed. The range of values for n is from 0

through 255. The value for n must be less than or equal

to m.

#### **Purpose**

This external command allows you to:

- Create a primary partition
- Create an extended partition
- Create a logical drive in the extended partition
- Change the active partition
- Delete a primary partition
- Delete an extended partition
- Delete a logical drive in the extended partition
- Display partition data
- Display logical drive information
- Select the next fixed-disk drive for partitioning (for systems with more than one fixed disk).

#### **Syntax**

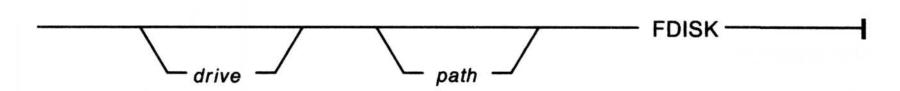

Warning: Any primary partitions or logical drives you create with FDISK must be formatted before you can use them.

Note: Typing this command without a parameter starts a step-by-step menu to run the FDISK utility.

## **FIND**

# (Search Files for Strings of Text)

#### **Purpose**

This external command searches for a specific string of text in a file or files.

#### **Syntax**

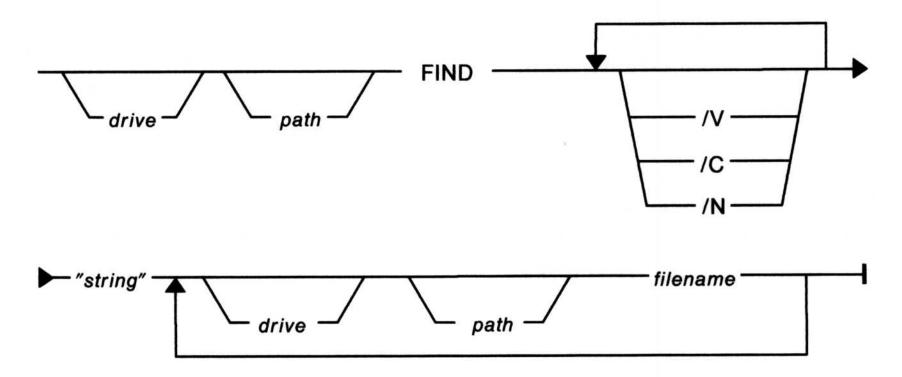

#### **Parameters**

/V Displays all lines not containing the specified string.

Displays the count of lines that contain a match in each of the files. If /C is specified with /N, FIND ignores /N. If /C is specified with /V, FIND returns the count of lines *not* containing the string.

/N Puts the relative line number in front of each matching line.

Specifies the string to search for. Remember to enclose the string in double quotes. An uppercase string does not match a lowercase string.

# **FOR**

# (Process Commands Repetitively)

#### **Purpose**

Allows repetitive running of OS/2 commands.

#### **Syntax**

To use FOR from the OS/2 command prompt:

FOR ———— %variable ——— IN —— (set) —— DO — command ———

To use FOR from a batch file:

FOR —— %%c —— IN —— set —— DO —— command ———

#### **Parameters**

%variable Specifies any character, including 0 through 9, entered at

the command prompt.

%%c Specifies any character, including 0 through 9. Note that

this does not conflict with the %0 through %9 batch parameter substitution because two % symbols (%%) are

required with batch processing when doing the FOR loop

substitution.

set Specifies one or more items.

command Specifies the OS/2 command to be run.

## **FORMAT**

# (Prepare a Disk for Use)

### **Purpose**

This external command marks the directory and file allocation tables on a disk. Formats a disk in the specified drive to accept OS/2 files.

## **Syntax**

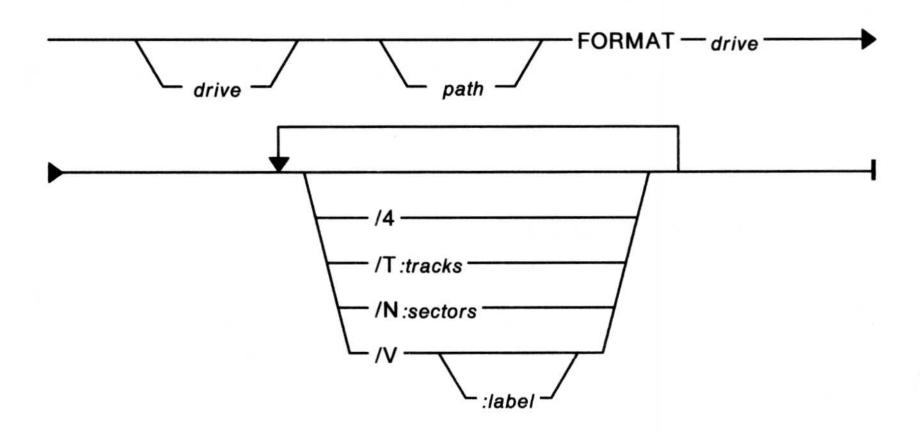

#### **Parameters**

14

Formats a 360KB diskette in a 1.2MB drive. This parameter is only intended to allow use of 360KB diskettes in 1.2 MB drives.

Warning: Diskettes formatted with this parameter on a 1.2MB drive may not be reliably read or written in a 360KB drive.

/T:tracks

Formats a diskette to the number of *tracks* specified. For 720KB and 1.44MB, this value is 80. If /T is not specified, the default is 80.

# FORMAT (Prepare a Disk for Use)

/N:sectors

Formats a 3.5-inch diskette to the number of sectors per track specified. For 720KB, this value is 9; for 1.44MB, this value is 18. The default depends on the diskette drive being used. However, if you are using a diskette that is less than the capacity of the diskette drive, you must specify a value for /N.

Note: Although the /T and /N parameters can also be used with 5.25-inch diskettes, their intended use is for 3.5-inch diskettes. See Preparing and Maintaining Disks in the "Using the Base Operating System" section of the User's Guide.

|V:label

Specifies the volume *label*. A volume label can be up to 11 characters long and is used to identify the disk. Blanks are not allowed in the volume label you specify. If you do not specify a volume label, you are prompted to do so after formatting is completed.

Note: FORMAT does not work in DOS mode on drives involved with ASSIGN, JOIN, or SUBST.

Warning: Be sure to set up an OS/2 partition on all fixed disks before formatting them. FORMAT does not recognize a fixed disk as being an OS/2 disk if an OS/2 or an IBM DOS partition does not exist. When FORMAT finds such a disk, it skips to the next disk and begins formatting that one.

Note: The FORMAT command formats all media to the maximum capacity of the drive by default.

# GOTO (Transfer Processing to a Specified Label)

## **Purpose**

Transfers control to the line following the one containing the appropriate label.

## **Syntax**

#### **Parameters**

label

Directs commands to run beginning with the line immediately after :label.

# (Display Extended Character Sets)

## **Purpose**

This external command allows additional characters from a language code page to be displayed when using display adapters in graphics mode.

### **Syntax**

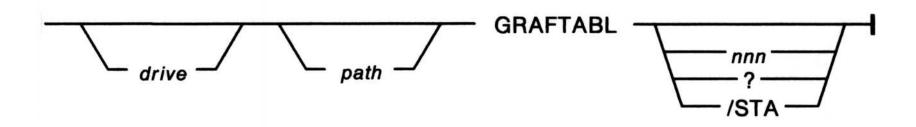

#### **Parameters**

nnn Specifies a three-digit number, indicating the code page

to be used, which can have a value of:

437 U.S.

860 Portuguese

863 Canada (French-speaking)

865 Nordic

? Displays the number of the code page currently being

used and a list of code page options.

/STA Displays the number of the code page currently being

used.

Note: Typing this command without a parameter displays the current graphic code page table that is loaded.

# HELP (Provide System Help)

### **Purpose**

This external command provides a help line as part of the command prompt, a help panel, and information related to warning and error messages.

### **Syntax**

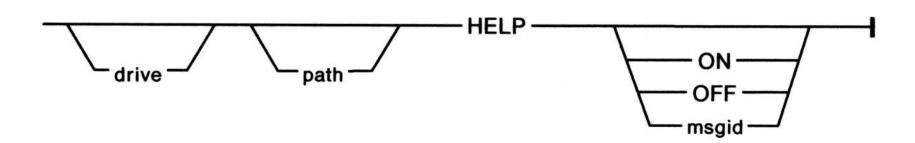

#### **Parameters**

ON Turns on the display of the help line.

OFF Turns off the display of the help line.

msgid Identifies the system message prefix, when necessary, and

number for which additional information is being

requested.

Note: Typing this command without a parameter displays the HELP options available for the current mode of operation.

# (Allow Conditional Processing of Commands)

### **Purpose**

Allows conditional operation of OS/2 commands.

### **Syntax**

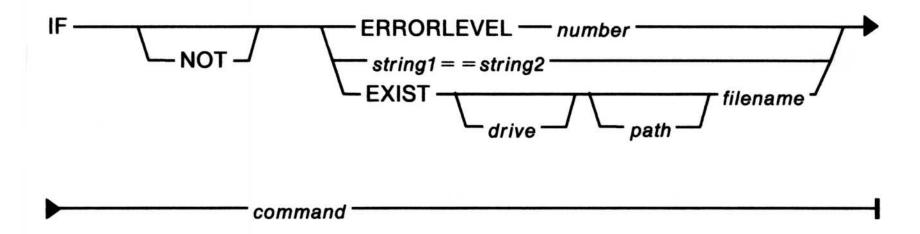

#### **Parameters**

NOT

Reverses the truth value of conditional

parameters that follow.

ERRORLEVEL number True, if the previous program has an exit

code of number or higher. The number is

specified as a decimal value.

string1 = = string2

True, when string1 and string2 are identical.

The corresponding characters of string1 and string2 must both be uppercase or lowercase

to be identical.

A blank string is not a valid syntax.

**EXIST** filename

True, if *filename* is found in the specified

directory. Global characters (? and \*) are

allowed in filename.

command

Specifies the OS/2 command to be run when

one of the conditional parameters listed

above is true.

## IOPL

# (Allow Input/Output Privilege)

## **Purpose**

Allows I/O privilege to be granted to requesting processes in OS/2 mode.

### **Syntax**

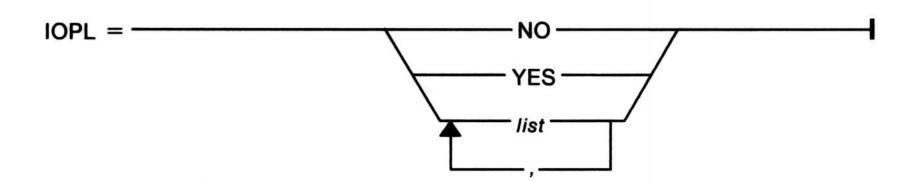

#### **Parameters**

NO Prevents I/O privilege from being granted.

YES Permits I/O privilege to be granted.

list Allows the restriction of the set of programs with this

privilege. These are the names of the programs that require I/O privilege. Program names are provided

by the suppliers of IOPL enabled programs.

, (comma) Used as a separator for repetitive variable

parameters.

## **Purpose**

This is an external command that logically connects a drive to a directory on another drive. You can only join a drive at the root directory.

## **Syntax**

To join a drive to a directory on another drive:

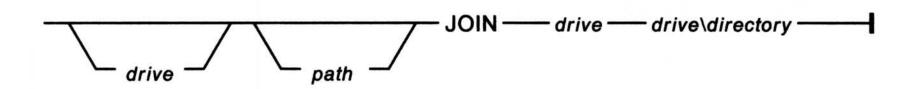

To display joined drives currently in effect:

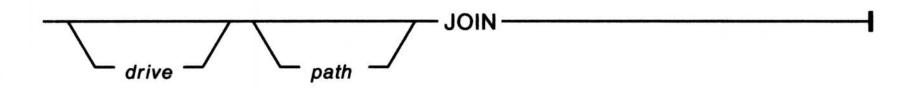

To delete joined drives currently in effect:

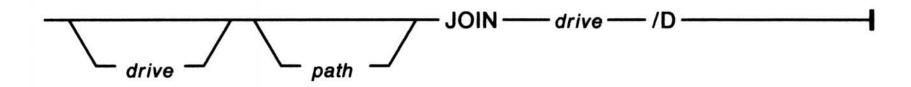

#### **Parameters**

drive drive\directory

The first drive is the one you want identified as \directory on the second drive.

/D

Turns off a JOIN in effect.

# JOIN (Join Drives)

If the directory name does not exist, the base operating system creates a directory on the drive you specify. If the directory already exists, it must be empty for the JOIN to work. After you issue the JOIN command, the first drive name becomes incorrect and, if you try to use it, the base operating system displays an error message.

#### **Notes:**

- 1. Typing this command without a parameter displays the joined drive currently in effect.
- 2. The following commands do not work in DOS mode on drives involved with ASSIGN, JOIN, or SUBST:

**BACKUP** 

**CHKDSK** 

**DISKCOMP** 

**DISKCOPY** 

**FORMAT** 

LABEL

RECOVER

RESTORE.

#### **Purpose**

This external command selects a keyboard layout to replace the current keyboard layout for all OS/2 and DOS full-screen sessions and all OS/2 window sessions.

Note: If you do not specify *layout* and your CONFIG.SYS file contains a keyboard DEVINFO statement, your keyboard is changed to the U.S. layout. If your CONFIG.SYS file does not have a keyboard DEVINFO statement and you enter KEYB without any parameters, an error message is displayed.

### **Syntax**

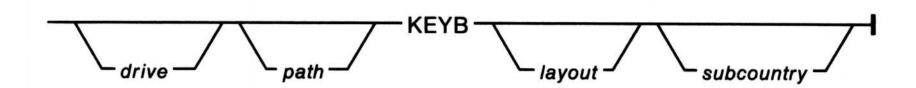

#### **Parameters**

layout

Specifies the keyboard layout. The values for *layout* are shown in the figure on the following page.

subcountry code

Specifies a specific keyboard layout for countries that have more than one layout. The values are shown in the figure on the following page.

Note: Subcountry codes are associated with IBM enhanced keyboards only. Because France, Italy, and the United Kingdom have more than one IBM enhanced keyboard, the subcountry code allows you to select the keyboard you want.

## **KEYB**

# (Select a Keyboard Layout)

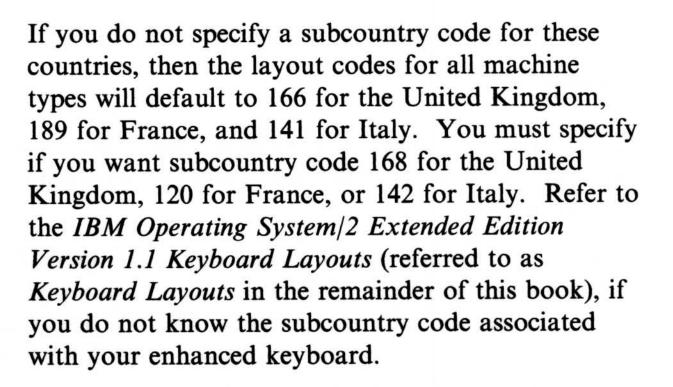

| Layout | Keyboard             | Subcountry Code |
|--------|----------------------|-----------------|
| BE     | Belgium              | 120             |
| CF     | Canada (French)      | 058             |
| DK     | Denmark              | 159             |
| SU     | Finland              | 153             |
| FR     | France               | 189, 120        |
| GR     | Germany              | 129             |
| IT     | Italy                | 141, 142        |
| LA     | Latin America        | 171             |
| NL     | Netherlands          | 143             |
| NO     | Norway               | 155             |
| PO     | Portugal             | 163             |
| SP     | Spain                | 172             |
| sv     | Sweden               | 153             |
| SF     | Switzerland (French) | 150F            |
| SG     | Switzerland (German) | 150G            |
| UK     | United Kingdom       | 166, 168        |
| US     | United States        | 103             |

## **KEYB**

# (Select a Keyboard Layout)

Warning: If KEYB cannot load the keyboard layout for the system prepared code page, then KEYB asks you if you want to load the default translate table for that country's primary code page. If you respond with a Y, the default translate table is loaded, whereas if you respond with an N, the translate table is left unchanged.

If you choose to have the default code page loaded (refer to page 2-90), the keyboard may be using a different code page from the one used by the display. There are two valid tables of characters. In this case, certain characters entered from the keyboard might display incorrectly on the screen.

If you want characters that are displayed in the same default code page for the layout that you specified using KEYB, change the CODEPAGE statement in the CONFIG.SYS file to reflect the same default code page as shown in the "Code Pages Supported" table on page 2-90. In addition, if you do not know whether a character might be displayed differently on your screen, refer to the code page tables in Keyboard Layouts.

Note: Typing this command without a parameter displays the currently installed keyboard layout if a DEVINFO statement designating a keyboard layout is specified in your CONFIG.SYS file.

## LABEL

# (Create or Change Volume Label)

#### **Purpose**

This external command creates or changes the volume identification label on a disk.

### **Syntax**

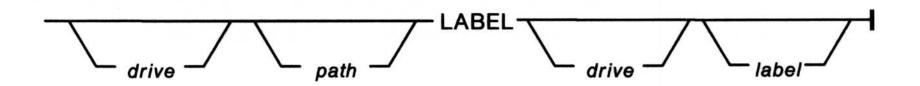

#### **Parameters**

label

Specifies the volume label that identifies the disk. This can be up to 11 characters. All characters acceptable in file names are acceptable in the volume label. Unlike file names, however, the volume label does not contain a period between the eighth and ninth characters.

#### **Notes:**

- 1. Typing this command without a parameter displays the current label and prompts you if you want to change it.
- 2. LABEL does not work in DOS mode on drives involved with ASSIGN, JOIN, or SUBST.

## LIBPATH

## (Identify Dynamic Link Libraries)

#### **Purpose**

Identifies the locations of dynamic link libraries for OS/2 programs.

#### **Syntax**

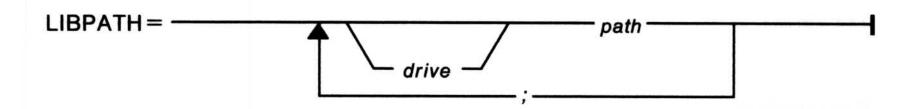

#### **Parameters**

drive path

Specifies a directory to be searched for dynamic link libraries. More than one directory may be searched by specifying additional paths, separated by semicolons. The paths are searched in the order specified.

# MAXWAIT (Set Maximum Wait)

### **Purpose**

Sets the time limit for lack of access to the processor resource.

#### **Syntax**

MAXWAIT = \_\_\_\_\_\_ x \_\_\_\_\_

#### **Parameters**

An integer number in seconds that must elapse before a regular class thread may receive a boost in priority because of a lack of access to the processor.

You may specify a number from 1 through 255 seconds.

# MEMMAN (Select Storage Allocation)

#### **Purpose**

Selects storage allocation options for OS/2 mode.

#### **Syntax**

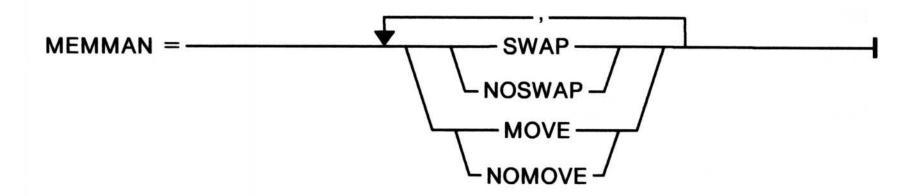

#### **Parameters**

**SWAP** Permits segment swapping and storage compaction.

NOSWAP Prevents segment swapping and permits storage

compaction.

MOVE On a diskette, permits storage compaction and prevents

segment swapping. On a fixed disk, permits segment

swapping and storage compaction.

NOMOVE Prevents storage compaction and segment swapping.

## MKDIR or MD (Make Directory)

### **Purpose**

Makes a new directory.

### **Syntax**

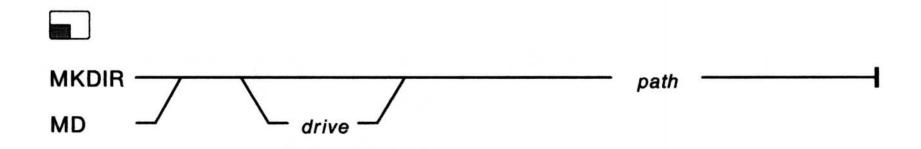

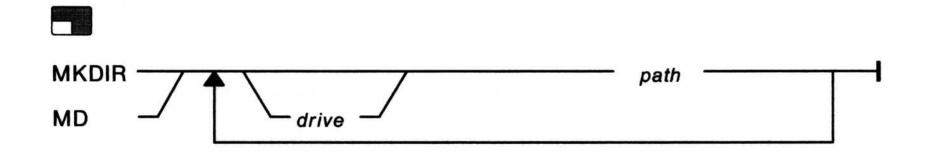

#### Remarks

This command creates a multilevel directory structure, which is helpful in keeping related program or data files together.

# MODE (Set Communication Modes)

#### **Purpose**

Sets operation modes for devices.

- These operations include:
  - Setting asynchronous communication modes in OS/2 sessions for COM ports controlled by the COM0x.SYS device driver.
  - Querying asynchronous communication modes in OS/2 sessions for COM ports controlled by the COM0x.SYS device driver.
  - Setting asynchronous communication modes in DOS sessions for COM ports controlled by the COM0x.SYS device driver.
  - Setting color/graphics video modes
  - Setting parallel printer modes
  - Setting diskette I/O write verification or querying its status.

## (Set Communication Modes)

## **Set Communication Modes**

#### **Syntax**

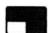

To set OS/2 asynchronous communication modes for COM ports controlled by the COM0x.SYS device driver.

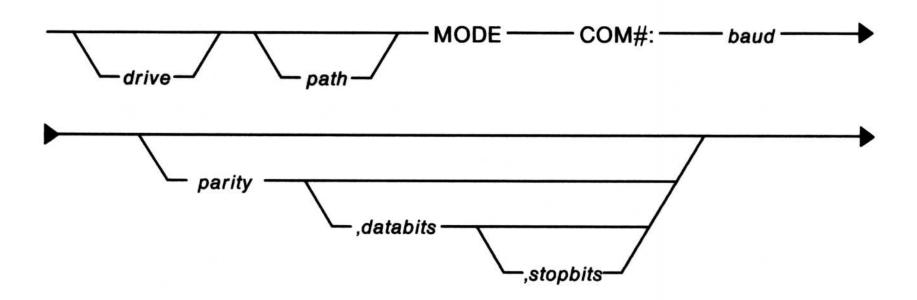

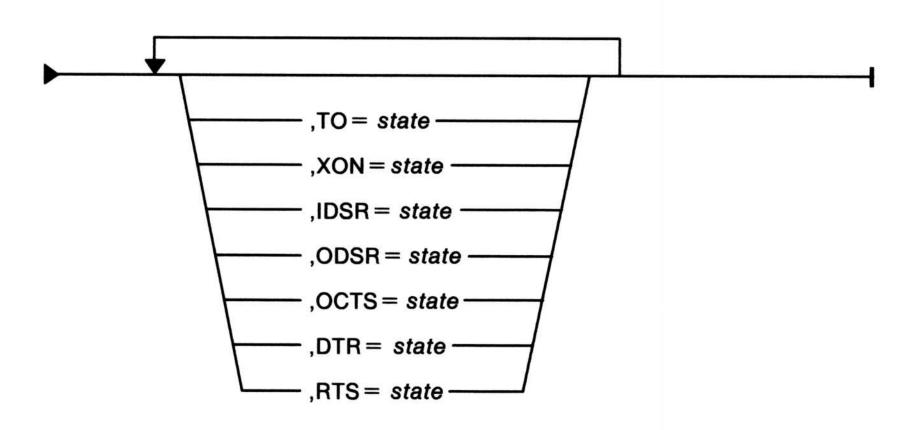

**Note:** The use of MODE to set COM port modes is allowed only when the Base Asynchronous Communication Device Driver (COM0x.SYS) is installed. For more information on this device driver, see "COM0x.SYS" on page 2-35. Also refer to the DEVICE statement on page 2-31.

# MODE (Set Communication Modes)

#### **Syntax**

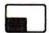

To set DOS asynchronous communication mode:

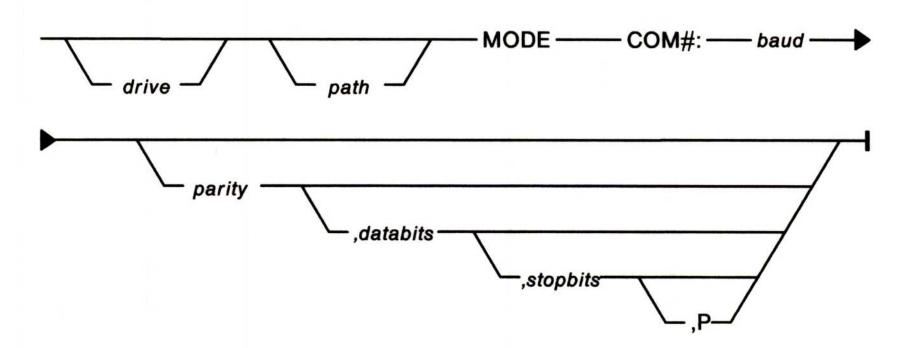

Note: The parity, databits, stopbits, and P-parameters are positional. When a positional parameter is omitted, but the one that follows it is specified, its position must be designated by a comma. For example, to accept the defaults for parity, databits, and stopbits, and specify the P-parameter, type:

MODE COM1:2400,,,P

### **Syntax**

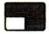

To query asynchronous communication port status in OS/2 mode of a COM port controlled by the COMO0x.SYS device driver:

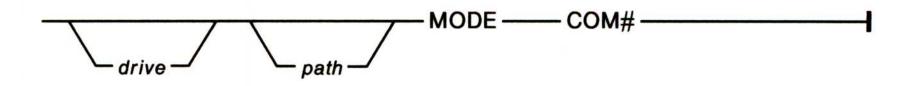

## (Set Communication Modes)

#### **Parameters**

COM#:

Specifies the asynchronous communication port

numbers and transmission rate. The # is asynchronous

communication port numbers 1 through 8.

baud

Specifies the transmission rate, which may be: 110, 150, 300, 600, 1200, 1800, 2400, 3600, 4800, 7200, 9600, or 19200. (The baud parameter is required. You must specify at least the first two digits of the desired

rate.) The default is 1200.

parity

Specifies the following values: N (none), O (odd), E (even), M (mark), or S (space). None means that there is no parity bit. Odd means odd parity; even means even parity. Mark parity means that the parity bit is always 1. Space parity means that the parity bit is always 0. If parity is not specified, the default is E.

databits

Specifies the value of data bits. Values are 5, 6, 7, or 8

bits of data, with the default of 7.

stopbits

Specifies the value of stop bits. Values are 1, 1.5, or 2. Either 1 or 1.5 is valid if *databits* is specified as 5. If *stopbits* is specified as 1.5, only 5 is valid for *databits*. If *stopbits* is omitted, the default is 2 when *baud* is 110; otherwise, the default is 1.

.

P

Specifies a time-out value of approximately 30 seconds in DOS mode for IBM DOS programs that go directly to the hardware. These programs need to know the port address; you must run the SETCOM40 command first before printing or plotting. The P-parameter does not provide infinite retries as in previous versions of

IBM DOS.

## (Set Communication Modes)

TO = state

Specifies time-out processing ON or OFF. ON allows write infinite time-out processing. If OFF is specified, normal time-out processing is done. The default mode is TO=OFF. If this parameter is not specified, its current value is unchanged.

XON = state

Sets automatic transmit flow control. ON allows and OFF prevents automatic transmit flow control. The default mode is XON=OFF. If this parameter is not specified, its current value is unchanged.

IDSR = state

Sets input handshaking using 'data set ready' (DSR). ON allows and OFF prevents input handshaking using 'data set ready' (DSR). The default mode is IDSR = ON. If this parameter is not specified, its current value is unchanged.

ODSR = state

Sets output handshaking using 'data set ready' (DSR). ON allows and OFF prevents output handshaking using 'data set ready' (DSR). The default mode is ODSR = ON. If this parameter is not specified, its current value is unchanged.

OCTS = state

Sets output handshaking using 'clear to send' (CTS). ON allows and OFF prevents output handshaking using 'clear to send' (CTS). The default mode is OCTS = ON. If this parameter is not specified, its current value is unchanged.

DTR = state

Sets 'data terminal ready' (DTR). ON allows 'data terminal ready' (DTR), OFF prevents DTR, and HS allows input handshaking using DTR. The default mode is DTR = ON. If this parameter is not specified, its current value is unchanged.

RTS = state

Sets 'request to send' (RTS). ON allows 'request to send' (RTS), OFF prevents RTS, HS allows input handshaking using RTS, and TOG allows RTS toggling on transmit mode. The default mode is RTS=ON. If this parameter is not specified, its current value is unchanged.

## (Set Communication Modes)

## **Set Display Modes**

#### **Syntax**

To set video modes:

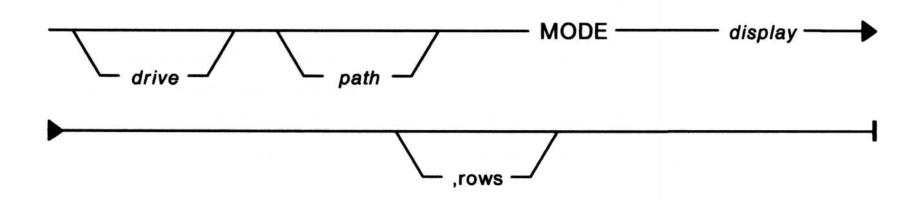

#### Set video modes

#### **Parameters**

display

Specifies the display mode. The options are: 40, 80, BW40, BW80, CO40, CO80, or MONO. The value 40 specifies a display width of 40 characters per line and 80 specifies a display width of 80 characters per line. CO and BW refer to a color graphics monitor adapter with color (CO) or without (BW). MONO specifies the monochrome mode, which always has a display of 80 characters per line.

**Note:** VIO windowed sessions only support 80 column modes.

rows

Specifies the number of rows to select. Valid rows are 25, 43, or 50, depending on the display adapter attached. For example, with an enhanced display adapter, you can specify a 43-line display:

MODE C080,43

If row is not specified, the value does not change. The initial value for rows is 25.

### **Set Parallel Printer Mode**

#### **Syntax**

To set parallel printer modes:

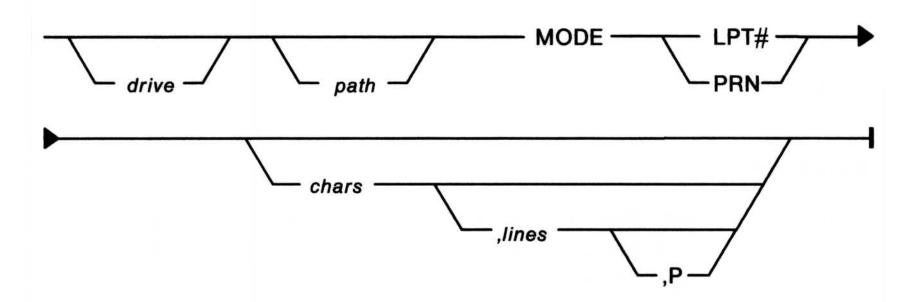

Note: The *chars, lines*, and P parameters are positional. When a positional parameter is omitted, but the one that follows it is specified, its position must be designated by a comma.

#### **Parameters**

| LPT#  | Specifies the printer number. The # defines printer number 1, 2 or 3. PRN is an acceptable device name for LPT1. |
|-------|----------------------------------------------------------------------------------------------------|
| chars | Specifies the characters per line. The values are either 80 or 132 characters. The default is 80.                |
| lines | Specifies the lines per inch vertical spacing. The line values are either 6 or 8. The default is 6.              |
| P     | Tells MODE to continuously try to send output to the printer if a time-out error occurs.                         |

Note: Once you have issued the MODE command and specified values for either *chars* or *lines* or both these parameters, their defaults are the last valid values you typed for them.

## (Set Communication Modes)

## **Set Diskette I/O Write Verification**

#### **Syntax**

To set diskette I/O write verification.

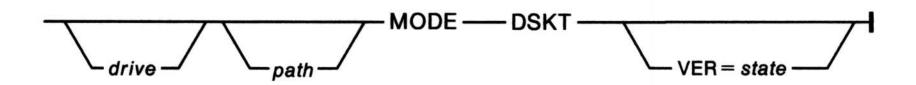

#### **Parameters**

state

Sets diskette verification ON or OFF. VER = ON turns on diskette verification; VER = OFF turns off diskette verification.

## MORE (Display Output One Screen at a Time)

#### **Purpose**

This external command reads data from the standard input device and sends data to the standard output device (usually the display) one full screen at a time.

#### **Syntax**

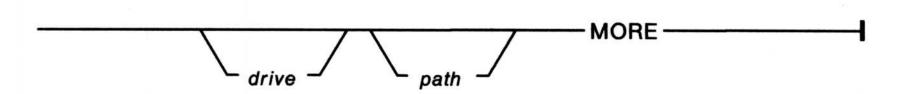

Note: One screen at a time does not imply one physical window of information at a time when used in a windowed command prompt.

# PATCH (Apply Software Repairs)

### **Purpose**

This external command allows you to apply IBM-supplied patches to make repairs to software.

### **Syntax**

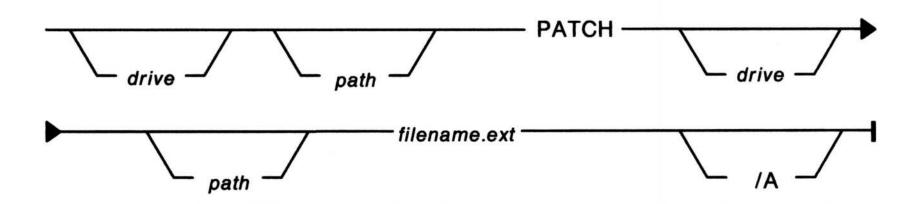

#### **Parameters**

**/A** 

Specifies automatic mode. In this mode, the file name is a file containing instructions for patching one or more files. If /A is not specified, interactive mode is assumed.

#### **Purpose**

Sets a search path for commands.

#### **Syntax**

To specify paths to commands and programs:

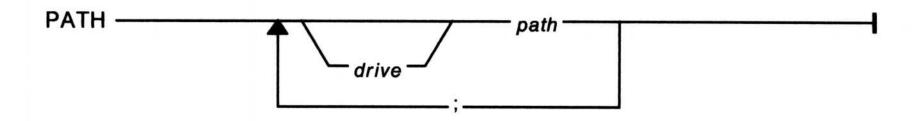

To display paths currently in effect:

To delete use of the PATH command:

PATH----;------

Note: In OS/2 mode, PATH can be specified with the SET command. For more information on the SET command, see page 2-128.

The default path set during installation is:

C:\SQLLIB;C:\CMLIB;C:\OS2;C:\OS2\SYSTEM;

C:\OS2\INSTALL;C:\;

## **PAUSE** (Suspend Batch Operation)

#### **Purpose**

Suspends running of the batch file and the following message is displayed:

Press any key when ready . . .

### **Syntax**

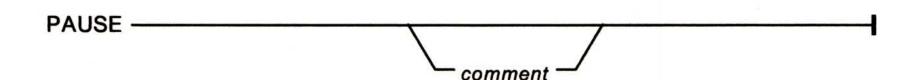

#### **Parameters**

The comment can be any string of characters. comment

Note: Typing this command without a parameter displays the message:

"Press any key when ready...."

# PAUSEONERROR (Pause CONFIG.SYS Messages)

#### **Purpose**

Allows or prevents pausing when error messages are issued during the processing of the CONFIG.SYS file.

#### **Syntax**

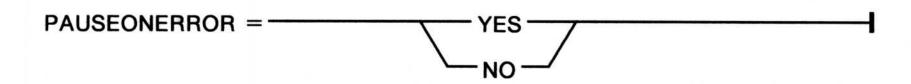

#### **Parameters**

YES Causes the system to pause. If errors have been detected

in the CONFIG.SYS file, the system pauses before starting the specified user interface or command processor and displays a prompt. Processing does not

continue until you press the Enter key.

NO Prevents the system from pausing before starting the user

interface or command processor.

# PRINT (Print Information)

#### **Purpose**

This external command prints or cancels printing of one or more files.

### **Syntax**

To print one or more files on a specified device:

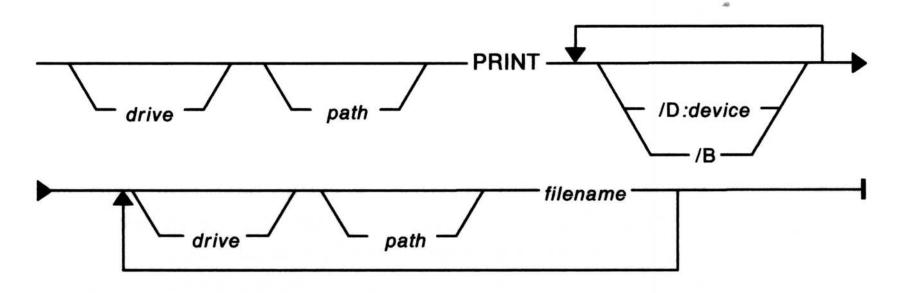

#### **Syntax**

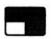

To cancel the printing of the current file or all files waiting to be printed on a specified device:

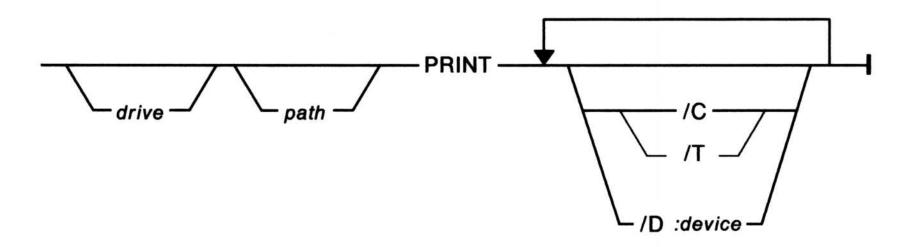

## PRINT (Print Information)

#### **Parameters**

/D:device Specifies the print device. If not specified, the default

device is LPT1. The acceptable device names are PRN,

LPT1, LPT2, and LPT3.

/B Causes the Ctrl and Z characters encountered not to be

interpreted as end-of-file indicators. The entire file is printed as is, without end-of-file character (Ctrl and Z)

processing.

/C Cancels the currently printing file if the spooling is active

for the specified device. The /C parameter works only in

OS/2 mode.

/T Cancels all files waiting to be printed if the spooling is active for the specified device. The /T parameter works

only in OS/2 mode.

# PRIORITY (Schedule Threads)

#### **Purpose**

Selects priority calculation in scheduling regular class threads.

### **Syntax**

#### **Parameters**

**DYNAMIC** Results in a dynamic calculation of priorities.

**ABSOLUTE** Provides absolute priorities.

## **PROMPT**

## (Change Command Prompt)

### **Purpose**

Changes the command prompt.

#### **Syntax**

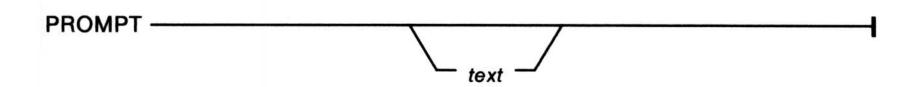

#### **Parameters**

text

May contain any of the following characters to specify special prompts. You must precede each character with a dollar sign (\$):

- \$ The '\$' character
- A carriage return-line feed sequence
- A The '&' character
- B The '|' character
- C The '(' character
- D The current date
- E ASCII code 27 (escape)
- F The ')' character
- G The '>' character
- H The backspace symbol
- I The help line
- L The '<' character
- N The default drive
- P The current directory of the default drive
- Q The '=' character
- S A space (leading only)
- T The current time
- V The version number.

# PROMPT (Change Command Prompt)

### **Notes:**

- 1. Typing this command without a parameter resets the system prompt to the system default.
- 2. In OS/2 mode, PROMPT can be specified with the SET command. For more information on the SET command, see page 2-128.

# PROTECTONLY (Select Operating Mode)

### **Purpose**

Selects one or two operating modes.

### **Syntax**

PROTECTONLY = NO YES

#### **Parameters**

NO

Selects both DOS and OS/2 operating modes.

**YES** 

Selects OS/2 mode only.

## PROTSHELL (Load a User Interface Program)

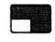

#### **Purpose**

Loads the user interface program and OS/2 command processor.

#### **Syntax**

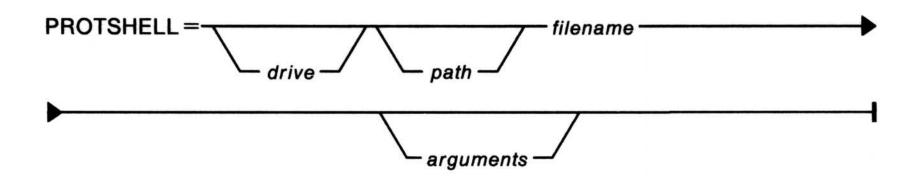

#### **Parameters**

filename Represents the complete name of the file, including its

extension, that contains the user interface.

arguments Specifies the parameters required by the user interface.

The standard OS/2 user interface requires the name of the Presentation Manager configuration file, the name of the Presentation Manager program file, and the name of

the OS/2 mode command processor.

### **Purpose**

This external command recovers files from a disk containing defective sectors.

### **Syntax**

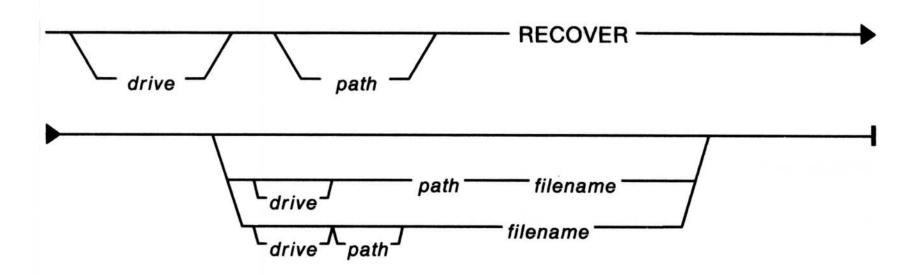

Note: RECOVER does not work in DOS mode on drives involved with ASSIGN, JOIN, or SUBST.

## REM (Display Remarks)

### Purpose

Adds comments or line spacing in a batch file or a CONFIG.SYS file.

### **Syntax**

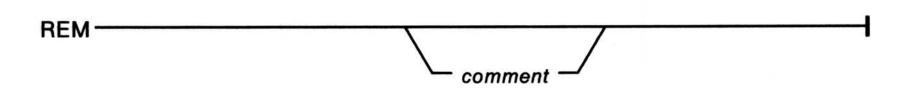

#### **Parameters**

comment

Any string of up to 123 characters.

# RENAME or REN (Rename Files)

### **Purpose**

Changes the name of a file.

### **Syntax**

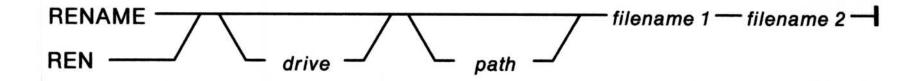

#### **Parameters**

filename1 Specifies the file to be renamed.

filename2 Specifies the new file name.

# REPLACE (Replace Files)

#### **Purpose**

This is an external command that selectively replaces files on the target drive with files of the same name from the source drive. Also, selectively adds files from the source drive to the target drive.

#### **Syntax**

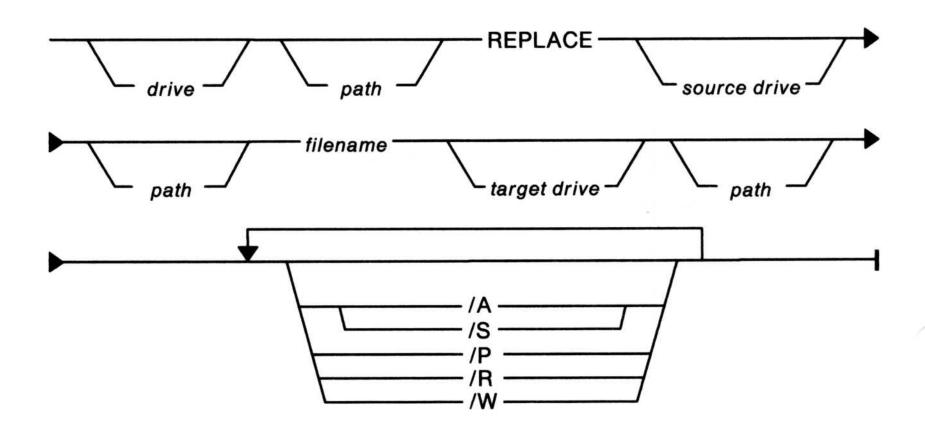

#### **Parameters**

- /A Copies all files specified by the source that do not exist on the target. This allows you to add files to the target without overwriting the files that already exist on the target. You cannot use /A and /S together.
- Searches all directories of the target drive and path specified for the files matching the file name specified. If only the target drive is specified, the default path is assumed. You cannot use /A and /S together.
- /P Prompts you as each file is encountered on the target.
  This allows selective replacing or adding.
- /R Replaces files that are read-only on the target.
- Waits for you to insert a diskette before beginning to search for source files.

# RESTORE (Restore Backed-up Files)

#### **Purpose**

This external command restores one or more BACKUP files from one disk to another.

#### **Syntax**

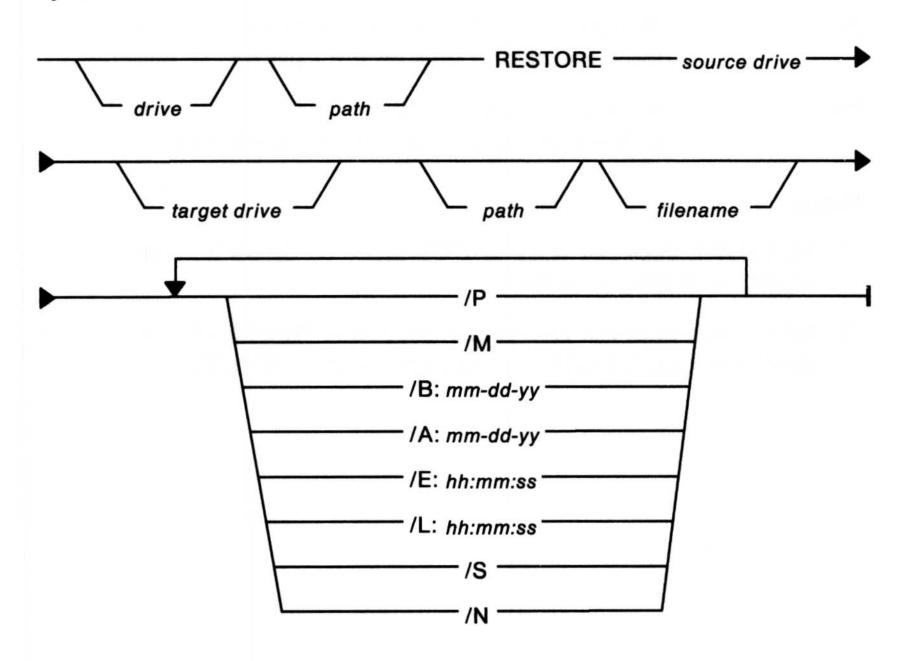

#### **Parameters**

/P Prompts for permission to restore any files on the target disk that match the file specification and are

read-only or have changed since they were last

backed up.

/M Restores those files on the target disk that have been

modified since the last backup.

/B:mm-dd-yy Restores those files on the target disk last modified

on or before the given date.

# RESTORE (Restore Backed-up Files)

/A:mm-dd-yy Restores those files on the target disk last modified

on or after the given date.

/E:hh:mm:ss Restores those files on the target disk last modified

before the given time.

/L:hh:mm:ss Restores those files on the target disk last modified at

or after the given time.

/S Restores any subdirectories from the backup disk to

the target disk if they do not exist on the target disk.

/N Restores any files from the backup disk to the target

disk if they do not exist on the target disk.

#### **Notes:**

1. RESTORE does not work in DOS mode on drives involved with ASSIGN, JOIN, or SUBST.

2. RESTORE does not restore the OS/2 files: IBMBIO.COM, IBMDOS.COM, COMMAND.COM, and CMD.EXE.

# RMDIR or RD (Remove Directory)

#### **Purpose**

Removes empty directories from a multilevel directory structure.

#### **Syntax**

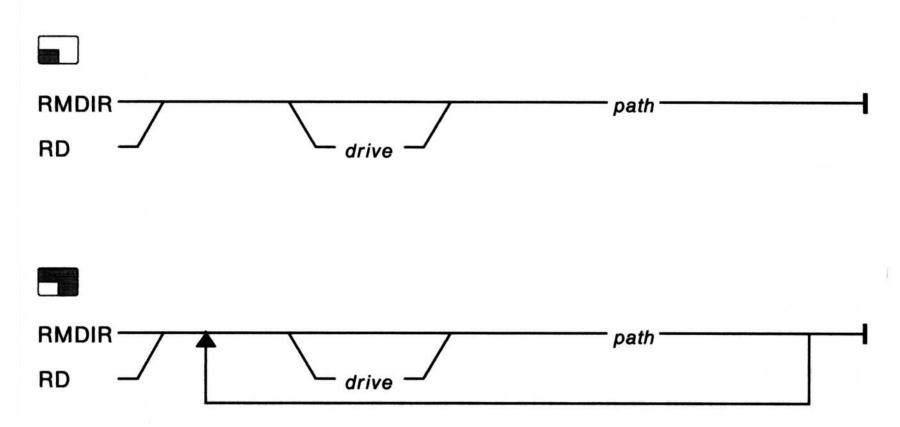

Warning: You cannot remove the root directory or the current directory; you must be in a directory other than the current directory to remove a subdirectory.

# RMSIZE (Specify DOS Mode Size)

#### **Purpose**

Specifies the highest storage address allowed for the DOS operating environment.

#### **Syntax**

RMSIZE = \_\_\_\_\_\_ x \_\_\_\_\_

#### **Parameters**

x Specifies a number from 0 through 640, representing a multiple of 1024 bytes.

#### **Default**

If you do not specify a RMSIZE statement, the default is the total memory installed, minus 512KB or 640KB, depending on whichever is installed in the lower address base. This is the largest usable size for DOS mode.

## RUN (Start System Programs)

### **Purpose**

Loads and starts a system program during system initialization.

#### **Syntax**

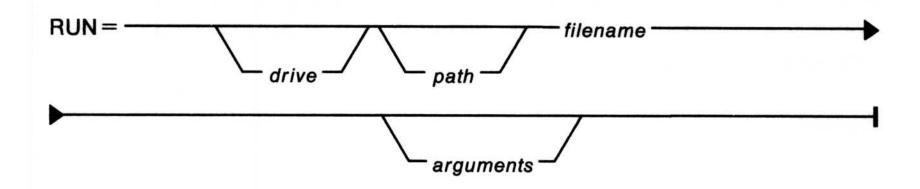

#### **Parameters**

filename Specifies the complete name of the file, including its

extension, that contains the system program you want to

run.

arguments Specifies information passed to the program.

### RUN

### (Start System Programs)

## **ACSPCSYS.EXE System Process**

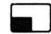

#### **Purpose**

Allows users to use the IBM PC Network system process. This command results in the IBM PC Network system process being loaded whenever the system is started.

#### **Syntax**

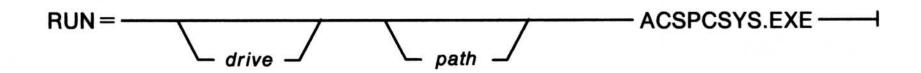

#### **Parameters**

drive:

The drive where the ACSPCSYS.EXE file resides.

Specify this drive only if it is not in the default drive.

path

Path designator that specifies where the file is. Use this

path designator if the file is not in the default path.

#### Remarks

- The PC Network device driver (PCNETDD.SYS) must be loaded before this system process is loaded.
- The RUN command must follow the device driver statements.

## RUN (Start System Programs)

## **ACSTRSYS.EXE System Process**

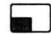

#### **Purpose**

Allows users to use the IBM Token-Ring system process. This command results in the IBM Token-Ring system process being loaded whenever the system is started.

#### **Syntax**

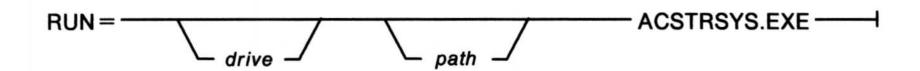

#### **Parameters**

drive:

The drive where the ACSTRSYS.EXE file resides.

Specify this drive only if it is not in the default drive.

path

Path designator that specifies where the file is. Use this

path designator if the file is not in the default path.

#### Remarks

- The Token-Ring device driver (TRNETDD.SYS)must be loaded before this system process is loaded.
- The RUN command must follow the device driver statements.

### SET

## (Set Environment Variables)

#### **Purpose**

Sets one string in the environment equal to another string for later use in programs.

#### **Syntax**

To use SET from the command prompt:

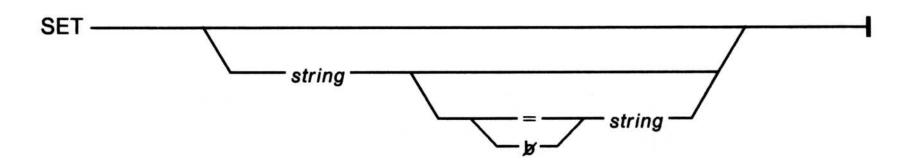

#### **Syntax**

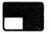

To use SET in your CONFIG.SYS file

SET — string — string — string —

# SET

# (Set Environment Variables)

#### **Parameters**

string

The first *string* is the name of a system variable or replaceable parameter. The second *string* is the value you want to assign to the system variable or replaceable parameter.

Note: Typing this command without a parameter displays the environment variables for the current mode of operation.

# SETCOM40 (Set COM Port Address)

#### **Purpose**

Sets the COM port address so that a DOS program can access the COM port interface directly to support a serial device, such as a plotter, printer, or mouse, when the COM0x.SYS device driver is installed.

**Warning:** Do not use this command when the COM port specified with it can be accessed by currently running applications in OS/2 mode by means of the COM0x.SYS device driver or the ASYNCDDx.SYS device driver.

#### **Syntax**

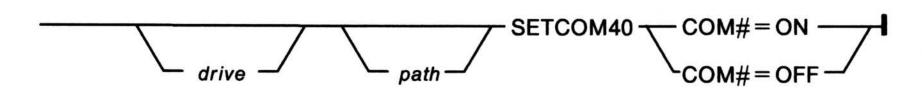

#### **Parameters**

COM# Specifies com port COM1, COM2, or COM3

ON Sets the port address for a serial device.

OFF Removes the port address.

# SETLOCAL (Define Local Variables)

#### **Purpose**

Lets you define the drive, directory, and environment variables that are local to the current batch file. For information on restoring the drive, directory, and environment variables that were in effect before the SETLOCAL command was run, see the ENDLOCAL command on page 2-72.

| Syn | tax |
|-----|-----|
|-----|-----|

| SETLOCAL |      |      |      |
|----------|------|------|------|
| SELLOCAL | <br> | <br> | <br> |
| OLILOUAL |      |      |      |

#### SHELL

## (Install a Command Processor)

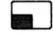

#### **Purpose**

Loads and starts the DOS command processor, COMMAND.COM, or allows you to replace the DOS command processor with another command processor.

#### **Syntax**

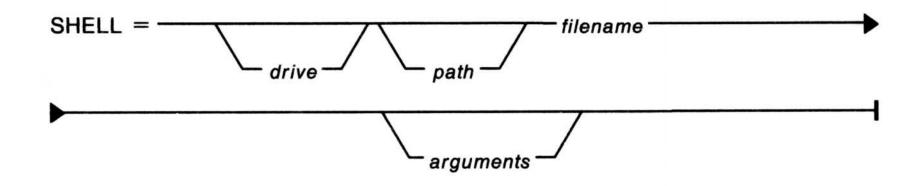

#### **Parameters**

filename

Specifies the complete name of the file, including its

extension, that contains the DOS mode command

processor.

arguments

Specifies the parameters of your command processor.

**Note:** For more information on starting command processors in DOS mode, see the COMMAND command on page 2-19.

## SHIFT

## (Use More Than 10 Replaceable Parameters)

#### **Purpose**

Allows the use of more than 10 replaceable parameters in batch file processing.

#### **Syntax**

SHIFT -

#### **Examples**

#### Assume:

```
%0 = 'big'
%1 = 'golden'
%2 = 'car'
%3 - %9 are empty
```

#### A SHIFT results in the following:

```
%0 = 'golden'
%1 = 'car'
%2 - %9 are empty
```

For more information on using replaceable parameters in batch files, see Creating and Changing Batch Files in the "Using the Base Operating System" section of the *User's Guide*.

## **SORT**

## (Sort Information by Letter or Number)

## **Purpose**

This external command reads data from standard input, sorts the data, and writes it to standard output.

### **Syntax**

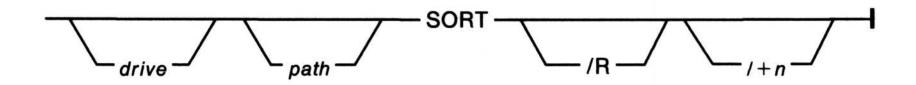

#### **Parameters**

/R Reverses the sort; that is, sorts from Z through A.

l+n Sorts starting with column n, where n is some number. If you do not specify this parameter, SORT begins sorting from column 1.

#### **Purpose**

This external command intercepts and separates data going to the printer from different applications so that printer output from running applications at the same time is not intermixed.

#### **Syntax**

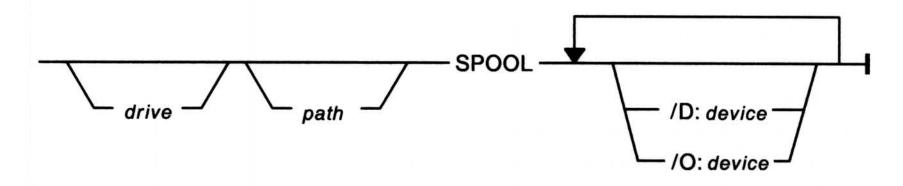

#### **Parameters**

/D:device

Specifies the input print device. This is the device the

application program thinks it is printing to.

Acceptable device names are LPT1, LPT2, LPT3, and PRN. If not specified, the default device is LPT1. COM# devices *cannot* be specified as input devices.

**O:**device

Specifies the output print device. This is the actual device on which output from the application program is printed. If not specified, the default is the same as the /D:device. COM1 through COM3 may be specified as output devices when a serial printer is attached to the serial port.

# SPOOL (Specify Print Queue)

### Warning:

- When spooling to a serial printer, you may have to issue the MODE command so that the COM port interfaces correctly with the printer. You have the option of setting MODE in the Control Panel or using the MODE command at the command prompt. Note, however, that if you have MODE set in both the Control Panel and at the command prompt, the PM (Presentation Manager) device driver overwrites the configuration that you did not set in the Control Panel. The MODE command can be issued before or after starting SPOOL. Refer to the MODE command on page 2-97 to query the status of the asynchronous communication port.
- If you have set up the spooler for print pooling, it may be that your print job might print on another physical device. The reason for this is that the queue processor sends the highest priority print job to the next available printer (not currently printing). For example, if you specify the input device /D:LPT1 and specify the output device /O:LPT2, the output will go into a queue for the LPT2 device but because of the multiple output devices listed in the Control Panel, the data might print on an LPT3 device. If you associate one queue to LPT2, you are guaranteed to have all output print on the port you specified.

Note: The Base Asynchronous Communications Device Driver (COM0x.SYS) supports only COM1 through COM3 for the IBM Personal System/2; and COM1 and COM2 for the IBM Personal Computer AT and the IBM Personal Computer XT. For the system to spool to a serial printer, it must load the COM0x.SYS device driver during system initialization. This requires a DEVICE statement in your CONFIG.SYS file. For more information on this device driver, see "COM0x.SYS" on page 2-35.

## (Start Programs Automatically)

#### **Purpose**

Starts an OS/2 mode program in another session.

Note: The primary use for START is to automatically start programs at system startup. The special batch file, STARTUP.CMD, allows you to do this. For more information on using the STARTUP.CMD file, see Creating and Changing Batch Files in the "Using the Base Operating System" section of the *User's Guide*.

#### **Syntax**

To imbed redirectional signals into the command session, enclose the command and command inputs in quotes:

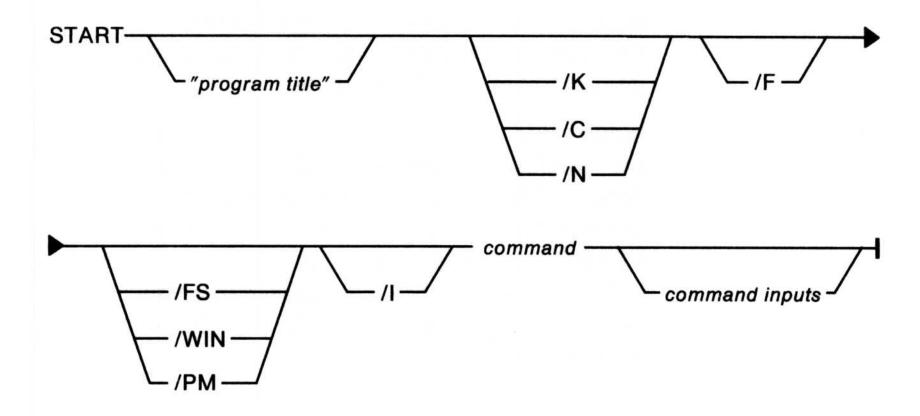

#### **Parameters**

"program title"

Specifies the title you want for your program, which is displayed in the Presentation Manager menu. The program title must be enclosed in double quotes and cannot exceed 60 bytes.

If you do not specify *program title*, the file name of your program is displayed on the Presentation Manager menu.

# START (Start Programs Automatically)

Note: The use of a DBCS double-byte character counts as two bytes. If a title is longer than 60 bytes, it is shortened. DBCS means a set of characters in which each character is represented by two bytes. Languages such as Japanese, Chinese, and Korean, which contain more characters than can be represented by 256 code points, require double-byte character sets. As each character requires two bytes, the entering, displaying, and printing of DBCS characters requires hardware and software that can support DBCS.

/K

Indicates to start the program indirectly through the command processor, CMD.EXE, with the /K option. This parameter keeps the session when the program has finished. If the application is a Presentation Manager application, the default is /N; otherwise, the default is /K.

/C

Indicates to start the program indirectly through the command processor, CMD.EXE with the /C option. This switch ends the session when the command is complete. If the session created by the START command is displayed when the command ends, Presentation Manager determines which session to display next. Usually, it is Presentation Manager itself.

### START

## (Start Programs Automatically)

/N

Indicates to start the program directly without invoking the command processor, CMD.EXE. When using the /N parameter, the command cannot be enclosed in quotes, be an internal command, or be a batch file.

F/

Makes the program the foreground session. If this parameter is not specified, the program becomes a background session. If the /FS, /WIN or /PM parameter is specified, the program becomes the foreground session.

START attempts to determine the type of application and operate it accordingly. If the application is a DOS mode application, START outputs an error message. If START is unable to determine the application type, it starts the application as a full-screen application (/FS). However, the user has the option to override the determined default as follows:

/FS

Indicates that this application is a full-screen application that must run in a separate session independent of Presentation Manager.

# START (Start Programs Automatically)

/WIN Indicates that this is a normal OS/2 application that

runs within a Presentation Manager window.

/PM Indicates that this application is a Presentation

Manager application.

/I Causes the new session to inherit the environment

as defined by the SET statements in the

CONFIG.SYS file instead of the current session's

CMD.EXE environment.

command Specifies an OS/2 internal or external command, a

.CMD batch file, or any OS/2 program you want to

pass to the command processor you are starting.

command inputs Arguments for the command you requested.

#### **Purpose**

This is an external command that substitutes a drive letter for another drive and path.

### **Syntax**

To substitute a drive letter for another drive and path:

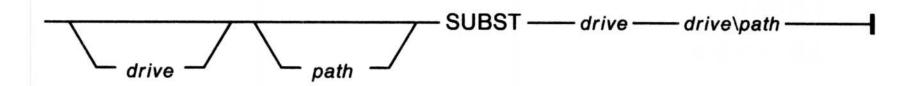

To display drive substitutions currently in effect:

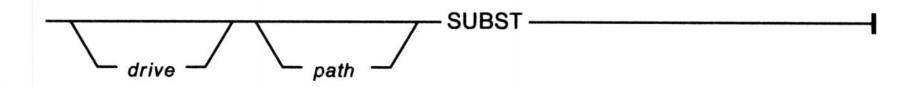

To delete drive substitutions currently in effect:

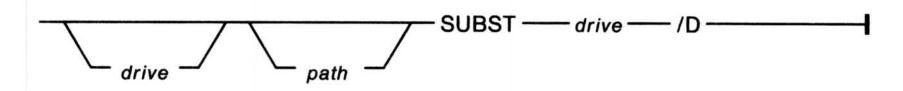

#### **Parameters**

*drive drive*\*path* 

The first drive is the drive letter you want to substitute for the drive and path that follow.

/D

Deletes a substituted drive and path.

## **SUBST**

# (Substitute Drives)

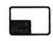

Note: The following commands do not work in DOS mode on drives involved with ASSIGN, JOIN, or SUBST:

**BACKUP** 

**CHKDSK** 

**DISKCOMP** 

**DISKCOPY** 

**FORMAT** 

**LABEL** 

**RECOVER** 

RESTORE.

# SWAPPATH (Specify Swap File)

### **Purpose**

Specify the size and location of the swap file.

### **Syntax**

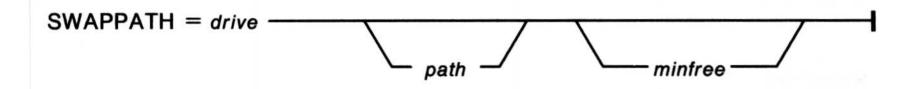

#### **Parameters**

minfree

Specifies the amount of free space in kilobytes that the swapper always leaves on the disk.

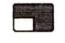

#### **Purpose**

Displays the current version and level of corrective service for the OS/2 program features installed on your personal computer.

#### **Syntax**

SYSLEVEL-

#### Remarks

A heading for each of the OS/2 program features is displayed followed by the OS/2 program version number, the current level of corrective service for the feature, and the previous level of corrective service for the feature.

#### For example:

IBM OS/2 Base Operating System
Extended Edition 1.10 Component ID: 566933601
Current CSD Level: WR00000
Prior CSD Level: WR00000

In this example, no corrective service has ever been installed for the base operating system of the OS/2 program.

You may have to press the Enter key several times to view the complete list of features.

# THREADS (Determine Independent Actions)

### **Purpose**

Determines the maximum number of independent actions, known as threads, for OS/2 mode.

### **Syntax**

THREADS = \_\_\_\_\_ x \_\_\_\_

#### **Parameters**

x Specifies a numeric range from 32 through 255.

# TIME (Set System Time)

#### **Purpose**

Displays or changes the time known to the system and resets the time on your computer clock. This time is recorded in the directory when you create or change a file.

#### **Syntax**

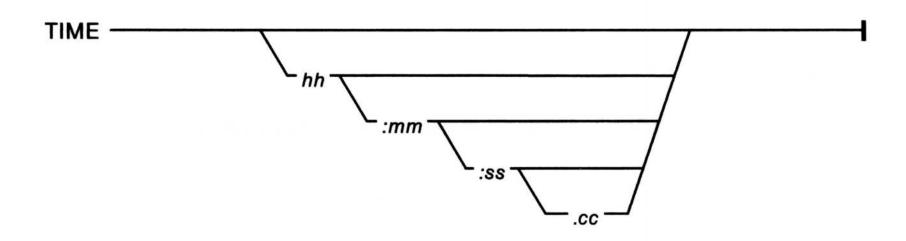

#### **Parameters**

hh Specifies the hours. The new hours must be entered

using 0-24 only.

mm Specifies the minutes. The new minutes must be entered

using 0-59 only.

ss Specifies the seconds. The new seconds must be entered

using 0-59 only.

cc Specifies the hundreths of seconds. The new hundredths

of seconds must be entered using 0-99 only.

Note: Typing this command without a parameter displays the system time and asks if you want to change it.

# TIMESLICE (Allocate Time)

#### **Purpose**

Sets the amount of processor time allocated to processes and programs for both modes.

#### **Syntax**

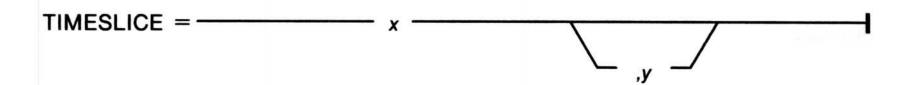

#### **Parameters**

Selects the minimum TIMESLICE value in milliseconds. This value must be an integer greater than or equal to 32.

Selects the maximum TIMESLICE value in milliseconds. This value must be an integer greater than or equal to the minimum value and less than 65536.

**Note:** If y is not specified, the default is equal to x.

## TRACE

## (Select or Set System Trace)

### **Purpose**

Select or set the tracing of system events.

**Note:** This command is intended for use with aid from an IBM service representative. For more information, see the "Using the Base Operating System" section of the *User's Guide*.

#### **Syntax**

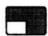

To select system trace from the command prompt:

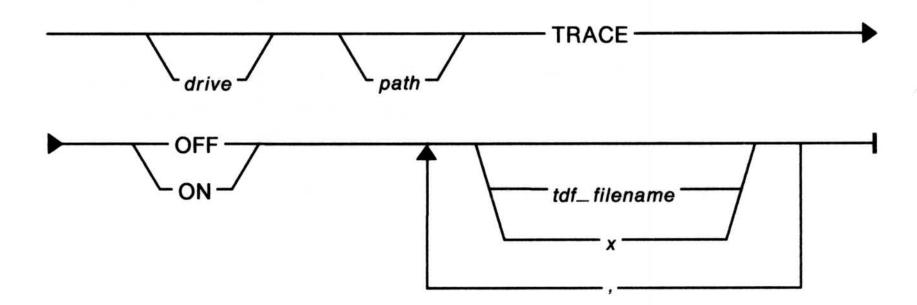

#### **Syntax**

To allow system trace in your CONFIG.SYS file:

# TRACE (Select or Set System Trace)

#### **Parameters**

OFF Turns OFF module trace points.

ON Turns ON module trace points.

x Specifies a number from 0 through 255, indicating the

major event code to be traced or *not* to be traced. The numbers for these codes are supplied by your

IBM service representative.

tdf\_filename Specifies the name of a trace definition file containing

dynamic trace points.

, (comma) Used as a separator for repetitive variable

parameters.

Note: If TRACE or TRACEBUF is not specified in your CONFIG.SYS file, this command does nothing. Message 1397 is displayed:

System Trace information was not specified in your CONFIG.SYS file.

# TRACEBUF (Set Size of Trace Buffer)

#### **Purpose**

Sets the size of the circular trace buffer.

**Note:** This statement is intended for use with aid from an IBM service representative. For more information, see Problem Determination and System Software Repair in the "Using the Base Operating System" section of the *User's Guide*.

#### **Syntax**

TRACEBUF = \_\_\_\_\_\_ x \_\_\_\_\_

#### **Parameters**

x Specifies a number from 1 through 63, representing a multiple of 1024 bytes.

# TRACEFMT

## (Display Formatted Trace Records)

#### **Purpose**

This external command displays formatted trace records in reverse time stamp order.

**Note:** This command is intended for use with aid from an IBM service representative. For more information, see Problem Determination and System Software Repair in the "Using the Base Operating System" section of the *User's Guide*.

#### **Syntax**

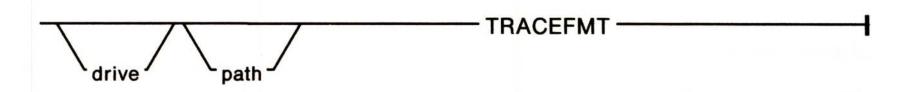

#### **Examples**

You have already entered a TRACE statement that has been tracing system events recommended by your IBM service representative. To format the trace records contained in the trace buffer and have the formatted output printed on your printer, type the following at the OS/2 command prompt and press the Enter key:

#### TRACE OFF

Type the following and press the Enter key:

#### TRACEFMT >LPT1

**Note:** Typing this command without a parameter displays the contents of the system trace buffer. The information is scrolled on the screen if system tracing is available.

### TREE

## (Display Directory Structure)

### **Purpose**

This external command displays all the directory paths found on the specified drive and optionally lists the files in the root directory and in each subdirectory.

### **Syntax**

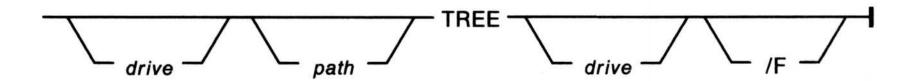

#### **Parameters**

/F

Displays the names of files in the root directory and in all the subdirectories.

Note: Typing this command without a parameter displays all directory paths found on the current drive.

# TYPE (Display File Contents)

## **Purpose**

Displays the contents of a file on the screen.

## **Syntax**

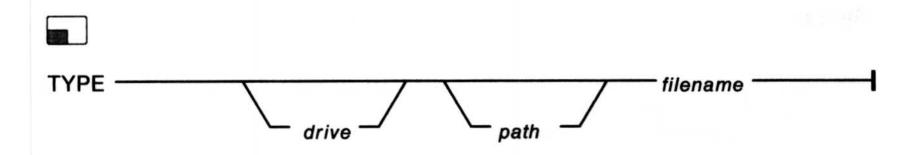

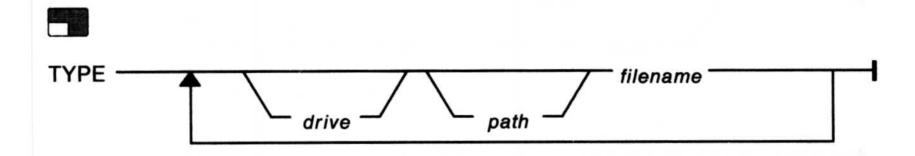

# UNPACK (Decompress a File)

#### **Purpose**

Decompresses files that have been compressed on the shipped diskette. Compressed files are designated by an @ in their file extension. Files that are not compressed are copied.

#### **Syntax**

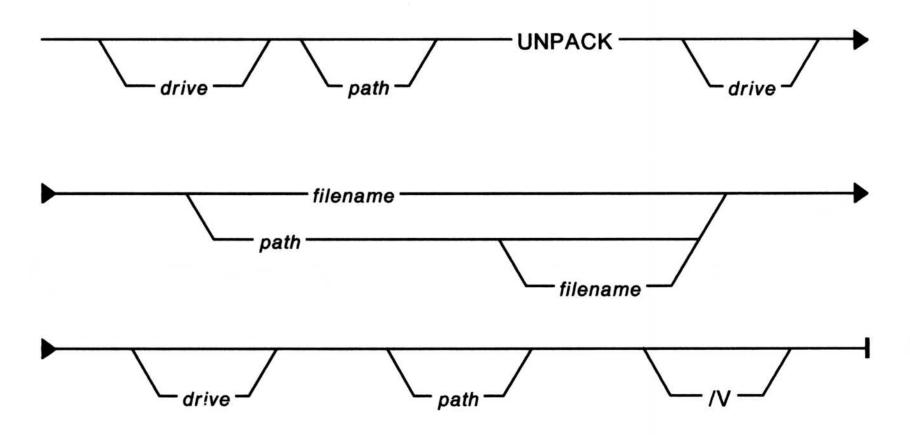

#### **Parameters**

filename A valid OS/2 file specification. This is required

for either an existing compressed or

non-compressed file.

/V Verifies that data written to a disk has been

correctly written. This option causes UNPACK

to run slower.

# VER (Display OS/2 Version Number)

| P |   |     |   | - |   |   |
|---|---|-----|---|---|---|---|
|   | u |     | u | u | 3 | C |
| - | _ | - 1 | _ | _ | _ | _ |

Displays the OS/2 version number.

## **Syntax**

VER —

# VERIFY (Set Data Verification)

### **Purpose**

Confirms that data written to a disk is correctly written.

### **Syntax**

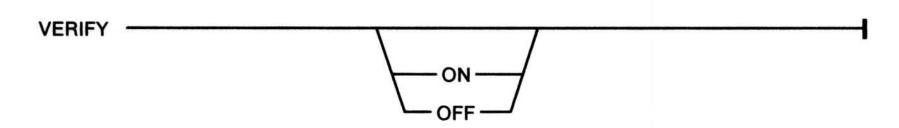

#### **Parameters**

ON Verifies that your files are written correctly to the disk.

OFF Turns verification OFF. This is the default value.

Note: Typing this command without a parameter displays the current status of on or off.

# VOL (Display Disk Volume Label)

## **Purpose**

Displays the disk volume label if it exists.

## **Syntax**

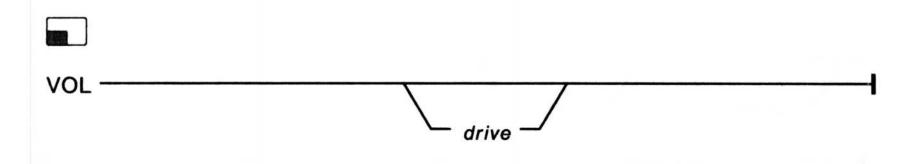

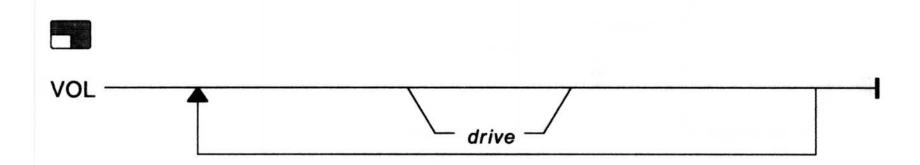

Note: Typing this command without a parameter displays the volume label of the current drive.

### **XCOPY**

## (Copy Subdirectories)

### **Purpose**

This external command selectively copies groups of files, which can include lower-level subdirectories.

### **Syntax**

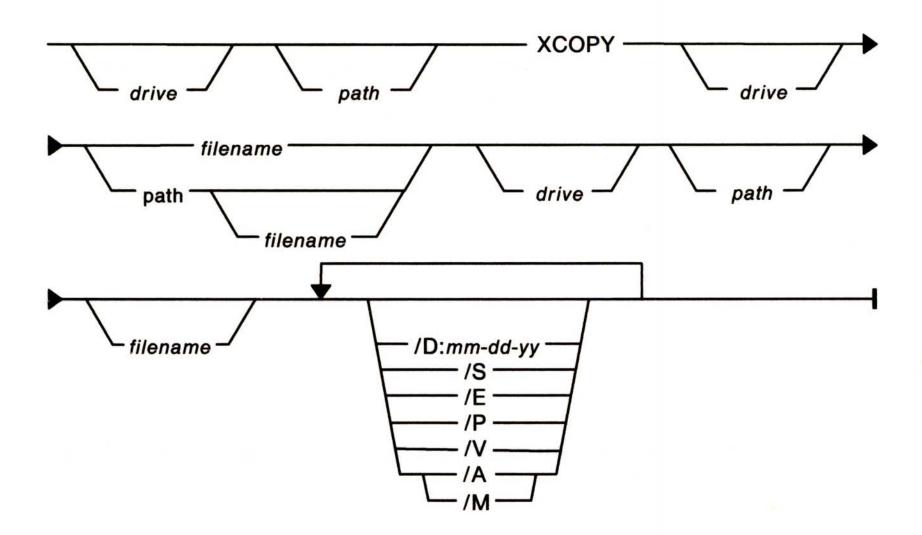

#### **Parameters**

**/D:***mm-dd-yy* 

Copies files that have been modified on or after the specified date. The date format varies depending on the COUNTRY = statement in the CONFIG.SYS file. The date formats are as follows:

```
/D:mm-dd-yy
/D:dd-mm-yy
or
/D:yy-mm-dd
```

# XCOPY (Copy Subdirectories)

|           | •                                                                                                    |
|-----------|----------------------------------------------------------------------------------------------------|
| <b>/S</b> | Copies subdirectories. Without this parameter, XCOPY works only within a directory. This parameter does not create the corresponding source directory on the target if no files have been found on the source.                                                                                                    |
| <b>/E</b> | When used with the /S parameter, this copies the entire tree structure while creating corresponding source directories on the target even if no files have been found on those source directories.                                                                                                    |
| <b>/P</b> | Prompts you before performing a physical copy. You respond to a (Y/N)? prompt for a selective copy. With this parameter, XCOPY copies on a file-by-file basis.                                                                                                    |
| <b>/V</b> | Verifies that data written to a disk has been correctly written. This option causes XCOPY to run slower.                                                                                                    |
| /A        | Copies archived files only. This parameter does not turn off the archive bit of the source file.                                                                                                    |
| /M        | Copies archived files only. Unlike /A, this parameter turns off the archive bit of the source file. So when you regularly back up the source disk with XCOPY, using this parameter increases the efficiency of copying. You should be aware that the BACKUP command also uses the archive bit. If both the /A and /M parameters are specified, the one specified last is the one used. |

# Chapter 3. Communications Manager Commands

In addition to using the menu interface to perform Communications Manager functions, you can use the OS/2 full-screen command prompt to issue commands to start certain functions. You cannot use these commands from the DOS command prompt or the windowed command prompt.

This chapter lists each Communications Manager command. Each command description has a purpose, format or syntax, parameter list, example (including steps for using the command), and explanatory notes or hints, where appropriate. For a detailed description of the syntax diagrams, see Appendix A.

## **CM (Start Communications Manager)**

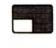

#### **Purpose**

Starts the command file that contains the commands necessary to start Communications Manager from the OS/2 full-screen command prompt.

#### **Syntax**

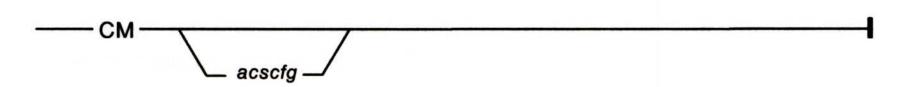

#### **Parameters**

acscfg

Name of the configuration file that you want to activate when you start Communications
Manager. If you do not specify this parameter,
Communications Manager uses the
configuration file that you used the last time
you started Communications Manager. Do not
include the file extension. In the following
example, MYPRO is the name of the configuration
file that you want to activate.

**Note:** For starting Communications Manager from the Start Programs window, see page 3-3.

#### **Examples**

To start Communications Manager from the OS/2 command prompt:

1. Type the CM command and optionally the configuration file name at the OS/2 command prompt. For example:

CM MYPRO

2. Press the Enter key.

## **CM (Start Communications Manager)**

## **STARTCM**

#### **Purpose**

Starts the command file that contains the commands necessary to start Communications Manager from the Start Programs window.

#### **Syntax**

|  | CTARTOM |
|--|---------|
|  | STARTOM |
|  | STARTCM |

#### **Parameters**

acscfg

Name of the configuration file that you want to activate when you start Communications
Manager. If you do not specify this parameter,
Communications Manager uses the
configuration file that you used the last time
you started Communications Manager. Do not
include the file extension.

**Note:** For starting Communications Manager from the OS/2 full-screen command prompt, see page 3-2.

## **CM (Start Communications Manager)**

#### **Examples**

In the Start Programs window, the following values are set for Communications Manager:

Program Title: Communications Manager Path and File Name: C:\OS2\CMD.EXE Parameters: /K C:\CMLIB\STARTCM.CMD

Working Directory: C:\CMLIB

Presentation Manager application: No How should it be run?: Run on full screen

### **Purpose**

Sends a file to an IBM VM host computer.

## **Syntax**

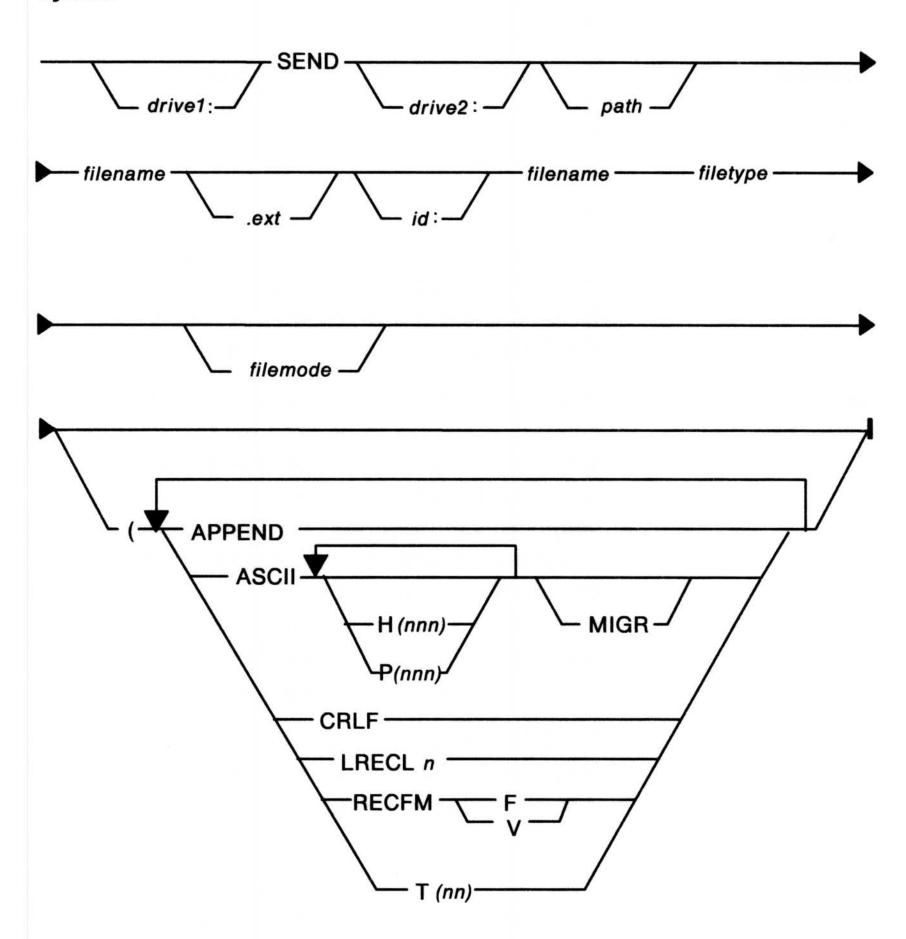

### **Parameters**

drive1:

The drive where the SEND.EXE file resides. Specify this only if it is not in the default drive.

drive2:

The drive where the workstation file that you want to send to the host resides. Specify this only if it is not in the default drive. In the following example, a: is the drive.

path

Path designator that specifies where the file is. Use this only if the file is not in the default path.

filename

The name of the file that you want to send. You are allowed 8 characters for the file name. In the following example, report is the file name.

.ext

The extension for the file that you want to send. You are allowed 4 characters for the extension, including the period. The file name will not have an extension if you do not supply one. In the following example, .dat is the extension.

id:

The 1- to 8-character name that identifies the emulation session to be used for the 3270 file transfer, or the short session identifier you specified during configuration. If you do not supply this information, the first configured emulation session that has been started is used for the file transfer. If no 3270 emulation sessions are configured and started, the file transfer facility uses an ASCII terminal emulation session, if configured.

For 3270 emulation sessions, id can be either a long session ID or a short session ID. For ASCII emulation sessions, id must be the currently active session.

You can view the identifiers in the configuration file and from the File Transfer Operations Menu.

In the following example, stat2 is the ID. Note that the ID is separated from the file name by a colon (:).

filename

The name of the file on VM into which you want to receive the data. In the following example, report is the file name.

filetype

The VM file type of the file that you want to transfer. In the preceding example, script is the file type.

Do not specify the words APPEND, ASCII, or CRLF as a file type. If any of these words is specified as a file type, Communications Manager performs the action described for that option in the following option descriptions.

Also, do not specify the terms P(nnn) or H(nnn) as a file type. If one of these terms is specified as a file type and the ASCII option is also specified, the host returns an error. If one of these terms is specified as a file type without the ASCII option, the host ignores the file type but returns no errors.

filemode

The VM file mode of the file that you want to transfer. This is an optional parameter. If this parameter is omitted, the default is al. In the following example, a is the file mode.

## **Options**

The following parts of the command are the options. The options are separated from the last parameter by a required left parenthesis with one space between each option. In the example, CRLF ASCII are the options.

APPEND

Allows you to attach the workstation file to the end of an existing host file. The APPEND option overrides any other values specified for LRECL and RECFM.

Warning: If append is not specified and a host file already exists with the same name, the host file is replaced.

**ASCII** 

Causes the host program to translate workstation files from ASCII to EBCDIC so that the file is readable to the host. When sending text files to the host, specify the ASCII option. If the workstation file is already in EBCDIC form, do not supply this option. Do not use this option when you are transferring a binary file.

H(nnn)

Specifies the host file code page to be used for the host file being received, where *nnn* is the code page number. Choices are 037, 273, 277, 278, 280, 284, 285, 297, or 500. If you do not specify a code page, the system uses the code page for the host character set of the emulation session that is specified in the keyboard remap profile.

The host character set will also specify the file transfer command program to be used.

**Note:** This parameter is valid only when the ASCII option is used.

P(nnn)

Specifies the workstation file code page to be used for the workstation file being sent, where nnn is the code page number. Choices are 437, 850, 860, 863, or 865. If you do not specify a code page, the system uses the active code page for the command line screen group.

**Note:** This parameter is valid only when the ASCII option is used.

**MIGR** 

Allows you to send or receive files that were transferred using Communications Manager Version 1.0. This only applies to files that were transferred in one direction using the ASCII option. Use this option to transfer the file back to the source location.

This option is valid only if the ASCII option is also specified. If MIGR is specified but the ASCII option is not, MIGR is ignored.

Causes the host program to delete carriage return and line feed characters from the workstation file before storing it at the host. When sending an ASCII or EBCDIC file to the host, it is recommended that you supply the CRLF option so the file will be readable when on the host.

Do not use this option when transferring a binary file.

Provides the logical record length of the host file, where *n* is the number of characters in each record. The default value for new files is 80. If you are replacing an existing host file, its record length is used as the record length of the new version. If you are appending a file, the current record length of the file is used and the LRECL value specified is ignored. When using with variable-length records, this is the maximum record size the host will accept. However, if you do not send a record of the maximum size, the logical record length will be reduced to the longest record actually sent. Do not use this

Specifies the record format and characteristics of the host file.

option when transferring a binary file.

- f specifies that the file contains fixed-length records
- v specifies that the file contains variable-length records

**CRLF** 

LRECL n

**RECFM F/V** 

For new files, the default is f, unless the CRLF option is specified, in which case v is the default.

T(nn)

Specifies the period of time that the file transfer program waits for the host to respond before the file transfer request is cancelled. nn is a two-digit integer in a range from 00 through 99. nn indicates the number of 20-second increments the file transfer program waits for the host to respond. If T(NN) is not specified, T(00) is the default, and the file transfer program waits indefinitely for the host to respond.

While waiting for the host to respond, the file transfer program sends a message to the screen every 30 seconds that the host has not responded.

### **Examples**

To send an ASCII file to an IBM VM host from an OS/2 command prompt on an active session:

1. Type the SEND command with the necessary parameters at an OS/2 full-screen command prompt. For example:

send a:report.dat stat2:report script a (CRLF ASCII

2. Press the Enter key.

#### Remarks

- You can also type the SEND command in a command file (.CMD) and run that file only from the OS/2 full-screen command prompt.
- You can transfer more than one file at a time as long as each file transfer is on a different emulation session and is initiated from a different OS/2 full-screen command prompt. The maximum number of concurrent file transfers is nine.
- To issue multiple file transfers, specify a different emulation session for each file transfer with the ID in the file transfer command. Note that the emulation session corresponding to the ID that you specify must be started and you must be logged on and ready to receive a command.
- If your host file transfer program name is not IND\$FILE, use the OS/2 SET command before issuing the file transfer command. To use the SET command, type:

SET IND FILE=xxxxxxxx

where xxxxxxx is your host file transfer program name.

It is recommended you use the OS/2 SET command in the CONFIG.SYS file to avoid having to do this each time.

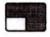

### **Purpose**

Receives a file from an IBM VM host computer.

### **Syntax**

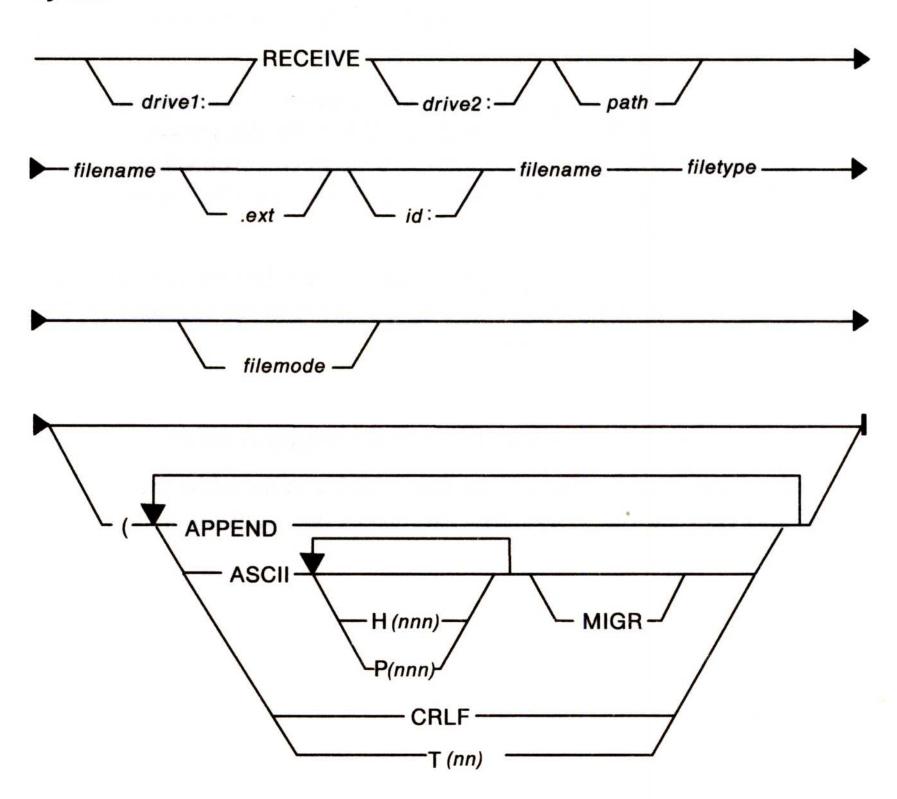

#### **Parameters**

drive1: The drive where the RECEIVE.EXE file resides.

Specify this only if it is not in the default drive.

drive2: The drive where you want the file that you are

receiving from the host to reside. Specify this only if

it is not in the default drive. In the following

example, a: is the drive.

path

Path designator that specifies where the file is to reside. Use this only if it will not be in the default path.

filename

The name of the workstation file that is to receive the host data. You are allowed 8 characters for the file name. In the preceding example, report is the file name.

.ext

The extension for the workstation file that is to receive the data. You are allowed 4 characters for the extension, including the period. The file name will not have an extension if you do not supply one. In the following example .dat is the extension.

id:

The 1- to 8-character name that identifies the emulation session to be used for the file transfer, or the short session identifier you specified during configuration. If you do not supply this information, the first configured emulation session will be used for the file transfer. If no 3270 emulation sessions are configured, the file transfer facility will use an ASCII terminal emulation session, if configured.

For 3270 emulation sessions, id can be either a long session ID of a short session ID. For ASCII emulation sessions, id must be the currently active session.

You can view the identifiers in the configuration file and from the File Transfer Main Menu.

In the following example, stat2 is the ID. Note that the ID is separated from the file name by a colon (:).

filename

The VM file name of the file that you want to transfer. In the following example, report is the file name.

filetype

The VM file type of the file that you want to transfer. In the following example, script is the file type.

Do not specify the words APPEND, ASCII, or CRLF as a file type. If any of these words is specified as a file type, Communications Manager performs the action described for that option in the following option descriptions.

Also, do not specify the terms P(nnn) or H(nnn) as a file type. If one of these terms is specified as a file type and the ASCII option is also specified, the host returns an error. If one of these terms is specified as a file type without the ASCII option, the host ignores the file type but returns no errors.

filemode

The VM file mode of the file that you want to transfer. This is an optional parameter. If this parameter is omitted, the default is al. In the following example, a is the file mode.

### **Options**

The following parts of the command are the options. The options are separated from the last parameter by a required left parenthesis with one space between each option. In the example, (CRLF and ASCII are the options.

APPEND

Allows you to attach the information from the host file to the end of an existing workstation file. The append option overrides any other values specified for LRECL and RECFM

Warning: If append is not specified and a workstation file already exists with the same name, the file is replaced with the received file.

**ASCII** 

Causes the host program to translate the host file from EBCDIC to ASCII so that the file is readable on the workstation. When receiving text files from the host, specify the ASCII option. If the host file is already in ASCII form, do not supply this option.

H(nnn)

Specifies the host file code page to be used for the host file being sent, where *nnn* is the code page number. Choices are 037, 273, 277, 278, 280, 284, 285, 297, or 500. If you do not specify a code page, the system will use the code page for the host character set of the emulation that is specified in the keyboard remap profile.

The host character set will also specify the file transfer command program to be used.

P(nnn)

Specifies the workstation file code page to be used for the workstation file being received, where *nnn* is the code page number. Choices are 437, 850, 860, 863, or 865. If you do not specify a code page, the system uses the code page for the active command line screen group.

**MIGR** 

Allows you to send or receive files that were transferred using Communications Manager Version 1.0. This only applies to files that were transferred in one direction using the ASCII option. Use this option to transfer the file back to the source location.

This option is valid only if the ASCII option is also specified. If MIGR is specified but the ASCII option is not, MIGR is ignored.

#### **CRLF**

Causes the host program to insert carriage return and line feed characters as the last two characters of each line before sending it to the workstation.

### T(nn)

Specifies the period of time that the file transfer program waits for the host to respond before the file transfer request is cancelled. nn is a two-digit integer in a range from 00 through 99. nn indicates the number of 20-second increments the file transfer program waits for the host to respond. If T(NN) is not specified, T(00) is the default, and the file transfer program waits indefinitely for the host to respond.

While waiting for the host to respond, the file transfer program sends a message to the screen every 30 seconds that the host has not responded.

### **Examples**

To receive a file from an IBM VM host from an OS/2 command prompt:

1. Type the RECEIVE command with the necessary parameters at an OS/2 full-screen command prompt. For example:

receive a:report.dat stat2:report script a (CRLF ASCII

2. Press the Enter key.

#### Remarks

- You can also type the RECEIVE command in a command file and run that file only from the OS/2 full-screen command prompt.
- You can transfer more than one file at a time as long as each file transfer is on a different emulation session and is initiated in a separate screen group. The maximum number of concurrent file transfers is nine.

- To issue multiple file transfers, specify a different emulation session for each file transfer with the ID in the file transfer command. Note that the emulation session that corresponds to the ID that you specify must be started and ready to receive a command.
- If your host file transfer program name is not IND\$FILE, use the OS/2 SET command before issuing the file transfer command. To use the SET command, type:

SET IND\_FILE=xxxxxxxx

where xxxxxxxx is your host file transfer program name. It is recommended you use the OS/2 SET command in the CONFIG.SYS file to avoid having to do this each time.

## **Purpose**

Sends a file to an IBM TSO host computer.

# **Syntax**

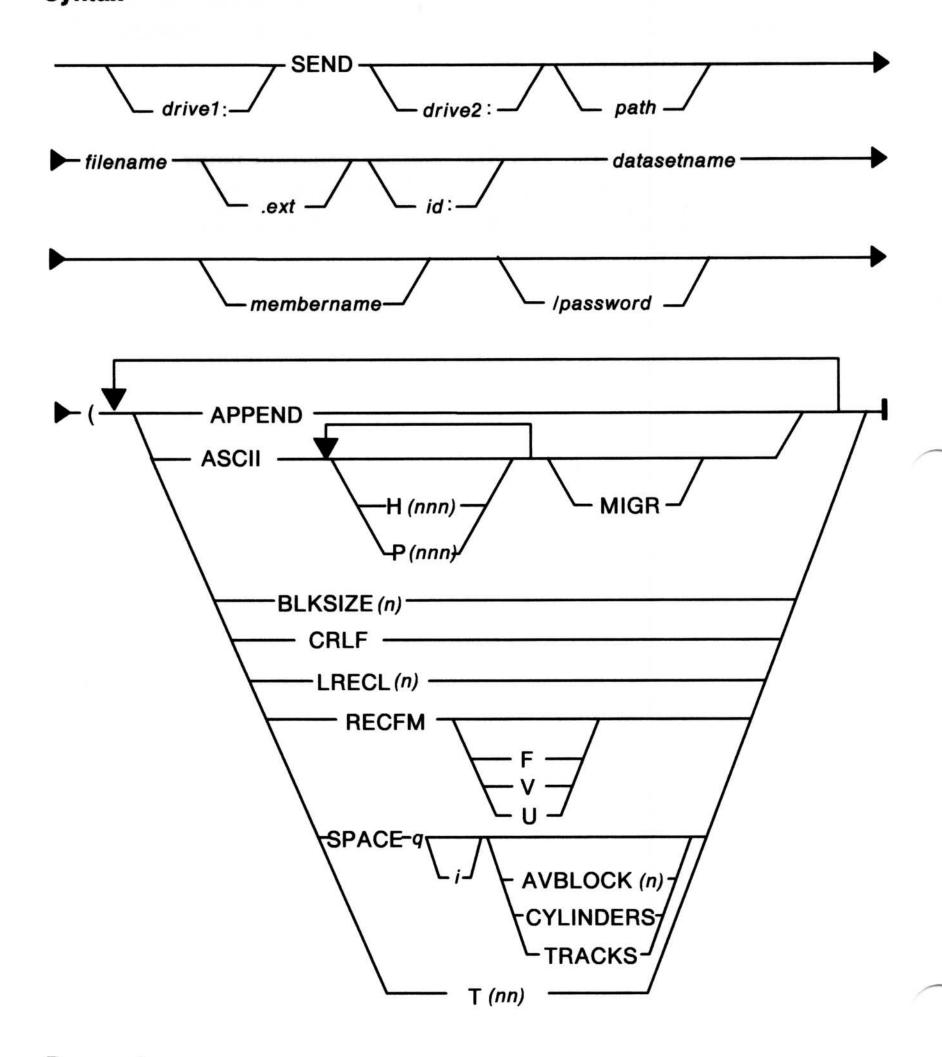

### **Parameters**

# 3-18 Communications Manager Commands

drive1:

The drive where the SEND.EXE file resides. Specify this only if it is not in the default drive.

drive2:

The drive where the workstation file that you want to send to the host resides. Specify this only if it is not in the default drive. In the following example, a: is the drive.

path

Path designator that specifies where the file is. Use this only if the file is not in the default path.

filename

The name of the workstation file that you want to send. You are allowed 8 characters for the file name. In the following example, myfile is the file name.

.ext

The extension of the workstation file that you want to send. You are allowed 4 characters for the extension, including the period. In the following example, .txt is the extension.

id:

The 1- to 8-character name that identifies the emulation session to be used for the file transfer, or the short session identifier you specified during configuration. If you do not supply this information, the first configured emulation session will be used for the file transfer. If no 3270 emulation sessions are configured, the file transfer facility will use an ASCII terminal emulation session, if configured.

You can view the identifiers in the configuration file and from the File Transfer Main Menu.

In the following example, stat2 is the ID. Note that the ID is separated from the data set name by a colon (:).

datasetname

The TSO data set name for the file that you are sending. To show that the user ID is not prefixed, you can enter the data set name and member name together and enclose the information in quotation marks. In the following example, boss is the data set name.

(membername) Th

The name of one of the members of a partitioned data set. The data set must already exist. In the following example, (bossname) is the member name. Note that the member name

is enclosed in parentheses, ().

/password The password that allows access to

password-protected TSO data sets. Required only if the data set is password-protected. In the following example, /gky5hf is the password. Note that the password is preceded by a slash

(/).

### **Options**

The following parts of the command are the options. The options are separated from the last parameter with one space and one additional space between each option. In the example, ASCII is the option.

APPEND Allows you to attach the workstation file to the

end of an existing host data set. The APPEND option overrides any other values specified for

LRECL and RECFM.

You may not specify append for members of a

partitioned data set.

**ASCII** Causes the host program to translate

workstation files from ASCII to EBCDIC so that the file is readable to the host. When sending text files to the host, always specify the ASCII option. If the workstation file is already

in EBCDIC form, do not supply this option.

**H**(nnn) Specifies the host file code page to be used for

the host file being received, where *nnn* is the code page number. Choices are 037, 273, 277,

278, 280, 284, 285, 297, or 500. If you do not

specify a code page, the system will use the code page for the host character set of the emulation that is specified in the keyboard remap profile.

The host character set will also specify the file

transfer command program to be used.

3-20

Note: This parameter is valid only when the ASCII keyword is used.

P(nnn)

Specifies the workstation file code page to be used for the workstation file being sent, where nnn is the code page number. Choices are 437, 850, 860, 863, or 865. If you do not specify a code page, the system will use the code page for the active command line screen group.

Note: This parameter is valid only when the ASCII keyword is used.

**MIGR** 

Allows you to send or receive files that were transferred using Communications Manager Version 1.0. This only applies to files that were transferred in one direction using the ASCII option. Use this option to transfer the file back to the source location.

This option is valid only if the ASCII option is also specified. If MIGR is specified but the ASCII option is not, MIGR is ignored.

BLKSIZE(n)

Specifies the size of the host data set, where (n) is the length in bytes of a data block. If you omit BLKSIZE, the default is LRECL for new files. If you are replacing or appending to a file, BLKSIZE is ignored.

**CRLF** 

Causes the host program to delete carriage return and line feed characters from the workstation file before storing it at the host. When sending an ASCII or EBCDIC file to the host, it is recommended that you always supply the CRLF option so the file will be readable when on the host.

### LRECL (n)

Provides the logical record length of the host data set, where (n) is the number of characters in each record. The host default value is 80 for new data sets. If you are replacing an existing data set, its record length is used as the record length of the new version. If you are appending a data set, the current record length of the data set is used and the LRECL value specified is ignored. When using variable-length records, this is the maximum size record the host will accept. However, if you do not send a record of the maximum size, the logical record length will be reduced to the longest record actually sent.

### **RECFM F/V/U**

Specifies the record format and characteristics of the host file. RECFM is followed by one of the following characters:

- f specifies that the data set contains fixed-length records
- v specifies that the data set contains variable-length records
- u specifies that the data set contains undefined-length records.

For new files, the default is f, unless the CRLF option is specified, in which case v is the default.

## SPACE(q[,i])

Specifies the amount of space allocated for a new data set, where q is quantity of space allocated initially for a data set and i is the increment of space added to the data set each time the previously allocated space is filled.

If you use SPACE, you can use one of these three options to specify the units used for quantity and increment:

AVBLOCK(n) specifies the average block length of the records that will be written to the data set, where n is the desired average block length in bytes

TRACKS specifies that the unit of space is to be a track

CYLINDERS specifies that the unit of space is to be a cylinder.

### **Examples**

To send a file to an IBM TSO host from an OS/2 full-screen command prompt:

1. Type the SEND command with the necessary parameters at an OS/2 command prompt. For example:

send a:myfile.txt stat2:boss(bossname)/gky5hf ASCII

2. Press the Enter key.

#### Remarks

- You can also type the SEND command in a command file and run that file only from the OS/2 full-screen command prompt.
- You can transfer more than one file at a time as long as each file transfer is on a different emulation session and is initiated in a separate screen group. The maximum number of concurrent file transfers is nine.
- To issue multiple file transfers, specify a different emulation session for each file transfer with the ID in the file transfer command. Note that the emulation session that corresponds to the ID that you specify must be started and ready to receive a command.
- The options AVBLOCK, CYLINDERS, TRACKS, BLKSIZE, RECFM, and SPACE are only valid for physical sequential data sets.

- The options AVBLOCK, CYLINDERS, and TRACKS are mutually exclusive.
- If neither AVBLOCK, CYLINDERS, or TRACKS is specified, the value specified for BLKSIZE will be used as the space allocation unit.
- If your host file transfer program name is not IND\$FILE, use the OS/2 SET command before issuing the file transfer command. To use the SET command, type:

SET IND\_FILE=xxxxxxxx

where xxxxxxxx is your host file transfer name. It is recommended you use the OS/2 SET command in the CONFIG.SYS file to avoid having to do this each time.

### **Purpose**

Receives a file from an IBM TSO host computer.

### **Syntax**

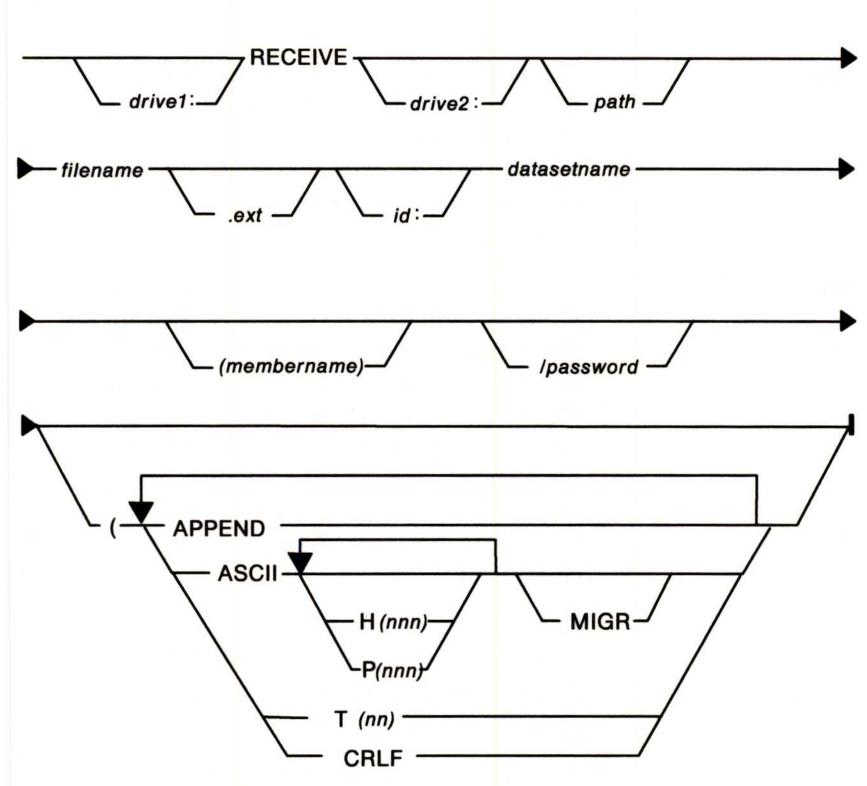

#### **Parameters**

drive1:

The drive where the RECEIVE.EXE file resides. Specify this only if it is not in the default drive.

drive2:

The drive where you want the data set that you are receiving from the host to reside. Specify this only if it is not in the default drive. In the

following example, a: is the drive.

path Path designator that specifies where the data set

is to reside. Use this only if it will not be in the

default path.

filename The name of the file being received from the

host. You are allowed 8 characters for the file name. In the preceding example, myfile is the

file name.

ext. The extension for the file being received from the host. You are allowed 4 characters for the extension, including the period. The file name

will not have an extension if you do not supply one. In the following example, .txt is the

extension.

configured.

The 1- to 8-character name that identifies the terminal emulation session to be used for the file transfer, or the short session identifier you specified during configuration. If you do not supply this information, the first configured and started emulation session will be used for the file transfer. If no 3270 emulation sessions are configured and started, the file transfer facility will use an ASCII terminal emulation session, if

For 3270 emulation sessions, id can be either a long session ID or a short session ID. For ASCII emulation sessions, id must be the currently active session.

You can view the identifiers in the configuration file and from the File Transfer Operations Menu.

In the example above, stat2 is the ID. Note that the ID is separated from the data set name by a colon (:).

id:

datasetname

The name of the TSO data set being received. To show that the user ID is not prefixed, you can enter the data set name and member name together and enclose the information in quotation marks. In the following example, boss is the data set name.

(membername)

The name of one of the members of a partitioned data set. The data set must already exist. In the preceding example, (bossname) is the member name. Note that the member name is enclosed in parentheses, ().

/password

The password that allows access to password-protected TSO data sets. Required only if the data set is password-protected. In the following example, /gky5hf is the password. Note that the password is preceded by a slash (/).

### **Options**

The following parts of the command are the options. The options are separated from the last parameter with one space and one additional space between each option. In the example, ASCII is the option.

APPEND

Allows you to attach the host data set to the end of an existing workstation file.

Warning: If APPEND is not specified and a workstation file already exists with the same name, the host data set replaces the existing workstation file.

**ASCII** 

Causes the host program to translate workstation files from EBCDIC to ASCII so that the file is readable to the workstation. When receiving text data sets from the host, always specify the ASCII option. If the host data set is already in ASCII form, do not supply this option. Do not use this option when you are transferring a binary file.

H(nnn)

Specifies the host file code page to be used for the host file being sent, where *nnn* is the code page number. Choices are 037, 273, 277, 278, 280, 284, 285, 297, or 500. If you do not specify a code page, the system will use the code page for the host character set of the terminal emulation session which is specified in the keyboard remap profile.

The host character set will also specify the file transfer command program to be used.

Note: This parameter is only valid when the ASCII keyword is used.

P(nnn)

Specifies the workstation file code page to be used for the workstation file being received, where *nnn* is the code page number. Choices are 437, 850, 860, 863, or 865. If you do not specify a code page, the system will use the code page for the active command line screen group.

**MIGR** 

Allows you to send or receive files that were transferred using Communications Manager Version 1.0. This only applies to files that were transferred in one direction using the ASCII option. Use this option to transfer the file back to the source location.

This option is valid only if the ASCII option is also specified. If MIGR is specified but the ASCII option is not, MIGR is ignored.

T(nn)

Specifies the period of time that the file transfer program waits for the host to respond before the file transfer request is cancelled. nn is a two-digit integer in a range from 00 through 99. nn indicates the number of 20-second increments the file transfer program waits for the host to respond. If T(NN) is not specified, T(00) is the default, and the file transfer program waits indefinitely for the host to respond.

While waiting for the host to respond, the file transfer program sends a message to the screen every 30 seconds that the host has not responded.

crlf

Causes the host program to insert carriage returns and line feed characters as the last 2 characters of each line before sending the data set to the workstation.

## **Examples**

To receive a file from an IBM TSO host from an OS/2 command prompt:

1. Type the RECEIVE command with the necessary parameters at an OS/2 full-screen command prompt. For example:

receive a:myfile.txt stat2:boss(bossname)/gky5hf ASCII

2. Press the Enter key.

#### Remarks

- You can also type the RECEIVE command in a command file and run that file only from the OS/2 full-screen command prompt.
- You can transfer more than one file at a time as long as each file transfer is on a different emulation session and is initiated in a separate screen group. The maximum number of concurrent file transfers is nine.

- To issue multiple file transfers, specify a different emulation session for each file transfer with the ID in the file transfer command. Note that the emulation session that corresponds to the ID that you specify must be started and ready to receive a command.
- If your host file transfer program name is not IND\$FILE, use the OS/2 SET command before issuing the file transfer command. To use the SET command, type:

SET IND\_FILE=xxxxxxxx

where xxxxxxx is your host file transfer name. It is recommended that you use the OS/2 SET command in the CONFIG.SYS file to avoid having to do this each time.

### **Purpose**

Sends a file to an IBM CICS host computer.

### **Syntax**

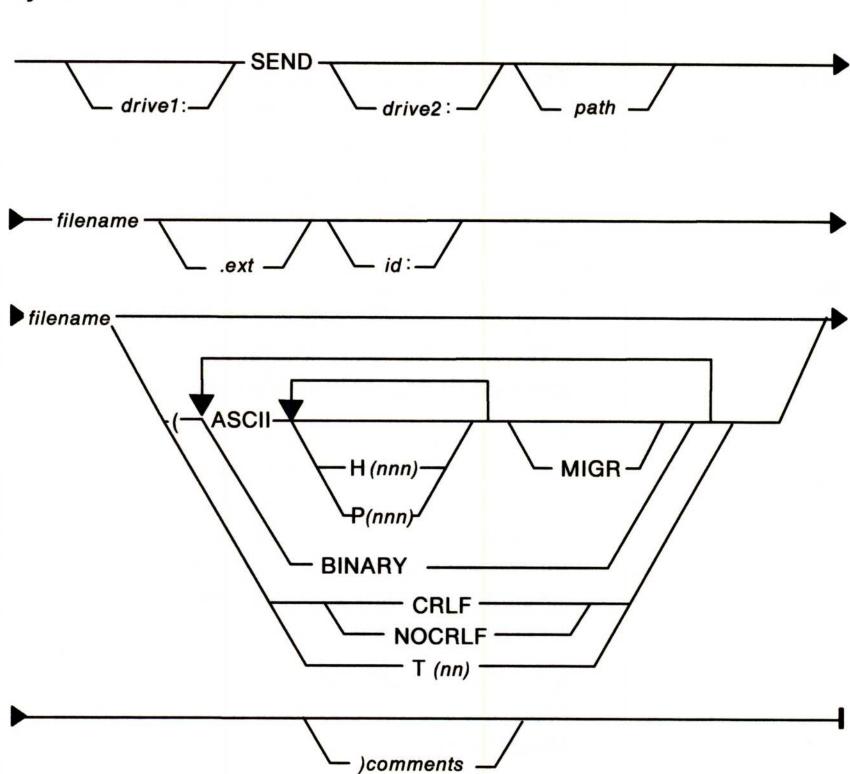

#### **Parameters**

drive1: The drive where the SEND.EXE file resides.

Specify this only if it is not in the default drive.

drive2: The drive where the workstation file that you

want to send to the host resides. Specify this only if it is not in the default drive. In the

following example, a: is the drive.

3-31

path Path designator that specifies where the file is.

Use this only if the file is not in the default

path.

filename The name of the workstation file that you want

to send. You are allowed 8 characters for the file name. In the following example, report is

the file name.

ext The extension for the workstation file that you

want to send. You are allowed 4 characters for the extension, including the period. The file name will not have an extension if you do not supply one. In the preceding example, .dat is

the extension.

Main Menu.

d: The 1- to 8-character name that identifies the

emulation session to be used for the file transfer, or the short session identifier you

specified during 3270 configuration.

For 3270 emulation sessions, id can be either a long session ID or a short session ID. If you do not supply this information, the first configured and started emulation session is used for the file transfer. If no 3270 terminal

emulation sessions are configured and started, an error message is returned.

You can view the identifiers in the configuration file and from the File Transfer

id:

In the preceding example, stat2 is the ID. Note that the ID is separated from the file name by a colon (:).

filename

The CICS file name of the file that you want to transfer. The name can be up to 8 characters, and must begin with a letter. The file name may be a program name, a transaction identifier, or any other identifier selected by the CICS application programmer. This name is written into the first record of the host file to allow host users, such as another transaction, to identify the data sent from the workstation. In the preceding example, report is the file name.

### **Options**

The following parts of the command are the options. The options are separated from the last parameter by a left parenthesis with one space between each option. In the example, (ASCII is the option.

**ASCII** 

Causes the host program to translate work station files from ASCII to EBCDIC so that the file is readable to the host. When sending text files to the host, specify the ASCII option. If the workstation file is already in EBCDIC form, do not supply this option. Do not use this option when you are transferring a binary file.

H(nnn)

Specifies the host file code page to be used for the host file being received, where *nnn* is the code page number. Choices are 037, 273, 277, 278, 280, 284, 285, 297, or 500. If you do not specify a code page, the system uses the code page for the host character set of the emulation that is specified in the keyboard remap profile.

The host character set will also specify the file transfer command program to be used.

Note: This parameter is only valid when the ASCII keyword is used.

P(nnn)

Specifies the workstation file code page to be used for the workstation file being sent, where nnn is the code page number. Choices are 437, 850, 860, 863, or 865. If you do not specify a code page, the system uses the code page for the active command line screen group.

**MIGR** 

Allows you to send or receive files that were transferred using Communications Manager Version 1.0. This only applies to files that were transferred in one direction using the ASCII option. Use this option to transfer the file back to the source location.

This option is valid only if the ASCII option is also specified. If MIGR is specified but the ASCII option is not, MIGR is ignored.

**BINARY** 

Causes binary files to be sent to the host without being changed. When sending binary files to the host, always specify the BINARY option.

CRLF

Causes the host program to delete carriage return and line feed characters from the workstation file before storing it at the host. When sending an ASCII or EBCDIC file to the host, it is recommended that you always supply the CRLF option so the file will be readable when on the host.

Note: The file is written into CICS temporary storage using one item on the queue to represent each logical record. Null records in workstation files, indicated by 2 carriage return/line feed characters appearing directly after one another, will be represented in the file in CICS temporary storage by an item with two blanks in it.

If you specify the ASCII option, the blanks inserted into the file will be EBCDIC blanks.

The maximum length allowed for a logical record is 32767 bytes. If a logical record exceeds this size, you will receive a warning message at the end of the file transfer. Data should not be lost, but the data may be incorrectly formatted into the host file.

**NOCRLF** 

Specifies that the workstation file being sent does not consist of logical records delimited by carriage return/line feed characters. The file transfer program will not split the records and the file is written into CICS temporary storage using one item on the queue to represent each inbound data buffer.

T(NN)

Specifies the period of time that the file transfer program waits for the host to respond before the file transfer request is cancelled. nn is a two-digit integer in a range from 00 through 99. nn indicates the number of 20-second increments the file transfer program waits for the host to respond. If T(NN) is not specified, T(00) is the default, and the file transfer program waits indefinitely for the host to respond.

While waiting for the host to respond, the file transfer program sends a message to the screen every 30 seconds that the host has not responded.

COMMENTS

The comments parameter allows you to supply comments or control information to be associated with the host file.

To insert comments, enter a right parenthesis,), to indicate the end of the options, then follow the parenthesis with your comments. If you want to add comments but you do not want to specify any options, enter the left and right parenthesis immediately before the comments to indicate the absence of options.

Any comments will be written into the host file in the first record. It is then available for another transaction to use.

In the example, )enddata is the comment.

### **Examples**

To send a file to an IBM CICS host from an OS/2 full-screen command prompt:

1. Type the SEND command with the necessary parameters at an OS/2 command prompt. For example:

```
send a:report.dat stat2:report (ASCII)enddata
```

2. Press the Enter key.

#### Remarks

- You can also type the SEND command in a command file and run that file only from the OS/2 full-screen command prompt.
- You can transfer more than one file at a time as long as each file transfer is on a different emulation session and is initiated in a separate screen group. The maximum number of concurrent file transfers is nine.

To issue multiple file transfers, specify a different emulation session for each file transfer with the ID in the file transfer command. Note that the emulation session that corresponds to the ID that you specify must be started and ready to receive a command.

- The options used are always written into the first record of the file in the host, regardless of whether they were entered at the workstation.
- The options CRLF and NOCRLF are mutually exclusive.
- The options CRLF and ASCII imply each other if one is specified and not the other.
- The options BINARY and ASCII are mutually exclusive.

#### **CAUTION:**

Unpredictable ASCII to EBCDIC translation will occur if neither ASCII nor BINARY is specified.

- The options BINARY and NOCRLF imply each other if one is specified and not the other.
- If no options are specified, CRLF and ASCII are assumed.
- If your host file transfer program name is not IND\$FILE, use the OS/2 SET command before issuing the file transfer command. To use the SET command, type:

SET IND\_FILE=xxxxxxxx

where xxxxxxx is your host file transfer name. It is recommended you use the OS/2 SET command in the CONFIG.SYS file to avoid having to do this each time.

## **RECEIVE for CICS Host**

### **Purpose**

Receives a file from an IBM CICS host computer.

### **Syntax**

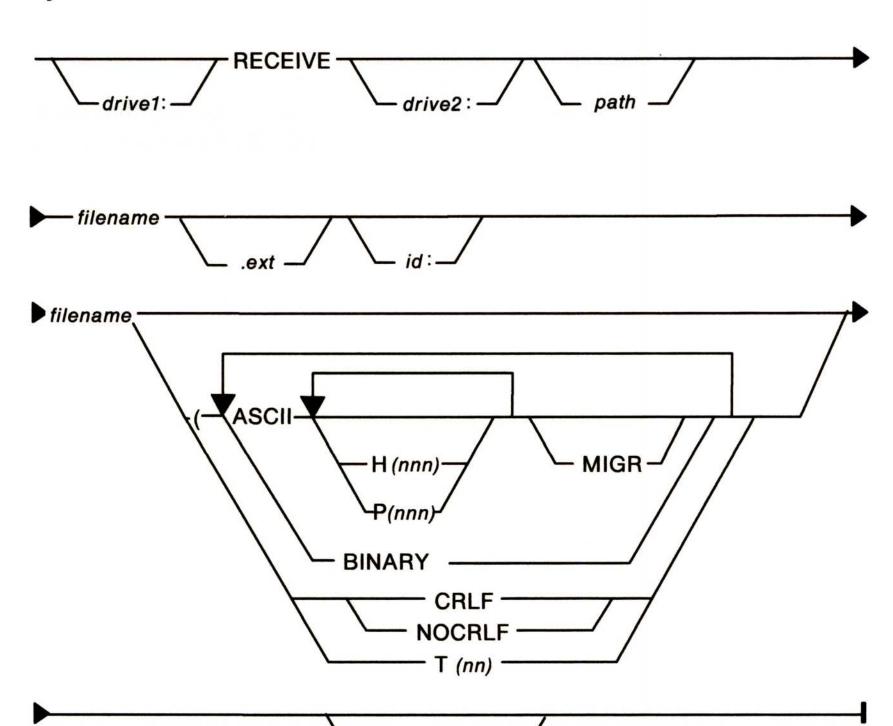

#### **Parameters**

drive1: The drive where the RECEIVE.EXE file resides.

)comments

Specify this only if it is not in the default drive.

drive2: The drive where you want the file that you are

receiving from the host to reside. Specify this

only if it is not in the default drive. In the

following example, a: is the drive.

## **RECEIVE for CICS Host**

path

Path designator that specifies where the file is to reside. Use this only if it will not be in the default path.

filename

The name of the workstation file being received from the host. You are allowed 8 characters for the file name. In the preceding example, report is the file name.

.ext

The extension for the workstation file being received from the host. You are allowed 4 characters for the extension, including the period. The file name will not have an extension if you do not supply one. In the following example, .dat is the extension.

id:

The 1- to 8-character name that identifies the emulation session to be used for the file transfer, or the short session identifier you specified during 3270 configuration. For 3270 emulation sessions, id can be either a long session ID or a short session ID. If you do not supply this information, the first configured emulation session is used for the file transfer. If no 3270 terminal emulation sessions are configured, an error message is returned.

You can view the identifiers in the configuration file and from the File Transfer Operations Menu.

In the preceding example, stat2 is the ID. Note that the ID is separated from the file name by a colon (:).

## **RECEIVE for CICS Host**

filename

The CICS file name of the file that you want to transfer. The file name may be a program name, a transaction identifier, or any other identifier selected by the CICS application programmer. This name is written into the host file to allow host users, such as another transaction, to identify the data sent from the workstation. In the preceding example, report is the file name.

### **Options**

The following parts of the command are the options. The options are separated from the last parameter by a left parenthesis with one space between each option. In the example, (CRLF ASCII are the options.

**ASCII** 

Causes the host program to translate workstation files from EBCDIC to ASCII so that the file is readable to the workstation. When receiving text files from the host, specify the ASCII option. If the host file is already in ASCII form, do not supply this option. Do not use this option when you are transferring a binary file.

H(nnn)

Specifies the host file code page to be used for the host file being received, where *nnn* is the code page number. Choices are 037, 273, 277, 278, 280, 284, 285, 297, or 500. If you do not specify a code page, the system uses the code page for the host character set of the emulation that is specified in the keyboard remap profile.

The host character set will also specify the file transfer command program to be used.

Note: This parameter is only valid when the ASCII keyword is used.

## **RECEIVE for CICS Host**

P(nnn)

Specifies the workstation file code page to be used for the workstation file being sent, where nnn is the code page number. Choices are 437, 850, 860, 863, or 865. If you do not specify a code page, the system uses the code page for the active command line screen group.

**MIGR** 

Allows you to send or receive files that were transferred using Communications Manager Version 1.0. This only applies to files that were transferred in one direction using the ASCII option. Use this option to transfer the file back to the source location.

This option is valid only if the ASCII option is also specified. If MIGR is specified but the ASCII option is not, MIGR is ignored.

**BINARY** 

Causes binary files to be sent to the workstation without being changed. When receiving binary files from the host, always specify the BINARY option.

**CRLF** 

Causes the host program to delete carriage return and line feed characters from the host file before sending it to the workstation.

If you specified the ASCII option, EBCDIC blanks will be removed. If you specified the BINARY option, ASCII blanks will be removed.

**NOCRLF** 

Specifies that the host file being sent does not consist of logical records delimited by carriage return/line feed characters. The file transfer program will not split the records and the file is written into the workstation file as one long string of data.

### **RECEIVE for CICS Host**

T(NN)

Specifies the period of time that the file transfer program waits for the host to respond before the file transfer request is cancelled. nn is a two-digit integer in a range from 00 through 99. nn indicates the number of 20-second increments the file transfer program waits for the host to respond. If T(NN) is not specified, T(00) is the default and the file transfer program waits indefinitely for the host to respond.

While waiting for the host to respond, the file transfer program sends a message to the screen every 30 seconds that the host has not responded.

### **Examples**

To receive a file from an IBM CICS host from an OS/2 full-screen command prompt.

1. Type the RECEIVE command with the necessary parameters at an OS/2 command prompt. For example:

```
receive a:report.dat stat2:report (CRLF ASCII
```

2. Press the Enter key.

#### Remarks

- You can also type the RECEIVE command in a command file and run that file only from the OS/2 full-screen command prompt.
- You can transfer more than one file at a time as long as each file transfer is on a different emulation session and is initiated in a separate screen group. The maximum number of concurrent file transfers is nine.

To issue multiple file transfers, specify a different emulation session for each file transfer with the ID in the file transfer command. Note that the emulation session that corresponds to the ID that you specify must be started and ready to receive a command.

## **RECEIVE for CICS Host**

- The options used are always those that you specify in the command, or those implied by the command. The options in the file at the host, if any, are never used.
- The options CRLF and NOCRLF are mutually exclusive.
- The options CRLF and ASCII imply each other if one is specified and not the other.
- The options BINARY and ASCII are mutually exclusive.

#### **CAUTION:**

Unpredictable ASCII to EBCDIC translation will occur if neither ASCII nor BINARY is specified.

- The options BINARY and NOCRLF imply each other if one is specified and not the other.
- If no options are specified, CRLF and ASCII are assumed.
- If your host file transfer program name is not IND\$FILE, use the OS/2 SET command before issuing the file transfer command. To use the SET command, type:

SET IND\_FILE=xxxxxxxx

where xxxxxxx is your host file transfer name. It is recommended you use the OS/2 SET command in the CONFIG.SYS file to avoid having to do this each time.

3-43

# Chapter 4. Query Manager Commands

This chapter provides an alphabetical list of the Query Manager commands. Each command description has a purpose, format or syntax, parameter list, example, and any notes or hints to help explain how to use the command. For a detailed description of the syntax diagrams, see Appendix A.

#### **Notational Conventions**

The following notational conventions are used in the example for each command:

- Single quotes (' ') around commands are only required if you are typing Query Manager commands within procedures. If you are typing the commands from the Command Line panel, no quotes are required.
- At least one blank space or a comma (,) is required as a separator between the words of a command. Multiple blanks are also permitted and blanks can precede the first word of a command. When words are next to special symbols (such as parentheses, equal sign, or comma), the blank separator is optional.

To have Query Manager consider all commands or statements that follow the BEGIN WORK command as a single unit. No permanent update to the database is made until an END WORK command is encountered. These two commands allow you to run procedures that can control how database actions should be grouped into one unit.

### **Syntax**

| _ | _ | _ |    |   |    |        | _ |   |
|---|---|---|----|---|----|--------|---|---|
|   | ᆮ | C | IN |   | ۱۸ | Ю      |   | K |
|   |   | u |    | v |    | $\sim$ |   | 1 |

#### **Examples**

The following example causes all changes in all of the panel sets updated by the panel DEPT to be committed at one time rather than each panel instance being committed.

```
'begin work'
'run panel dept(mode=change'
'end work'
```

- The BEGIN WORK command can be entered at any time from the Command Line panel and from within panel, procedure, and menu definition objects.
- Do not issue an IMPORT or EXPORT command between a BEGIN WORK and an END WORK command.
- Do not enter this command while issuing either a COMMIT or ROLLBACK command.
- If a BEGIN WORK has been entered with no corresponding END WORK, an END WORK is implicitly issued when one of the following occurs:
  - You exit the Command Line panel.
  - The customized mode ends and you are returned to the OS/2 command prompt or the Start Programs window, depending on where the customized mode was started.

## **BEGIN WORK**

 You return to the primary menu for the object or the definition panel for the object from which you started the BEGIN WORK command.

**Note:** In the case of a BEGIN WORK nested within a hierarchy of menus, panels, or procedures with no explicit END WORK specified, an implicit END WORK is issued when one of the following occurs:

- The top of the hierarchy is exited back to the menu or panel from which the BEGIN WORK was initially issued.
- You exit the Command Line panel.
- The customized mode ends and you are returned to the OS/2 command prompt or the Start Programs window, depending on where the customized mode was started.

To cancel any updates to the database performed by Query Manager commands that have been processed since the last BEGIN WORK command was issued. From this point on, any commands that are issued are not considered part of a unit initiated by BEGIN WORK.

### **Syntax**

| CANCEL WORK |  |
|-------------|--|

### **Examples**

The CANCEL WORK command in the following example cancels work done by panel DEPT if there is an error that ends running the panel.

```
'begin work'
'run panel dept(mode=add'
if rc=0 then
  'end work'
else
  'cancel work'
end
```

- The CANCEL WORK command can be entered at any time from the Command Line panel and from within panel, procedure, and menu definition objects.
- If CANCEL WORK is issued while a panel is being processed, and the panel is one in a series of nested panels, all levels of panel processing are cancelled.

To commit all updates to the database performed by Query Manager commands that were processed since the BEGIN WORK command was issued. From this point on, any commands that are issued are not considered part of the unit initiated by a BEGIN WORK.

### **Syntax**

- END WORK -

#### **Examples**

The END WORK command in the following example commits the work done by panel DEPT if there is no error while running the panel.

```
'begin work'
'run panel dept(mode=add'
if rc=0 then
  'end work'
else
  'cancel work'
end
```

- The END WORK command can be entered at any time from the Command Line panel and from within panel, procedure, and menu definition objects.
- Do not issue an IMPORT or EXPORT command before an END WORK command. In addition, do not enter the END WORK command while issuing a COMMIT or ROLLBACK command.
- If a BEGIN WORK is entered with no corresponding END WORK, an END WORK is implicitly issued when one of the following occurs:
  - You exit the Command Line panel.
  - The customized mode ends and you are returned to the OS/2 command prompt or the Start Programs window, depending on where the customized mode was started.

## **END WORK**

 You return to the primary menu for the object or the definition panel for the object from which you started the BEGIN WORK command.

Note: In the case of a BEGIN WORK nested within a hierarchy of menus, panels, or procedures with no explicit END WORK specified, an implicit END WORK is issued when one of the following occurs:

- The top of the hierarchy is exited back to the menu or panel from which the BEGIN WORK was initially issued.
- You exit the Command Line.
- The customized mode ends and you are returned to the OS/2 command prompt or the Start Programs window, depending on where the customized mode was started from.

To delete an object from the database.

### **Syntax**

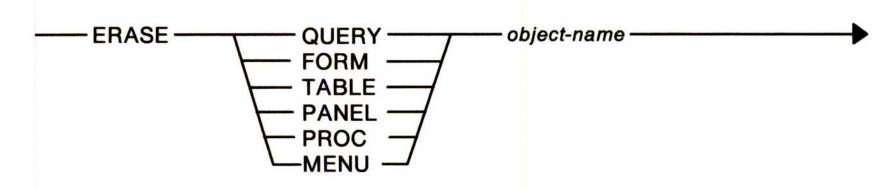

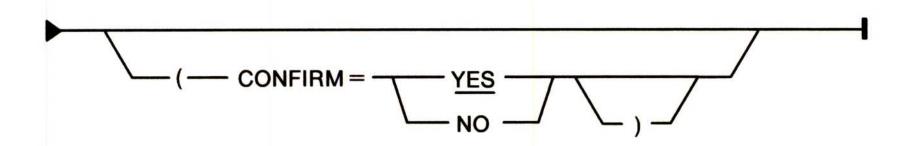

#### **Parameters**

object-name The name of the object to erase from the

database. If TABLE is specified, the object can

be either a table or a view.

CONFIRM A Query Manager keyword. Specifying YES

causes a prompt for confirmation to display before erasing the object. YES is the default.

## **Examples**

The following erases the query named TOTALSAL without showing the user a confirmation message.

'erase query totalsal(confirm=no)'

## **ERASE**

- The ERASE command can be entered at any time from the Command Line panel and from within panel, procedure, and menu definition objects.
- Erasing a table erases any views and any indexes based on that table.

To copy data from a table or view to an OS/2 file.

### **Syntax**

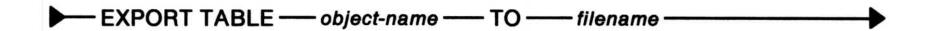

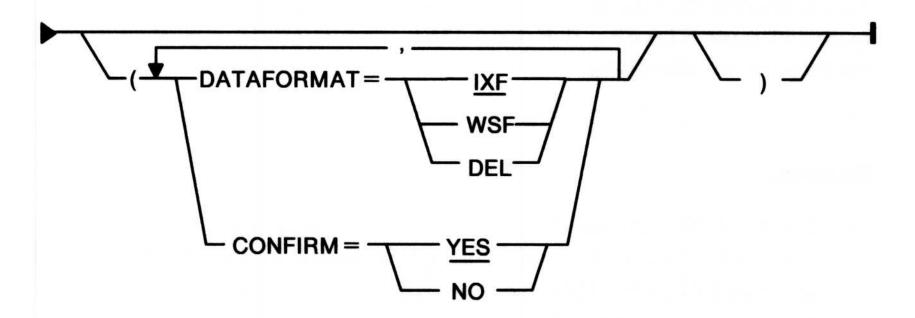

#### **Parameters**

object-name

The name of the table or view from which to export data.

TO

A required keyword used to separate the object name from the file name.

filename

The path and name of the OS/2 file that will receive the exported data. If you do not specify an extension, an extension is appended based on the DATAFORMAT. For example, the extension .IXF, .DEL, and for WSF, either .WKS, .WRK, .WK1, or .WR1, would be appended depending on the format specified for WSF in the active profile. For more information on profiles, see "Maintaining Your Database" in the *User's Guide*.

### **EXPORT**

**DATAFORMAT** A keyword that identifies what type of data

format is to be used in the OS/2 file. IXF is the

default.

CONFIRM A Query Manager keyword. Specifying YES

causes a prompt to confirm that you are about to replace an existing OS/2 file to display. YES

is the default.

#### **Examples**

The following creates an OS/2 file named FILEA.DEL containing the exported table STAFF. If FILEA.DEL already exists, a confirmation message is not displayed.

'export table staff to filea(dataformat=del,confirm=no)'

- The EXPORT command can be entered at any time from the Command Line panel and from within panel, procedure, and menu definition objects. However, the EXPORT command cannot be used in a nested procedure run within a panel.
- Messages received during export processing are stored in a file named QRWEXPRT.LOG. This file is stored in the SQLLIB directory. Review the contents of this file using a base operating system editor or using the OS/2 TYPE or PRINT commands. Record the message identification numbers. Return to Query Manager, press the Help (F1) key, press the Index (F5) key, and select Import/Export Messages. In the Import/Export Messages index, select the message identification number that matches the number you recorded and press the Enter key. The help panel for the message is displayed.
- For more information on data file formats, see "Database Manager Import and Export Considerations" in the *User's Guide*.
- Do not issue an EXPORT command between a BEGIN WORK and END WORK command.
- Although an ASCII file cannot be exported, it can be imported.

To get the value of a Query Manager variable and either place it into a variable used in a procedure or display it. (If you want to display a variable from a procedure, use the SAY procedure language statement.)

### **Syntax**

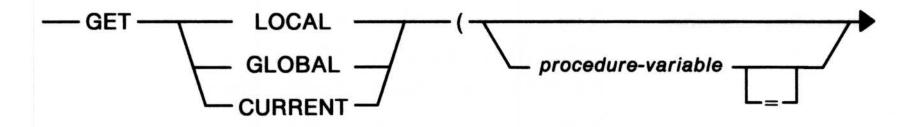

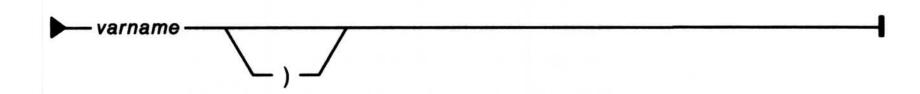

#### **Parameters**

LOCAL

A Query Manager variable that is at the level of the procedure being run. If the variable does not exist: 1) and the command was run from the Command Line panel or from within a menu or panel, an error message is displayed, or 2) the variable is created at the level of the procedure and the user is prompted for a value.

GLOBAL

A Query Manager variable that is global. If the variable does not exist: 1) and the command was run from the Command Line panel or from within a menu or panel, an error message is displayed, or 2) a global variable is created and the user is prompted for a value.

## **GET variable**

#### **CURRENT**

The latest Query Manager variable with the specified varname. This variable is searched for starting at the level of the procedure running and proceeding through all levels of variables including global variables. If the variable does not exist: 1) and the command was run from the Command Line panel or from within a menu or panel, an error message is displayed, or 2) the variable is created at the level of the procedure and the user is prompted for a value.

### procedure-variable

The variable in the procedure into which the value of the LOCAL, GLOBAL, or CURRENT variable (Query Manager variable) is to be placed. This is allowed only in a procedure; you cannot issue the GET command with this variable from the Command Line panel. It is not allowed if the command is issued from the Command Line panel, a user-defined menu, or a user-defined panel.

#### varname

The name of the LOCAL, GLOBAL, or CURRENT variable (Query Manager variable) from which the value is to be retrieved.

### **Examples**

The following procedure variables, JOB and NAME, are set to the values in the Query Manager variables J and N, respectively. This is done so the values in the variables J and N are available to the procedure.

```
'get current (job=j)'
say job
'get current (name=n'
```

The following example causes the value in the variable J to be displayed, since J is not a procedure variable.

```
'get current (j)'
```

## **GET variable**

- Two adjacent (serial) GET commands must be separated by a SAY procedure language statement so that both variable values can be viewed by the user.
- The GET command can be entered at any time from the Command Line panel or from a procedure.
- If a procedure variable is not included in the GET command (for example, GET CURRENT (J)), the value of the variable is also displayed.

To bring data from an OS/2 file into a table or view in the database.

### **Syntax**

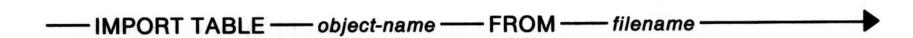

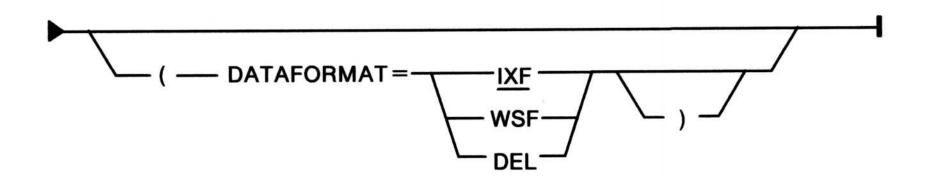

If the imported file has the ASC data format, the IMPORT command must specify the *filespec* parameter, as shown in the following example.

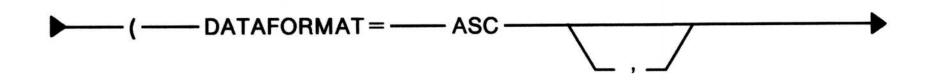

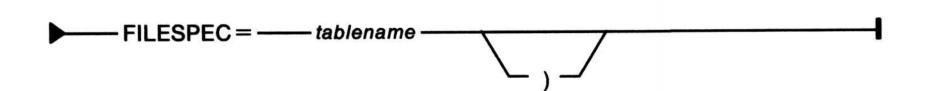

#### **Parameters**

object-name

The name of the table or view into which the data is to be imported. The table or view must already exist in the database unless the DATAFORMAT is IXF. Then, a new table is created if the table or view does not exist.

## 4-14 Query Manager Commands

### **IMPORT**

**FROM** 

A required keyword used to separate the object

name from the file name.

filename

The path and name of the OS/2 file containing the data to import. If you do not specify an extension, an extension is appended based on

the DATAFORMAT; for example, the

extensions .IXF, .DEL, .ASC, and for WSF, either .WKS, .WRK, .WK1, or .WR1 are

appended depending on the format specified for

WSF in the active profile. For more

information on profiles, see "Maintaining Your

Database" in the User's Guide.

**DATAFORMAT** 

A keyword that identifies the type of data format of the data in the OS/2 file. IXF is the

default.

filespec

A keyword that allows you to specify a table that defines the positions of the columns in an OS/2 file. This keyword can be used only if DATAFORMAT = ASC and also is required in

that case.

### **Examples**

In the following, table NEWTAB is replaced by the imported data in the OS/2 file FILEB.ASC; this file must be in the format expected for ASC files.

'import table newtab from fileb (dataformat=asc, filespec=tdept)'

- The IMPORT command can be entered at any time from the Command Line panel and from within panel, procedure, and menu definition objects.
- The data in the specified table or view is replaced.

## **IMPORT**

- Messages received during import processing are stored in a file named QRWIMPRT.LOG. This file is stored in the SQLLIB directory. Review the contents of this file using a base operating system editor or using the OS/2 TYPE or PRINT commands. Record the message identification numbers. Return to Query Manager, press the Help (F1) key, press the Index (F5) key, and select Import/Export Messages. In the Import/Export Messages index, select the message identification number that matches the number you recorded and press the Enter key. The help panel for the message is displayed.
- For more information on data file formats, see "Database Manager Import and Export Considerations" in the *User's Guide*.
- Do not issue an IMPORT command between a BEGIN WORK and END WORK command.

To print objects that exist in the database or to print a report (PRINT REPORT) that shows the results of a RUN QUERY command. The destination or appearance of the printed output can be affected by settings in the profile or by using options from the print options in the PRINT command.

#### **Syntax**

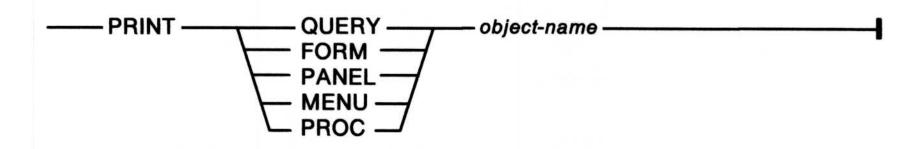

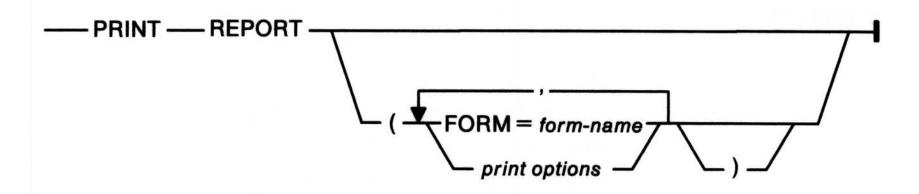

#### **Parameters**

object-name

The name of an object in the database.

**FORM** 

A keyword, only used for REPORT, that indicates a report form is used to format the report.

form-name

The name of the form used to format a report that is the result of running a query.

print options

Print options used to print a report. More than one print option can be specified, separated by commas. The print options PRINTER, DATETIME, LENGTH, WIDTH, PAGENO, and PRINTTYPE have default values taken from the profile. For more information on profiles, see "Maintaining Your Database" in the *User's Guide*. The other options in the list can be FILE and CONFIRM.

### PRINT

A description of each option follows:

PRINTER

A keyword that identifies the nickname of the printer on which the report is to be printed. This option cannot be used if the FILE option is also used. If the FILE option is not specified, the default is the PRINTER option. The format is PRINTER=nickname.

**DATETIME** 

A keyword that causes the system date and time to print starting at the first character position on the last line of each page as defined in the LENGTH option. The date and time are formatted using the OS/2 country code for the session. The format is DATETIME=YES or DATETIME=NO. The default is YES, unless a different value is specified in active profile.

LENGTH

A keyword that identifies the maximum number of lines to print on any page. The range is 1 to 999. The default is 66, unless a different value is specified in the active profile. LENGTH must be at least 1 greater than: the total number of lines needed for column headings and page headings and footings; and, if either is specified, the PAGENO or DATETIME line that appears on each page of the report. The format is LENGTH=x, where x is 1 to 999.

WIDTH

A keyword that identifies the maximum number of characters to print on any line. The range is 22 to 999. The default is 80, unless a different value is specified in the active profile. The format is WIDTH=x, where x is 22 to 999.

**PAGENO** 

A keyword that causes the page number to print at the right-most character position on the last line of each page as defined by the WIDTH and LENGTH options. The page number is four digits long and starts at 1 and goes to 9999. If the page number is higher than 9999, the pages are numbered 01 to 09999. The format is PAGENO=YES or PAGENO=NO. The default is YES, unless a different value is specified in the active profile. If this option is set to YES or the DATETIME option is set to YES, the last line of each page, as defined by the LENGTH option, is used. If the PAGENO option and the DATETIME option are set to NO, then all lines of the report, as defined by the form, are available.

**PRINTTYPE** 

A keyword that controls the size of the print type. NORMAL is 10 pitch; COMPRESSED is either 15 or 17 pitch, depending on the printer you are using. The format is PRINTTYPE=NORMAL or PRINTTYPE=COMPRESSED. The default is NORMAL, unless a different value is specified in the active profile.

FILE

A keyword that specifies that the printed report should be stored in an OS/2 file instead of being printed on the printer. This option cannot be used if the PRINTER option is also used. The OS/2 file contains only normal printable characters, line ends, and page ejects. The format is FILE=filename.

**CONFIRM** 

A Query Manager keyword that is used with FILE. Specifying YES causes a prompt for confirmation to display if an OS/2 file with the same name as the one specified for FILE = already exists; specifying NO in this case replaces the OS/2 file if one already exists. YES is the default. The format is CONFIRM=YES or CONFIRM=NO.

4-19

### PRINT

#### **Examples**

The following PRINT REPORT command prints a report of the data accessed by query Q1 in the format defined by the form SALFORM.

```
'run query q1'
'print report (form=salform)'
```

The following example prints a report of the data in default report form that was previously accessed by a query on printer LPT2 in compressed print, 60 lines per page with page numbers.

```
'print report (printer=1pt2, printtype=compressed, length=60, pageno=yes)'
```

The following prints the definition of panel ASTAFF.

```
'print panel astaff'
```

The following example creates an OS/2 file named REPORTA.PRT containing a default report of the data previously accessed by a query.

```
'print report (file=reportA.prt, confirm=no)'
```

- The PRINT command can be entered at any time from the Command Line panel and from within panel, procedure, and menu definition objects.
- PRINT REPORT is only valid if the data has previously been accessed by a RUN QUERY.
- If an IMPORT or EXPORT command is performed after a RUN QUERY command, no data exists for the PRINT REPORT command to act on.

To process objects that are located in the database.

### **Syntax**

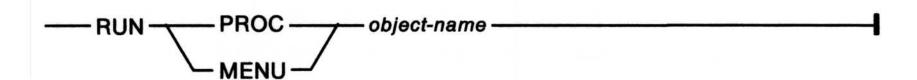

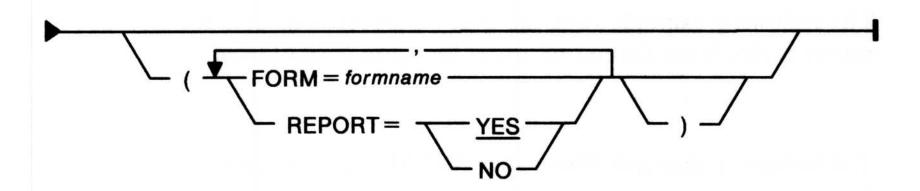

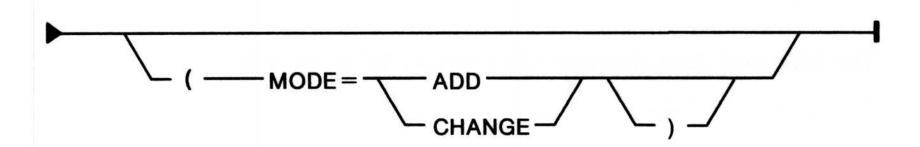

#### **Parameters**

object-name

The name of an object in the database.

**FORM** 

A keyword, only used for QUERY, that indicates a report form is to be used to form

indicates a report form is to be used to format

the report.

form-name

The name of the form used to format a report

that is the result of running a query.

### RUN

#### REPORT

A keyword that allows you to determine whether to display the report. REPORT set to YES is the default, and causes the report to display in a browse-only Report panel. REPORT set to NO does not display the report.

#### **MODE**

A keyword that allows you to identify whether the panel is to be used to insert rows (ADD) or view and modify rows (CHANGE) in the database. If you do not specify MODE, a prompt is displayed so you can specify add or change.

#### **Examples**

The following example runs the query TOTALSAL and the resulting report is displayed formatted using the form SALFORM.

```
'run query totalsal (form=salform)'
```

The following example runs panel ASTAFF to change rows in the table.

```
'run panel astaff (mode=change)'
```

The following example runs the menu PAPER to be displayed.

```
'run menu paper'
```

The following runs the procedure named STAFFCHG.

```
'run proc staffchg'
```

- The RUN command can be entered at any time from the Command Line panel and from within panel, procedure, and menu definition objects.
- If you use RUN QUERY REPORT = YES, the Report panel is displayed using the the default form or using the specified FORM if FORM = formname. Form name is the name of the form you want to use. The Report panel displayed is a browse-only panel; you cannot access the Query or Form panels from the Report panel in this case.

- If you use RUN MENU or RUN PANEL, the menu or panel is displayed. After using the menu or panel, you are returned to the environment from which the RUN MENU or RUN PANEL was issued.
- If you use the RUN QUERY REPORT = YES and the query is not a SELECT statement, you will receive an error message.
- Previously, INTERACT was supported instead of REPORT.
   INTERACT is still supported for migration purposes.

4-23

To save the results (data) of a query. The query is either a prompted query or an SQL query that contains an SQL SELECT statement. The query must have been run using the RUN QUERY command.

### **Syntax**

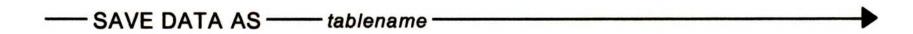

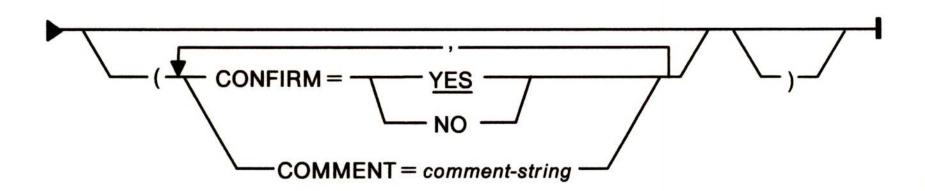

#### **Parameters**

table-name The name of the table in which to save the

data.

CONFIRM A Query Manager keyword. Specifying YES

causes a prompt for confirmation to display if the table already exists. YES is the default.

**COMMENT** A keyword that allows you to type a comment

to be attached to the table. The comment must

be enclosed in single quotes.

comment-string The comment-string can be from 1 to 55

characters in length and should be enclosed in

single quotes.

## **SAVE DATA AS**

### **Examples**

The following saves the data accessed by query Q1 in a table named TOTSAL. A confirmation message will not be issued if TOTSAL already exists. The comment will be placed with the table name in the Tables and Views menu.

```
'run query q1'
"save data as totsal (confirm=no, comment='Data from query Q1')"
```

- The SAVE command can be entered at any time from the Command Line panel and from within panel, procedure, and menu definition objects. DATA from a query must exist.
- If a new table is created, the original column names from the table on which the query is based are used as the new column names.
- All columns accessed are saved in the same order as originally accessed.
- If any column contains special data, the data cannot be saved as a table.
- If an IMPORT or EXPORT command is performed after a RUN QUERY command, no data exists for the SAVE DATA AS command to act on.

To set a Query Manager variable to a value.

### **Syntax**

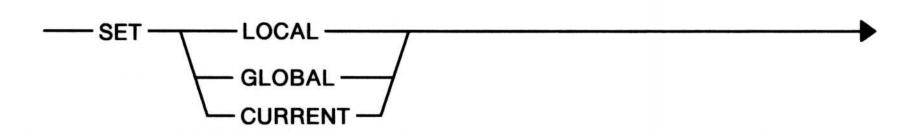

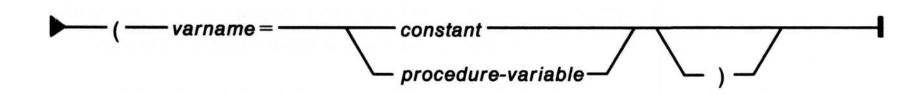

#### **Parameters**

LOCAL The command updates an existing Query

Manager variable at the level of the object

being run. If the Query Manager variable does

not exist, one is created.

GLOBAL The command updates an existing Query

Manager global variable. If the Query

Manager variable does not exist, one is created.

**CURRENT** The command updates the specified varname.

This Query Manager variable is searched for starting at the level of the object running and proceeding through all levels of variables except global variables. If the Query Manager variable does not exist, one is created at the level of the

object that issued the command.

varname The name of the LOCAL, GLOBAL, or

CURRENT variable (Query Manager variable) you want to set to a value. Do not place an &

as the first character of the varname.

## **SET variable**

#### constant

The value to be assigned to the Query Manager variable. A character constant should be enclosed in double quotes when it is used within a procedure, and single or double quotes when used within the Command Line panel. A numeric constant should not be enclosed in quotes.

#### procedure-variable

The variable in the procedure from which the value of the LOCAL, GLOBAL, or CURRENT variable (Query Manager variable) is taken. It is not allowed if the command is issued from the Command Line panel.

#### **Examples**

The following example sets the global variable VAR1 to the numeric value 12345.67.

```
'set global (var1=12345.67'
```

The following example sets the most recent variable named VARN to the character constant Herzik. This is used to allow a value from a procedure to be available to other Query Manager objects.

```
'set current (varn="Herzik"'
```

- The SET command can be entered at any time from the Command Line panel or from within panels, procedures, or menus.
- The value of the variable can be used in processing another function.

The SQLQMFM command downloads and converts data that was originally stored in a DB2 table in an IBM MVS operating system into a file that can then be imported into a Database Manager table.

To use this command, you must first export the data from DB2 using QMF on the host. The data is exported by QMF, using the QMF data format, and is stored as a MVS data set on the host.

Once this is done, you start Communications Manager, log onto the appropriate host, and then issue the SQLQMFM command from the OS/2 command prompt. The MVS data set is downloaded in binary format and converted to an OS/2 delimited ASCII file. To import the data into a Database Manager table, you run the Import utility. To import the data, see To Import or Export Tables and Views in the "Using Database Manager" section of the *User's Guide* for more information.

Certain prerequisites and considerations should be followed to use this facility. See the appendix for "Importing Data from DB2 and SQL/DS Databases" in the *User's Guide* for more information.

### **Syntax**

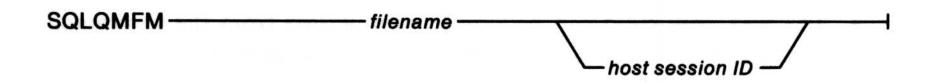

#### **Parameters**

filename

The file name specified should be the file name typed when exporting the data from QMF. This is the file name part of the MVS data set name (userid.filename.data). Remember, the QMF file name must adhere to the file name restrictions of both the base operating system and the host system, and must not be longer than eight characters.

host session id

The name of the host communications session where the QMF data is stored. This defaults to A but another session ID can be specified in the case where you are logged onto more than one communications session.

### **Examples**

SQLQMFM ORGTABLE B

In the first example, the host session ID is assumed to be A. If you have more than one communications session running, you must specify the host session ID where QMF is running, if it is other than session ID A.

#### Remarks

As the data is downloaded, the SQLQMF facility stores the data in the C:\SQLLIB\QMF directory. The facility automatically creates a column definition file and an Import file. The column definition file includes the necessary information for you to create a Database Manager table. The name of the column definition file is the same as the host file name with an extension of .COL. The name of the Import file is the same as the host file name with an extension of .DEL; for example:

ORGTABLE.COL ORGTABLE.DEL

The SQLQMFV command downloads and converts data that was originally stored in an SQL/DS table in an IBM VM operating system into a file that can then be imported into a Database Manager table.

To use this command, you must first export the data from SQL/DS using QMF on the host. The data is exported by QMF, using the QMF data format, and is stored as a CMS file on the host.

Once this is done, you start Communications Manager, log onto the appropriate host session, and then issue the SQLQMFV command from the OS/2 command prompt. The CMS file is downloaded in binary format and converted to an OS/2 delimited ASCII file. To import the data into a Database Manager table, you run the Import utility. To import the data into a Database Manager table, you run the Import utility. To import the data, see To Import or Export Tables and Views in the "Using Database Manager" section of the User's Guide for more information.

Certain prerequisites and considerations should be followed to use this facility. See the appendix for "Importing Data From DB2 and SQL/DS Databases" in the *User's Guide* for more information.

## Syntax

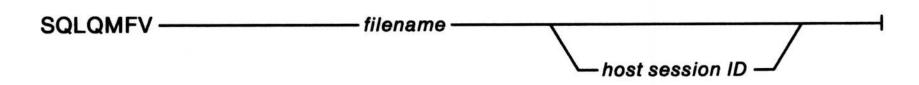

#### **Parameters**

filename

The file name specified should be the file name typed when exporting the data from QMF. Remember, the QMF file name must adhere to the file name restrictions of both the base operating system and the host system, and must not be longer than eight characters. The file type and file mode are assumed to be DATA A, when exported from QMF.

host

The name of the host communications session where the QMF data session is stored. This defaults to A, but another session ID can be specified in the case where you are logging onto more than one communications session.

#### **Examples**

SQLQMFV ORGTABLE B

In the first example, the host session ID is assumed to be A. If you have more than one communications session running, you must specify the host session ID where QMF is running, if it is other than session ID A.

#### Remarks

As the data is downloaded, the SQLQMF facility stores the data in the C:\SQLLIB\QMF directory. The facility automatically creates a column definition file and an Import file. The column definition file includes the necessary information for you to create a Database Manager table. The name of the column definition file is the same as the host file name with an extension of .COL. The name of the Import file is the same as the host file name with an extension of .DEL; for example:

ORGTABLE.COL
ORGTABLE.DEL SQLQMFM COMMAND

4-31

# Chapter 5. Query Manager Procedure Language Statements

This chapter contains an alphabetical list of the Query Manager procedure language statements. Each statement has a purpose, format or syntax, example, parameter list, and any remarks to help explain how to use the statement.

For a detailed description of the syntax diagrams, see Appendix A.

### **Procedure Language Definitions**

The following is a definition of the parameters allowed within procedure language statements:

#### **Variables**

A variable name can consist of a string from 1 to 18 characters. Variable names must begin with an alpha character, a dollar sign (\$), a pound sign (#), or an at sign (@). The rest of the variable name can be alphabetic or numeric (0 through 9), including the symbols dollar sign (\$), pound sign (#), at sign (@), or an underscore (\_). Variable names can be in mixed case. For more information on the naming rules for variables, see "Database Manager Naming Rules" in the *User's Guide*.

The value assigned to a variable can be a character string or a number. The value of a character string is case-sensitive; for example, YES is not equal to yes.

#### **Procedure variables**

Variables can be used within procedures to control the flow of the procedure or to allow for the substitution of variable values into instructions. You do not need to declare procedure variables; they are created automatically when needed and do not persist after the procedure ends. For more information on using variables within procedures, see "Using Query Manager Variables in Customization Tasks" in the User's Guide.

## Query Manager variables

Query Manager variables exist outside of a procedure. For more information on Query Manager variables, see "Using Query Manager Variables in Customization Tasks" in the *User's Guide*. Also see the GET and SET Query Manager commands in Chapter 4 on page 4-1 for additional information on accessing Query Manager variables from a procedure.

## **Expressions**

An expression can be a single variable or constant, or it can be a formula for combining multiple variables or constants. Expressions can contain arithmetic, logical, string, or comparison operators. Arithmetic operators are add (+), subtract (-), multiply (\*), and divide (/). Logical operators are And (&), Or (¦), Exclusive Or (&&), and Not (\). String expressions can be concatenated by using the concatenation string operator (|||). Comparison operators are equal to (=), less than (<), greater than (>), less than or equal to (<=), greater than or equal to (>=), and not equal to (<> or ><).

An expression can evaluate to a number, a character string, or a logical value of 0 (false) or 1 (true).

Note: The | symbol, which is used for OR, and the | | symbol, which is used for concatenation, is the character produced by pressing the key engraved with the | symbol. Depending on options in your CONFIG.SYS file, the symbol used may actually be displayed as a solid vertical line (| and ||).

A predicate is a test comparing two expressions to determine a true or false condition. The comparison operators are shown under Expressions. Note that if character strings are being compared, their case must match. For example, YES is not equal to yes.

Constants are character strings or numbers that do not change.

Character strings must be enclosed in either single or double quotes; the quotes are not considered part of the character string. A character string can be from 0 to 64 characters long, with the exceptions of fields in panels, which can contain character strings longer than 64 characters. There are three methods for specifying character strings:

• If double quotes enclose a character string then single quotes within the string are treated as part of the string, as follows:

"John O'Hara" would be displayed as John O'Hara

 If single quotes enclose a character string then double quotes within the string are treated as part of the string, as follows:

'"Department 10"' would be displayed as "Department 10"

#### **Predicates**

#### **Constants**

#### **Character strings**

 If there are two consecutive occurrences of the enclosing quote within the string, it is treated as a single occurrence of the quote and is considered to be part of the string, as follows:

```
'John O''Hara' would be displayed
as John O'Hara
"""Department 10""" would be
displayed as "Department 10"
```

Character strings can also be constructed by concatenating a constant and a variable, as follows:

```
SAY "The value of A is now" | A
```

Numbers must not be enclosed in quotes, and can be decimal numbers with no thousands separators. The decimal separator is assumed to be a period (.), the leading positive indicator an addition symbol (+), and the leading negative indicator a subtraction symbol (-). There is no trailing negative indicator. For numbers specified in scientific notation, both E and e are allowed. Examples of valid numbers are:

```
15
+6.9
-12345.6789
.0123
-1.234E+03
```

An end-of-line or semicolon.

An instruction is a unit within a procedure that can be executed. An instruction can be a Query Manager command or a procedure language statement or one or more instructions within a DO END pair.

#### **Numbers**

eol

#### **Instructions**

#### **Instruction list**

An instruction list is a sequence of one or more instructions, each of which is ended with a semi-colon or by the end of the line on the screen.

#### **Comments**

Comments can be added to any line of a procedure. A comment begins with a /\* and ends with \*/. All characters between the beginning of the comment and the end of the comment are considered to be part of the comment. Comments can be continued across multiple lines. Every procedure must begin with a comment.

## **Query Manager commands**

Within a procedure, any character string that is not part of a procedure language statement is considered to be a Query Manager command. The character string can be constructed from constants or through variable substitution. For more information on Query Manager commands, see Chapter 4.

# **Assignment Statement**

### **Purpose**

To assign a value to a procedure variable.

## **Syntax**

#### **Parameters**

Variable The name of a procedure variable.

**Expression** The expression can be any expression that

evaluates to a number, a character string, or a

logical value of 0 (false) or 1 (true).

#### **Examples**

The following example sets MONTH to a numeric value of 9.

```
month = 9
```

The following example sets QTR to the numeric value of the variable MONTH divided by 3.

```
qtr = month/3
```

The following example sets variables DAY and ERRMSG to the character strings.

```
day = 'Friday'
errmsg = 'File not found'
```

To delimit an instruction list, when the instruction list is to be treated as a single instruction, as in a THEN clause of an IF statement.

## **Syntax**

—— DO —— eol —— instruction-list —— END ————————

#### **Parameters**

eol An end-of-line or a semicolon.

Instruction-list A sequence of one or more instructions. The

instruction list can either be a single statement

or a series of statements, each ended by a semicolon (;) or by the end of the line.

#### **Examples**

The following causes the instructions between the DO/END pair to be run if MONTH is equal to yes.

```
if month = 'yes'
then
   do
    'run query salesm'; 'print report (form=sales)'
end
```

To repeat an instruction list one or more times, incrementing a variable by the BY expression (or by 1 if the BY expression is omitted). The repeated instruction list, or loop, will continue until the variable exceeds the TO expression. If the TO expression is omitted, the loop is an infinite loop.

#### **Syntax**

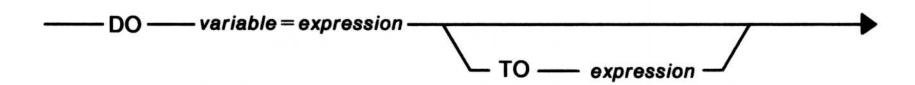

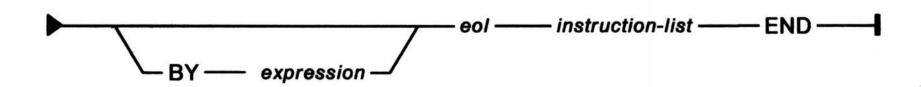

#### **Parameters**

Variable The name of a procedure variable.

Expression The expression can be any expression that

evaluates to a number.

eol An end-of-line or a semicolon.

Instruction-list A sequence of one or more instructions. The

instruction list can either be a single statement

or a series of statements, each ended by a semicolon (;) or by the end of the line.

#### **Examples**

The following example causes the procedure SUMMARY\_MONTH to be run 12 times.

```
DO MO = 1 TO 12; 'RUN PROC SUMMARY_MONTH'; END
```

The following example causes the query to be run four times for values of Q equal to 3, 6, 9 and 12. The Query Manager variable QUARTER will equal 1, 2, 3 and 4 for the four times the query is run; presumably QUARTER is the variable used in query QTR\_SUMMARY to determine the data from which quarter to access.

```
Do q = 3 to 12 by 3
  qtr = q / 3
  'set global (quarter = qtr'
  'Run query QTR_SUMMARY'
  'Print report (form=SUMMARY)'
End
```

#### Remarks

- The loop is processed at least one time, since the test to exit the loop is performed at the end of the loop.
- If the TO expression is omitted, the loop is an infinite loop.
- The loop can be exited using the LEAVE statement.

To repeat an instruction list one or more times based on a true/false test. The instruction list is repeated until the test is false.

#### **Syntax**

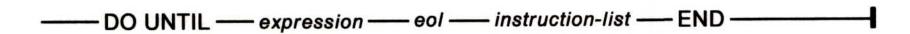

#### **Parameters**

Expression The expression can be a predicate or any

expression that evaluates to a logical value of 0

(false) or 1 (true).

eol An end-of-line or a semicolon.

Instruction-list A sequence of one or more instructions. The

instruction list can either be a single statement

or a series of statements, each ended by a semicolon (;) or by the end of the line.

## **Examples**

The following example causes SUMMARY\_MONTH to be run 12 times with the Query Manager variable MONTH set to values from 1 to 12. The procedure SUMMARY\_MONTH contains a GET CURRENT command to get the value for the Query Manager variable MONTH.

```
q = 1
Do until q > 12
  'set local (month = q'
  'Run proc summary_month'
  q = q + 1
End
```

## Remarks

- The repeated instruction list, or loop, may be exited using the LEAVE statement.
- The loop is processed at least once since the expression is evaluated at the end of the loop.

## DO WHILE

#### **Purpose**

To repeat an instruction list zero or more times based on a true/false test. While the test is true, the instruction list is repeated.

## **Syntax**

— DO WHILE — expression — eol — instruction-list — END —

#### **Parameters**

Expression The expression can be a predicate or any

expression that evaluates to a logical value of 0

(false) or 1 (true).

eol An end-of-line or a semicolon.

Instruction-list A sequence of one or more instructions. The

instruction list can either be a single statement

or a series of statements, each ended by a semicolon (;) or by the end of the line.

## **Examples**

The following example will run the procedure ALWAYSUP ten times.

```
a = 10
Do while a > 0; 'run proc AlWaYsUp'; a = a - 1; end
```

#### Remarks

- The repeated instruction list, or loop, may be exited using the LEAVE statement.
- The loop may not be processed at all since the expression is evaluated at the beginning of the loop.

To end the procedure wherever it is encountered. The expression is returned to the calling function as a return code, and is contained in the variable RC.

## **Syntax**

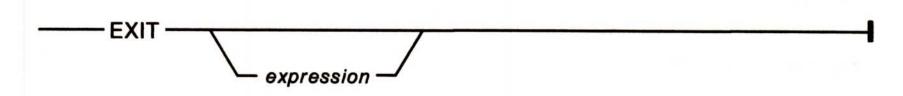

#### **Parameters**

Expression

The expression can be any expression that evaluates to a number. It cannot be a character string.

## **Examples**

In the following example, all the EXITs are equivalent because they return a return code of zero.

To test an expression for true or false. If the expression is true, the instruction following the THEN will be executed. If the test is false, the THEN instruction is skipped and the instruction following the ELSE is executed.

## **Syntax**

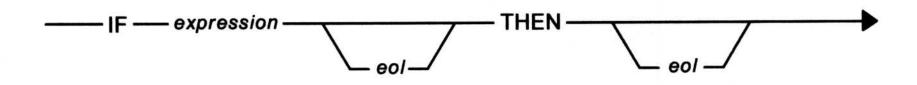

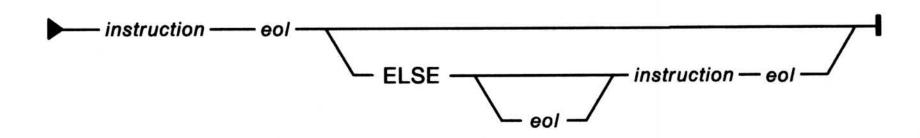

#### **Parameters**

Expression The expression can be a predicate or an

expression that evaluates to logical value of 0

(false) or 1 (true).

eol An end-of-line or a semicolon.

**Instruction** A single instruction or a DO END group.

#### **Examples**

In the following example, the procedure SALES\_BY\_MONTH is run if MONTH is equal to YES.

```
if MONTH = 'YES' then 'RUN PROC SALES_BY_MONTH'
```

In the following example, the procedure SALES\_BY\_MONTH is run if MONTH is equal to YES; otherwise the procedure SALES\_BY\_WEEK is run.

```
IF MONTH = 'YES'
THEN
'RUN PROC SALES_BY_MONTH'
ELSE
'RUN PROC SALES_BY_WEEK'
```

In the following example, if MONTH is equal to NO then the report is printed based on query SALESW; otherwise the report is printed based on query SALESM.

```
if month = 'NO'
  then
    do
       'run query salesw'
       'print report (form=sales)'
    end
  else
    do
       'run query salesm'
       'print report (form=sales)'
    end
```

To exit from within any DO statement except DO END.

## **Syntax**

---- LEAVE

## **Examples**

In the following, LEAVE causes the DO loop to be exited if there is an error while running the query. The query would have the global variable RPTDAY in it.

```
do day = 1 to 5
  'set global (rptday = day'
  'Run QUERY retype'
  if rc > 0; then leave
  'Print REPORT (Layout=retype)'
end
```

To write a character string to the display. The character string is displayed in a panel.

### **Syntax**

#### **Parameters**

**Expression** 

The expression can be any expression that evaluates to a number, a character string, or a logical value of 0 (false) or 1 (true).

#### **Examples**

The following example causes the error message in variable ERRMSG to be displayed to the user.

```
errmsg = 'Error in report'
say errmsg
```

The following example causes the successful message to be displayed to the user.

```
say "Payroll report completed successfully"
```

The following example causes the completion message (with time) to be displayed to the user.

```
"get global (T1 = time" /* access the global variable to get the system time */ say "FUNCTION COMPLETED AT " ¦ t1 /* say when the function is completed */
```

To control the tracing of execution of a procedure. TRACE is primarily used for debugging. TRACE produces an OS/2 file called QRWPROC.TRC that contains each procedure line that was executed and the result of any expressions. QRWPROC.TRC will be created in the directory SQLLIB.

#### **Syntax**

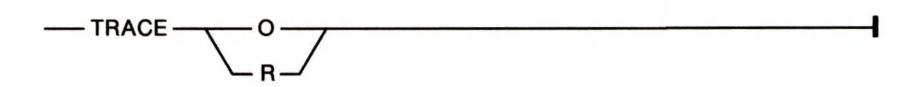

#### **Parameters**

O(ff) Specifies that procedure lines and the final

results of any expressions evaluated will not be written to an OS/2 file as each line is executed. This is the default if no TRACE statement is

specified in a procedure.

**R(esults)** Specifies that procedure lines and the final

results of any expressions evaluated will be

written to an OS/2 file as each line is executed.

#### **Examples**

The following turns off the trace.

trace o

The following specifies that the trace is to be turned on.

TRACE R

#### Remarks

• The QRWPROC.TRC file is created in the SQLLIB directory, if this file does not exist. When a procedure starts tracing and a file by that name already exists, the trace information will be appended to that file without issuing a message. If the file already exists and cannot be opened because it is being used by another process, an error message is issued and the procedure ends. If the QRWPROC.TRC file exists when you start Query Manager, it is erased without issuing a message.

- If the QRWPROC.TRC file exists when a procedure begins tracing (because of a trace in a previous procedure), the new trace will append to the existing file.
- You can turn the TRACE command on and off within a procedure.
- To avoid possible conflicts, it is recommended that you run only one instance of Query Manager using TRACE.
- If a procedure using TRACE calls another procedure that uses TRACE, the trace information will be interspersed in the file.

•

# Appendix A. How to Read the Syntax Diagrams

The syntax diagram shows you how to enter a command so it can be interpreted by the OS/2 program. Items in a syntax diagram are called the *command syntax*.

The command name and items required to make the command work are displayed on the baseline. Items below the baseline are optional. For example, expression is optional in the following:

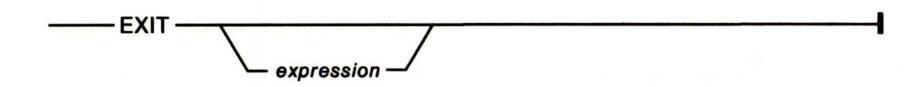

A baseline ending with an arrowhead means the command syntax is continued on the following line. A baseline starting with an arrowhead means the command syntax is continued from the line above. A vertical bar at the end of a baseline marks the end of the command syntax.

Variable parameters have different values, depending on what you enter. Variables are shown in lowercase italicized letters.

A keyword parameter has a predefined value. A command name is a keyword. Keywords are shown in capitalized letters. Note that a parameter can be a combination of a keyword and a variable.

The following example shows the use of arrowheads, vertical bars, variable parameters, and keywords:

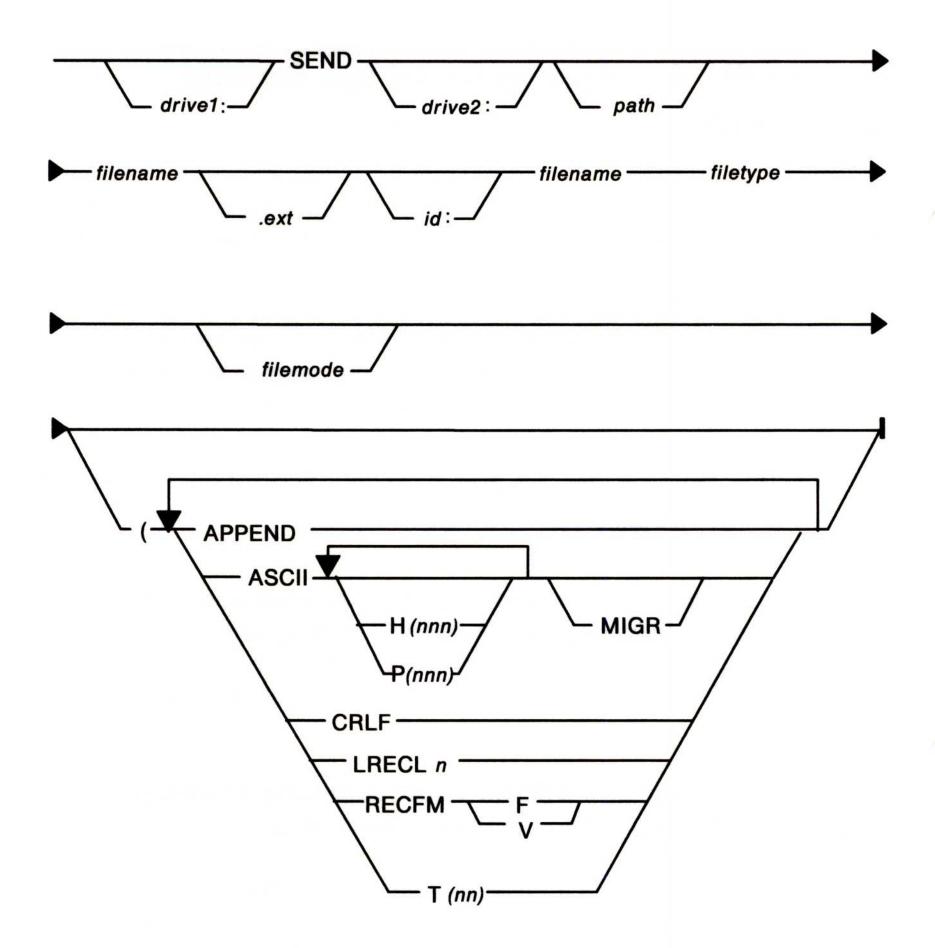

Include all punctuation shown in the preceding example, such as colons, commas, parentheses, and question marks. In command syntax, the underscored parameter indicates the default. In command syntax, the b symbol indicates a required space; a comma separates repetitive variable parameters. In command examples, spaces are used for readability.

Commands and their parameters can be entered, for example, from the OS/2 full-screen command prompt, with uppercase or lowercase letters, or a combination of both. In this book, uppercase letters are used in command examples.

## A-2 How to Read the Syntax Diagrams

#### Internal and External Commands

If a command is an internal command, the command name is the first item in the syntax, as in this example:

EXIT —

Since EXIT has no parameters, type:

#### **EXIT**

If the command is an external program file, its name is preceded by an optional drive and path, as in this example:

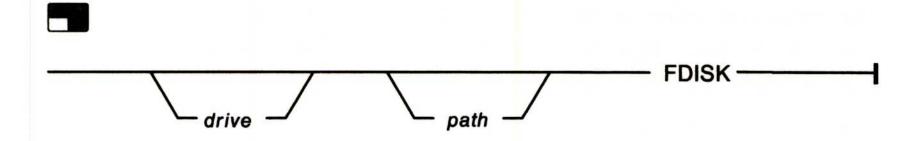

This means that you may have to enter the path to the directory that contains OS/2 external commands. For example, if the PATH command created by system installation for your CONFIG.SYS file has been changed, and a path to OS/2 external commands no longer exists, you may have to type:

## C:\OS2\FDISK

The symbol tells you that this command can be used only at the OS/2 command prompt. You can type up to 254 characters, including the command name, at the OS/2 command prompt. The DOS command prompt is still restricted to 128 characters. You can type up to 1024 characters, including the command name, in an OS/2 batch file.

#### Specifying a Sequence More Than Once

An arrow that returns to a previous point on the baseline means that the sequence of items (such as drive, path, and file name) included by the arrow can be specified more than once, as in this example:

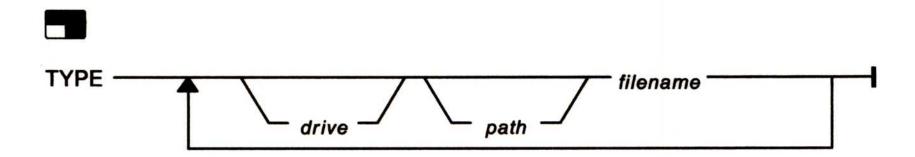

There are some commands that allow you to specify multiple file names in OS/2 mode. You can type up to 254 characters, including the command name, at the command prompt. Be sure that you do not separate the parts of a file specification: drive, path, and file name. For example, you can type:

## TYPE C:\MYDIR\MYFILE.TXT A:\MEMO.TXT D:\REPORTS\APRIL

**Note:** In command syntax, *filename* can consist of one through eight characters followed by an extension of zero through three characters. The extension for *filename* in the syntax diagram is optional, unless otherwise indicated in the list of parameters that follows the syntax of the command. When an extension is specified for a file name, it must be separated from the first part of the *filename* by a period, as in this example:

#### MYFILE.TXT

## Specifying Items Once in Any Order

A stack of parameters with a return arrow above the baseline means that one or more of the parameters can be specified in any order, but each parameter can be specified only once.

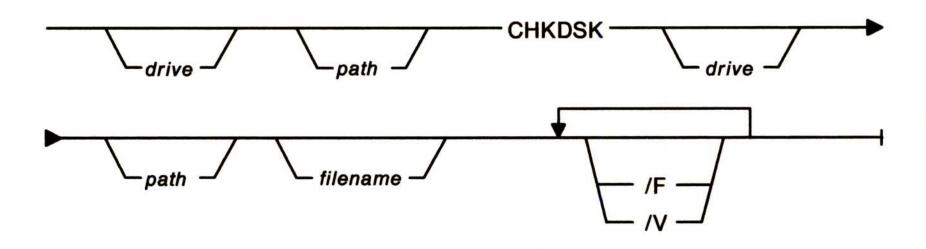

## A-4 How to Read the Syntax Diagrams

In the preceding example, if you want to specify both the /F and /V parameters, you can specify either one before the other.

#### Specifying One from a Stack

A stack of parameters with no return arrow means that you cannot choose more than one from the stack.

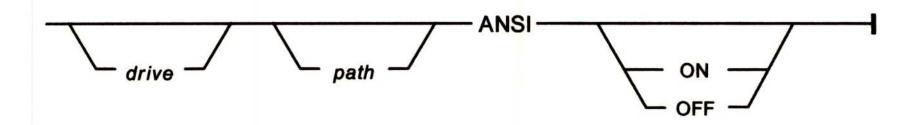

In the preceding example, you can choose ON or OFF.

### Choosing One from within a Stack

A stack of parameters with no return arrow within a stack that has a return arrow above the baseline means that you can choose only one from the smaller stack, in any order with the parameters in the larger stack, as in this example:

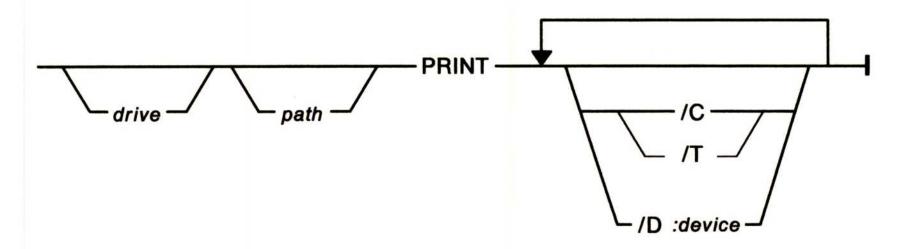

In this example, you can specify /D: device and /C once in any order, or you can specify /D: device and /T once in any order, but you cannot specify /C and /T together.

**A-5** 

# Appendix B. Quick Reference Tables for Commands

The tables in this appendix give an overview of OS/2 commands. The commands are separated into eleven task-oriented tables to help you associate groups of related commands and to identify particular tasks with their appropriate command. More detailed information and the syntax for a particular command can be found on the page listed in the Task column.

Using Configuration Statements
Using Device Statements
Obtaining or Changing System Operations
Managing Your Files
Creating and Maintaining Your Directories
Preparing and Maintaining Your Disks and Diskettes
Piping and Filtering Input and Output
Managing Your Country Information
Using Batch File Commands
Using Memory Statements
Problem-Determination and System Software Repair.

# **Commands for One Mode Only**

OS/2 has two modes of operation:

OS/2 mode DOS mode

There are some commands that provide functions specific to one mode. In this book, these symbols identify commands that work in only one mode:

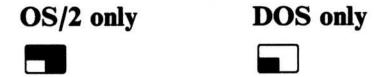

If you type a command that has a symbol for one mode while you are in the other mode, an error message is displayed.

Note: There are some IBM Personal Computer DOS Version 3.30 commands that are not supported or have changed slightly for DOS mode. See DOS Compatibility in the "Using the Base Operating System" section of the *User's Guide*.

# **Using Configuration Statements**

The CONFIG.SYS file contains a list of statements that set up your system. The following tasks can be performed by including the appropriate configuration statement in your CONFIG.SYS file:

| Statement     | Task                                                                                                    |
|---------------|----------------------------------------------------------------------------------------------------|
| ■ BREAK       | Turns ON or OFF the check for whether you have pressed the Ctrl and Break keys together during program processing (page 2-9).          |
| BUFFERS       | Sets the number of disk buffers for the system (page 2-11).                                                                            |
| CODEPAGE      | Selects system code pages to be prepared by OS/2 for code page switching (page 2-18).                                                  |
| COUNTRY       | Sets the country-dependent information (page 2-25).                                                                                    |
| DEVICE        | Specifies the path and file name of a device driver to be installed (page 2-31). See also page B-5 for the table of device statements. |
| DEVINFO       | Prepares a device for code page switching (page 2-63).                                                                                 |
| DISKCACHE     | Assigns storage to be used for a disk cache (page 2-67).                                                                               |
| FCBS          | Sets file control block information (page 2-76).                                                                                       |
| IOPL          | Allows I/O privilege to be granted or denied to requesting processes (page 2-86).                                                      |
| LIBPATH       | Identifies the locations of dynamic link libraries (page 2-93).                                                                        |
| MAXWAIT       | Sets time limit for lack of access to processor resource (page 2-94).                                                                  |
| <b>MEMMAN</b> | Selects storage allocation options for (page 2-95).                                                                                    |

| Statement       | Task                                                                                                    |
|-----------------|----------------------------------------------------------------------------------------------------|
| PAUSEONERROR    | Allows or prevents pausing when error or warning message is issued during the processing of CONFIG.SYS (page 2-109). |
| PRIORITY        | Selects priority calculation in scheduling regular class threads (page 2-112).                                       |
| PROTECTONLY     | Specifies an OS/2-only operating environment (page 2-115).                                                           |
| PROTSHELL       | Specifies the user interface program and the OS/2 command processor (page 2-116).                                    |
| REM             | Allows you to add remarks to your CONFIG.SYS file (page 2-118).                                                      |
| RMSIZE          | Sets the amount of storage used for DOS programs (page 2-124).                                                       |
| RUN             | Loads and starts a system during system startup (page 2-125).                                                        |
| SET             | Sets one string value in the environment equal to another string for later use in programs (page 2-128).             |
| SHELL           | Specifies the command processor for DOS mode (page 2-132).                                                           |
| <b>SWAPPATH</b> | Specifies the location of the swap file and the minimum free disk space (page 2-143).                                |
| THREADS         | Determines the maximum number of independent actions, known as threads (page 2-145).                                 |
| TIMESLICE       | Sets the amount of processor time the task receives before it must give up the processor (page 2-147).               |
| TRACE           | Selects or sets the tracing of system events (page 2-148).                                                           |
| TRACEBUF        | Sets the size of the system trace buffer (page 2-150).                                                               |

# **Using Device Statements**

A device statement is a configuration statement that specifies a device driver to be installed. You can perform the following tasks by including the appropriate DEVICE statement in your CONFIG.SYS file. For more information on device drivers, refer to the page numbers given in the table or find them in the *User's Guide*. To install devices after OS/2 installation, see the DDINSTAL command (page 2-29).

| Device Driver | Task                                                                                                    |
|---------------|----------------------------------------------------------------------------------------------------|
| ANSI.SYS      | Allows extended display and keyboard support mode (page 2-32).                                                                                                    |
| ASYNCDDx.SYS  | Allows OS/2 application programs to use serial devices COM ports through the ACDI (page 2-33).                                                                                                    |
| COM0x.SYS     | Allows OS/2 application programs or system programs, such as SPOOL, to use serial devices (page 2-35).                                                                                                    |
| DFTDD.SYS     | Allows Communications Manager 3270 terminal emulation (DFT) to access 3270 emulation adapter cards for use in communicating with 3274/3174 control units in DFT mode as well as the System/9370 (page 2-38). |
| EGA.SYS       | Supports the EGA register interface (page 2-39).                                                                                                    |
| EXTDSKDD.SYS  | Allows access to an external diskette drive by using a logical drive letter (page 2-40).                                                                                                    |
| LANDD.SYS     | Allows OS/2 application programs to use the NETBIOS or Device Driver Interface (DDI) (page 2-44).                                                                                                    |
| MOUSExxx.SYS  | Implements support for pointing devices (page 2-45).                                                                                                    |

**B-5** 

| Device Driver | Task                                                                                                    |
|---------------|----------------------------------------------------------------------------------------------------|
| NETBDD.SYS    | Allows OS/2 application programs to use the NETBIOS application programming interface (API) (page 2-49).                                                                      |
| PCNETDD.SYS   | Allows users to use the IBM PC Network (page 2-51).                                                                                                    |
| PMDD.SYS      | Provides pointer draw device driver support for the Presentation Manager (page 2-53).                                                                                         |
| POINTDD.SYS   | Provides mouse pointer draw support (page 2-54).                                                                                                    |
| SDLCDD.SYS    | Allows OS/2 application programs (such as Communications Manager 3270 terminal emulation) to use SDLC (Synchronous Data Link Control) devices for communications (page 2-55). |
| TRNETDD.SYS   | Allows user to use the IBM Token-Ring<br>Network<br>(page 2-58).                                                                                                    |
| VDISK.SYS     | Installs a virtual disk (page 2-60).                                                                                                    |

# **Obtaining or Changing System Operations**

The following commands help you to obtain the status of different commands and change some of your system's operation from the command prompt. For more information on the individual commands, refer to the page numbers given in the table or find them in the *User's Guide*.

| Command       | Task                                                                                                    |
|---------------|----------------------------------------------------------------------------------------------------|
| ■ ANSI        | Allows or prevents extended display and keyboard support (page 2-2).                                                                  |
| <b>ASSIGN</b> | Assigns a drive letter to a different drive (page 2-5).                                                                               |
| CLS           | Clears the display screen (page 2-16).                                                                                                |
| <b>CMD</b>    | Starts another OS/2 command processor (page 2-17).                                                                                    |
| COMMAND       | Starts another DOS command processor (page 2-19).                                                                                     |
| DATE          | Displays or sets the system date from the command prompt (page 2-28).                                                                 |
| <b>DETACH</b> | Starts a noninteractive program (page 2-30).                                                                                          |
| EXIT          | Ends the current command processor and returns to the previous one, if one exists (page 2-74).                                        |
| HELP          | Provides a help line as part of the command prompt, a help screen, and information related to warning and error messages (page 2-84). |
| JOIN          | Joins a disk drive to a specific path (page 2-87).                                                                                    |
| MODE          | Sets operational modes for devices (page 2-97).                                                                                       |
| PRINT         | Prints or cancels printing of one or more files (page 2-110).                                                                         |

| Command  | Task                                                                                                    |
|----------|----------------------------------------------------------------------------------------------------|
| PROMPT   | Selects and changes the command prompt (page 2-113).                                                                             |
| SET      | Sets one string value in the environment equal to another string for later use in programs (page 2-128).                         |
| SETCOM40 | Sets the COM port (page 2-130).                                                                                                  |
| SPOOL    | Intercepts and separates data from different sources going to the printer so that printer output is not intermixed (page 2-135). |
| START    | Starts another OS/2 mode program in another session (page 2-137).                                                                |
| SUBST    | Substitutes a drive letter for another drive and path (page 2-141).                                                              |
| TIME     | Displays or changes the time known to the system and resets the time on your computer's clock (page 2-146).                      |
| VER      | Displays the OS/2 version number (page 2-155).                                                                                   |

# **Managing Your Files**

The following commands help you maintain and work with your files. For more information on file commands, refer to the page numbers given for each command in the table, or find them in the *User's Guide*.

| Command          | Task                                                                                                    |
|------------------|----------------------------------------------------------------------------------------------------|
| ATTRIB           | Turns ON or OFF the read-only and archive attributes of a file (page 2-6).                                                                                        |
| BACKUP           | Backs up one or more files from one disk to another (page 2-7).                                                                                                   |
| COMP             | Compares the contents of the first set of specified files with the contents of the second set of specified files (page 2-21).                                     |
| COPY             | Copies one or more files and combines files (page 2-22).                                                                                                    |
| ERASE<br>or DEL  | Deletes one or more files (page 2-73).                                                                                                    |
| FIND             | Searches for a specific string of text in a file (page 2-78).                                                                                                    |
| PRINT            | Prints or cancels printing of one or more files (page 2-110).                                                                                                    |
| RENAME<br>or REN | Changes the name of a file (page 2-119).                                                                                                    |
| REPLACE          | Selectively replaces files (page 2-120).                                                                                                    |
| RESTORE          | Restores one or more backup files from one disk to another (page 2-121).                                                                                          |
| TYPE             | Displays the contents of a file (page 2-153).                                                                                                    |
| UNPACK           | Decompresses files that have been compressed. Copies files that are not compressed. Compressed files are designated by an @ in their file extension (page 2-154). |

# **Creating and Maintaining Your Directories**

The following commands help you maintain and work with your directories. For more information on directory commands, refer to the page numbers given for each command in the table or find them in the *User's Guide*.

| Command        | Task                                                                                                    |
|----------------|----------------------------------------------------------------------------------------------------|
| APPEND         | Tells the system where to locate data files outside of the current directory when this command is added to your AUTOEXEC.BAT file (page 2-3). |
| CHDIR<br>or CD | Changes the current directory or displays its name (page 2-14).                                                                               |
| DIR            | Lists the files in a directory (page 2-66).                                                                                                   |
| MKDIR<br>or MD | Creates a new directory (page 2-96).                                                                                                    |
| RMDIR<br>or RD | Removes a directory (page 2-123).                                                                                                    |
| TREE           | Displays all of the directory paths (page 2-152).                                                                                             |
| XCOPY          | Selectively copies groups of files, including those in subdirectories, from one disk to another (page 2-158).                                 |

# Preparing and Maintaining Your Disks and Diskettes

The following commands help you prepare and maintain your disks and diskettes. For more information on disk and diskette commands, refer to the page numbers given for each command in the table or find them in the *User's Guide*.

| Command         | Task                                                                                                    |
|-----------------|----------------------------------------------------------------------------------------------------|
| CHKDSK          | Scans a disk and checks it for errors (page 2-15).                                                                                                    |
| <b>DDINSTAL</b> | Provides an automated way to install device drivers. (page 2-29).                                                                                                    |
| DISKCOMP        | Compares the contents of two diskettes (page 2-68).                                                                                                    |
| DISKCOPY        | Copies the contents of one diskette to another diskette (page 2-69).                                                                                                    |
| <b>FDISK</b>    | Creates and deletes partitions and logical drives, changes the primary partition, displays partition data, and selects the next fixed disk drive for partitioning (page 2-77). |
| FORMAT          | Formats the disk to accept OS/2 files (page 2-80).                                                                                                    |
| LABEL           | Creates, or changes the volume identification label on a disk (page 2-92).                                                                                                    |
| RECOVER         | Recovers files from a disk containing defective sectors (page 2-117).                                                                                                    |
| REPLACE         | Selectively replaces files (page 2-120).                                                                                                    |
| VERIFY          | Confirms that data written to a disk is correct (page 2-156).                                                                                                    |
| VOL             | Displays the disk volume label (page 2-157).                                                                                                    |

# **Piping and Filtering Input and Output**

Piping is the chaining of programs with automatic redirection of standard input and output. A filter is a program or command that reads data from the standard input device, modifies the data, and writes the result to the standard output device. The following commands help you to redirect your standard input and output. For more information on these commands, refer to the pages given in the table or find them in the *User's Guide*.

| Command | Task                                                                            |
|---------|---------------------------------------------------------------------------------|
| FIND    | Searches for a specific string of text in a file (page 2-78).                   |
| MORE    | Sends output from a file to the screen, one full screen at a time (page 2-105). |
| SORT    | Sorts information by letter or number (page 2-134).                             |

# **Using Batch File Commands**

A batch file is a file containing one or more commands that the base operating system starts one at a time. For more detailed information on batch file commands, refer to the page numbers given for each command in the table or find them in the *User's Guide*.

| Command        | Task                                                                                                    |
|----------------|----------------------------------------------------------------------------------------------------|
| CALL           | Nests a batch file within a batch file (page 2-12).                                                                |
| ЕСНО           | Allows or prevents the display of OS/2 commands while a batch file is running (page 2-71).                         |
| ENDLOCAL       | Restores the drive, directory, and variables that were in effect before a SETLOCAL command was issued (page 2-72). |
| <b>EXTPROC</b> | Defines an external batch file processor (page 2-75).                                                              |
| FOR            | Allows repetitive processing of commands within a batch file (page 2-79).                                          |
| GOTO           | Transfers batch processing to a specified label (page 2-82).                                                       |
| IF             | Allows conditional processing of commands within a batch file (page 2-85).                                         |
| PAUSE          | Suspends processing of the batch file (page 2-108).                                                                |
| REM            | Displays remarks from within a batch file (page 2-118).                                                            |
| SET            | Sets an environment variable equal to a string for later use (page 2-128).                                         |
| SETLOCAL       | Sets the drive, directory, and variables that are local to the current batch file (page 2-131).                    |
| SHIFT          | Allows more than 10 replaceable parameters in a batch file (page 2-133).                                           |

B-13

# **Using Memory Statements**

The following statements can be used for tasks requiring the use of memory if you include the appropriate statement in your CONFIG.SYS file. For more information on memory statements, refer to the page numbers given for each statement in the table or find them in the *User's Guide*.

| Statement       | Task                                                           |
|-----------------|----------------------------------------------------------------|
| BUFFERS         | Sets the number of disk buffers for use (page 2-11).           |
| DISKCACHE       | Assigns storage to be used for a disk cache (page 2-67).       |
| ■ MEMMAN        | Selects storage allocation options (page 2-95).                |
| PROTECTONLY     | Specifies an OS/2-only operating environment (page 2-115).     |
| RMSIZE          | Sets the amount of storage used for DOS programs (page 2-124). |
| <b>SWAPPATH</b> | Specifies the size and location of the swap file (page 2-143). |

# **Managing Your Country Information**

The following commands help you manage and maintain the country information necessary when changing to a different language code. For more information on country commands, refer to the page numbers given for each command in the table or find them in the *User's Guide*.

| Command     | Task                                                                                                    |
|-------------|----------------------------------------------------------------------------------------------------|
| СНСР        | Displays or changes the current system code page (page 2-13).                                             |
| CODEPAGE    | Selects system code page prepared by OS/2 for code page switching (page 2-18).                            |
| COUNTRY     | Sets the country-dependent information (page 2-25).                                                       |
| DEVINFO     | Prepares a device for code page switching (page 2-63).                                                    |
| GRAFTABL    | Allows the extended code page that is displayed when using display adapters in graphics mode (page 2-83). |
| <b>KEYB</b> | Specifies a special keyboard layout that replaces the current keyboard layout (page 2-89).                |

# Problem Determination and System Software Repair

The base operating system has programs that monitor the operating system and assist in problem determination. These specialized programs are to be used with assistance from an IBM service representative. The following commands are included in this book so that you can refer to them when talking to your IBM service representative.

The base operating system has a program that applies IBM-supplied patches to software problems. Occasionally, this command is intended to be used with assistance from an IBM service representative only after IBM is contacted and problem determination takes place. For more information on problem-determination or system software repair commands, refer to the page numbers given for each command in the table or find them in the *User's Guide*.

| Command  | Task                                                                               |
|----------|------------------------------------------------------------------------------------|
| CREATEDD | Creates a dump data diskette (page 2-27).                                          |
| PATCH    | Allows you to apply IBM-supplied patches to make repairs to software (page 2-106). |
| TRACE    | Selects or sets system trace (page 2-148).                                         |
| TRACEFMT | Displays formatted trace records in reverse time stamp order (page 2-151).         |
| TRACEBUF | Sets the size of the system trace buffer (page 2-150).                             |

# Glossary

## A

absolute priority. In the OS/2 program, pertaining to a priority of a process that is not varied by the operating system. Contrast with dynamic priority.

access. The manner in which files or data are referred to by a computer.

access path. In Database Manager, the path used to get to data specified in SQL statements. An access path can involve an index or a sequential search, or a combination of the two.

access plan. In Database Manager, a database object stored in the database that includes all of the information needed to process the Database Services statements of a single application program. An access plan is generated processing of the SQLBIND program or through the precompile process if the bind option is used. See application plan.

access priority. In the IBM Token-Ring Network, the maximum priority a token can have for the adapter to use for transmission.

access unit. See multistation access unit.

ACDI. See Asynchronous Communications Device Interface.

ACDI port. A serial port such as COM1, COM2, or COM3 that can

be programmed for asynchronous communications through ACDI.

action bar. The highlighted area at the top of a panel that contains the choices currently available in the application program that a user is running.

action text. Text added to panels and menus created in Query Manager that indicates the action a user needs to perform.

activate. To make an object, program, system, or device available for use.

active. Pertaining to anything that is current or operational.

active program. A program currently running on the computer. Contrast with *inactive program*.

active window. The window with which the user is currently interacting. The active window has a colored title bar, a yellow or shaded border, and is usually the topmost window.

adapter. A piece of hardware that connects a computer and an external device.

adapter number. A specific number that identifies an adapter when more than one adapter is used in a workstation.

address. A value that identifies the location of a register, a particular part of storage, or a network node.

American National Standard Code for Information Interchange (ASCII). The standard code with a coded character set consisting of 7-bit coded characters (8 bits including parity check), used for information interchange among data processing systems, and data communication systems. The ASCII set consists of control characters and graphic characters.

American National Standards
Institute (ANSI). An organization
sponsored by the Computer and
Business Equipment Manufacturers
Association for establishing
voluntary industry standards.

ANSI. See American National Standards Institute.

**API**. See application programming interface.

append. To attach a record or file to the end of another file.

application. A program or set of programs that perform a task, for example, a payroll application.

application plan. The control structure produced during the bind process and used by Database Services to process Structure Query Language (SQL) statements encountered during application processing. See access plan.

archive. A copy of one or more files or a copy of a database that is saved for future reference or for recovery purposes in case the original data is damaged or lost. argument. A parameter passed between a calling program and a called program.

arithmetic expression. An expression that contains arithmetic operations and operands that can be reduced to a single numeric value.

arithmetic function. A function that represents one of the basic arithmetic operations such as addition, subtraction, division, and multiplication. It can also be a mathematical operation such as finding the average, minimum, or maximum value of a set of values.

arithmetic operator. A symbol used to represent a mathematical operation, such as the plus sign (+), which is used to represent addition, or the minus sign (-), which is used to represent subtraction.

arithmetic overflow. A condition in which the result of a mathematical operation exceeds the storage or register capacity.

**ASCII**. See American National Standard Code for Information Interchange.

ASCII Terminal Emulation. A feature of Communications Manager that emulates the function of an asynchronous terminal.

asynchronous. Pertaining to the lack of regular time relationship; unexpected or unpredictable with respect to the execution of program instructions. Contrast with synchronous.

#### asynchronous communication.

(1) Data communication in which

communication of a character or a block of characters can begin at any time, but in which the bits that represent the character or block have equal time duration. (2) Data transmission in which transmission of a character or a block of characters can begin any any time but in which the bits that represent the character or block have equal time duration.

Asynchronous Communications
Device Interface (ACDI). An API
for asynchronous communications
provided by Communications
Manager.

attribute. A characteristic or property, for example, the color of a line, or the length of a data field.

authorization ID. In Database Manager, a sequence of characters that identifies a user.

automatic bind. In Database Manager, a feature that automatically binds an invalidated application plan without requiring a manually entered SQLBIND command.

#### В

backspace (character backspace). A typing action that deletes the character to the left of the cursor and then shifts to the left all the characters remaining the field or line.

base operating system. IBM Operating System/2.

base table. In Database Manager, a table created with the CREATE

TABLE statement or through the Query Manager prompted interface. A table with both its description and data physically stored in the database.

batch file. A file containing DOS commands organized for sequential processing while in DOS mode. For OS/2 mode, see command file.

bind file. A file produced by the Database Services precompiler when the NOBIND option is specified. This file includes information on all Structure Query Language (SQL) statements in the application program.

binding. The process of installing an application into a database. Binding is performed either directly during an application program precompilation, or through a SQLBIND program execution that uses the output of a precompilation.

block. (1) A string of data elements recorded or transmitted as a unit. (2) To wait, usually for an I/O event to complete or for a resource to become available.

block size. The number of records, words, or characters in a block.

break levels. In Query Manager, the feature used to group data from a query which is then displayed in a report.

**buffer.** A memory area reserved for use in performing input/output operations.

buffer pool. A memory area reserved to satisfy the buffering requirements for a function.

built-in function. (1) A function that is supplied by a programming language. (2) In Database Manager, a scalar function or column function.

## C

cancel. (1) To end a task before it is completed. (2) An action that removes the current panel or window without processing it and returns to the previous one. See also escape key.

Caps Lock. A typing action resulting from pressing the Caps Lock key that causes the character keys to produce uppercase letters. The keyboard remains in Caps Lock mode until the user presses the Caps Lock key again.

carriage return. An operation that prepares for the next character or cursor to be printed or displayed at the specified first position on the next line.

carrier return. An indication to continue printing at the left margin of the next line.

catalog. A set of system tables maintained by Database Services. Catalog tables are created when the database is created and contain information about tables, views, and indexes.

CHAR(n). In Structured Query Language (SQL), a column data type that is a character string with a fixed length of n, where n can be any value between 1 and 254. This is also known as character (fixed length) in Query Manager.

character. (1) A letter, digit, or other symbol that is used as part of the organization, control, or representation of data. (2) A column data type in Query Manager.

character constraint. A limitation placed by an information processing system on character formats.

character data. A type of data in the form of letters, digits, and special characters such as punctuation marks.

character string. (1) A sequence of bytes or characters associated with a single byte character set. (2) A sequence of printable characters. (3) A string of characters, such as a command and its parameters, used to communicate with the operating system.

character string delimiter. In Database Manager, the characters used to enclose character strings in delimited ASCII (DEL) files that are imported or exported. The default is a quotation mark.

**choice**. An item a user can select.

clause. In Structured Query Language (SQL), a distinct part of a statement, such as a WHERE clause.

code page. (1) A table that defines a coded character set by assignment of a character meaning to each code point in the table for a language or country. (2) A mapping between characters and their internal (binary) representation.

column. (1) A vertical arrangement of data. (2) In Database Manager, the vertical component of a table.

column data type. A data type used in Database Manager to specify the characteristics of a column when defining a table for a database.

column delimiter. In Database Manager, the character used to enclose columns in delimited ASCII (DEL) files that are imported or exported. The default is a comma.

column function. In Database Manager, an operation performed on a column, or columns, that produces one value from a set of values. A column function is expressed in the form of a function name followed by an argument enclosed in parentheses, for example, SUM(COMM + SALARY).

column heading. In Query Manager, an alternative to the column name that a user can specify on a form, table, or report.

column name. A unique name given to each column of a table in a database.

command. The name and any parameters associated with an action than can be performed by a program. The command is entered by the user; the computer performs the action requested by the command name.

command file. A file containing OS/2 commands organized for sequential processing while in OS/2 mode. For DOS mode, see batch file.

command interface. (1) The method used to enter commands at the OS/2 or DOS prompt. (2) A statement that is in a procedure or entered on

the Query Manager command line that processes a specified Query Manager command.

command name. The verb in a command that specifies the action to be performed.

command processor. A program that performs an operation specified by a command.

command prompt. A displayed symbol, such as C: > that requests input from a user.

comment. Optional text that describes an object or statement.

commit. A process that causes data changed by an application or user to become part of a database.

commit point. See point of consistency.

communication. The transmission and reception of data.

communication port. (1) An access point for data entry or exit to or from a communication device such as a terminal. (2) On a personal computer, a serial port to which a modem can be attached.

Communications Manager. A component of OS/2 Extended Edition that lets a workstation connect to a host computer and use the host resources as well as the resources of other personal computers to which the workstation is attached, either directly or through a host. Communications Manager provides APIs so users can develop their own applications.

comparison operator. A symbol (such as =, >, or < ) used to specify a relationship between two values.

component. A functional part of an operating system or program.

computed fields. In Query Manager panel definition, fields that take their value from a computation of other field values or row values.

concatenation. The method of combining two strings into a single string by appending the second to the first.

concurrency control. In Database Manager, a feature that allows multiple users to execute database transactions simultaneously without interfering with each other.

configuration. The task of defining the devices, features, parameters, and programs for a system. Synonymous with *customize*.

configuration file. (1) In
Communications Manager, a file
that describes the devices, optional
features, communications
parameters, and programs installed
on a workstation. (2) In Database
Manager, a file containing values
that can be set to adjust the
performance of Database Manager.
(3) For the base operating system,
the CONFIG.SYS file that describes
the devices, system parameters, and
resource options of a workstation.

configure. (1) To prepare a workstation component or program for operational use. (2) To describe to a system, the devices, optional

features, and programs installed on the system.

CONFIG.SYS. A file that contains configuration options for an OS/2 Extended Edition workstation. See also configuration file.

connection. An association established between functional units for conveying information.

consistency of data. In Database Manager, a feature that ensures that no transaction can see another transaction's uncommitted updates.

constant. A fixed value.

context-sensitive help. See contextual help.

contextual help. Information about a field or other panel element on which the cursor is positioned that is provided to the user upon request.

Control (Ctrl) mode. A mode that is obtained by pressing and holding the Ctrl key. Pressing and holding the Ctrl key places the keyboard in a special control mode, where pressing a second key gives predefined functions.

correlated reference. In Database Manager, the combined correlation name and column name referring to a specific column within a SELECT statement.

correlated subquery. In Database
Manager, a subquery (part of a
WHERE or HAVING clause)
applied to a row or group of rows of
the table or view names in the outer
SELECT statement.

country code. A 3-digit number specifying a country and that country's preferred formats for date and time values, currency, and numeric data.

cursor. In Database Services, a named control structure used by an application program to point to a row of data.

customization tasks. A feature supported by Query Manager that includes a control language, Query Manager Command Language, customized panels, customized menus, and customized procedures.

customize. See configuration.

cylinder. (1) The fixed-disk or diskette tracks that can be read or written without moving the disk drive or diskette drive read/write mechanism. (2) The number of tracks for space allocation.

#### D

data. The coded representation of information for use in a computer. Data has certain attributes, such as type and length.

Data Definition Language (DDL). In Database Manager, a series of SQL commands used to define objects.

data type. An attribute used for defining data.

database. (1) A systemized collection of data that can be accessed and operated upon by an information processing system.

(2) In Database Manager, a

collection of information such as tables, views, and indexes. With Query Manager a database can also include such other information as report forms, queries, panels, menus, and procedures.

database directory. A file maintained by Database Services that contains information about the location of databases. A volume database directory exists on every OS/2 file system where a database exists. A system database directory exists on the drive into which Database Services is installed.

database environment commands. In Database Manager, a group of programmable interfaces allowing an application program to start and stop Database Manager, connect to and disconnect from databases, create and delete databases, change the database password, scan database directories, and initiate database recovery.

database environment routines. See database environment commands.

Database Management System (DBMS). A computer program that manages data by providing the services of centralized control, data independence, and complex physical structures for efficient access, integrity, recovery, concurrency control, privacy, and security.

Database Manager. A component of OS/2 Extended Edition consisting of Database Services and Query Manager. Database Manager is based on the relational model of data and allows users to create, update, and access databases.

Database Services. The part of Database Manager providing the base functions and configuration files needed to use Database Manager.

database tools. Utilities which enable manipulation of database for example, import, export, and restore.

DATE. In Structured Query Language (SQL), a column data type in the form of a three-part value that designates a day, month, and year. This is also known as date in Query Manager.

DECIMAL. In Structured Query Language (SQL), a column data type that consists of numeric data that contains a decimal point. There can be a maximum of 31 digits in the number. This is also known as decimal in Query Manager.

decimal point character. In Database Manager, the character used to represent the decimal point in numeric data in delimited ASCII (DEL) files that are imported or exported. The default is a period (.).

dedicate. To assign a system resource, for example, an I/O device, a program, or a whole system, to one application or purpose.

default. An attribute, value or option assumed when none is explicitly specified.

default definition. A definition used in panels in Query Manager. A default definition is used for an uncustomized panel and is based on one table.

default form. The form provided by Query Manager to format reports for queries when a form is not specified.

**DEL**. A format used to export and import data formatted with delimited ASCII.

delete. To remove, for example, to delete a file.

delimited identifier. In Database Manager, an identifier enclosed between two escape characters (").

delimiter. (1) A character or flag that groups or separates items of data. (2) In the IBM Token-Ring Network, a bit pattern that defines the limits of a frame or token on a ring network.

device. An input/output unit such as a terminal, display, or printer.

device driver. The executable code needed to attach and use a device such as a display, printer, or plotter, or communications adapter.

**DFT**. See Distributed Function Terminal.

diagnostic tool. One of the OS/2 Extended Edition utilities designed to gather and process data to help identify the cause of a problem.

directory. (1) A named grouping of files in a file system. (2) In Database Manager, a table of identifiers and references to the corresponding items of data.

disk. A magnetic disk unit. See also diskette.

disk operating system (DOS). An operating system for computer systems that use disks and diskettes for auxiliary storage of programs and data.

**diskette**. A disk enclosed in a protective container. See *disk*.

**Distributed Function Terminal** (**DFT**). (1) An operational mode that allows multiple concurrent logical terminal sessions. (2) A hardware or software protocol used for communication between a terminal and an IBM 3274/3174 control unit.

DOS. See disk operating system.

drive. The device used to read and write data on disks or diskettes.

dump diskette. (1) A diskette that contains a dump or that is prepared to receive a dump. (2) In the OS/2 program, a diskette (created using the CREATEDD command) that contains the contents of storage at a specified point in time.

duplicates. In Database Manager, (1) an option used in prompted query and prompted view definition to specify whether duplicate data rows in a query or view should be discarded or kept. (2) An option used when creating an index for a table to specify whether or not duplicate values are allowed for the set of columns that comprise the index.

duration. An interval of time, as in simple duration, date duration, or time duration.

dynamic bind. A process where dynamic Structured Query Language (SQL) statements are run in an application program and binding is performed at the moment a statement is run.

dynamic link routine (DLR). A program or routine that can be loaded by an application or as part of a program.

dynamic linking. In the OS/2 program, the delayed linking of a program to a routine so that the routine is not linked until load or run time.

dynamic (priority). In the OS/2 program, pertaining to a priority of a process that is varied by the operating system. Contrast with absolute (priority).

#### E

**EBCDIC**. See Extended Binary-Coded Decimal Interchange Code.

edit. To add, change, delete, or rearrange data.

edit code. In Query Manager, a code used in forms and panels to indicate how the data in a particular column is formatted for displaying or printing.

embedded SQL. SQL statements embedded within a program, and prepared during the program preparation process before the program is executed.

emulation. The imitation of all or part of one system by another so

that the imitating system accepts the same data, executes the same programs, and achieves the same results as the imitated computer system.

enable. (1) To make functional. (2) The state of a processing unit that allows the occurrence of certain types of interruptions. (3) In the OS/2 program, to initiate the operation of a circuit or device.

enter. An action performed by pressing the enter key or selecting Enter from a function key area which causes the computer to receive and process user input.

error. An unexpected result from a program command or action.

escape character. The symbol used to enclose an SQL delimited identifier. This symbol is the quotation mark (").

escape key. A key that removes the current panel or window without processing it and returns to the previous one. See also cancel.

export. To copy data from Database Manager tables to an OS/2 file using PC/IXF, DEL, or WSF formats.

expression. An operand or a combination of operands and operators yielding a single value.

Extended Binary-Coded Decimal Interchange Code (EBCDIC). A coded character set consisting of 8-bit coded characters used by host computers.

extended partition. The area beyond the primary partition. This area can be divided into smaller areas or partitions, each of which can be assigned a drive letter and be accessed as though it were a separate fixed disk.

#### F

FCB. See File Control Block.

feature. A programming or hardware option.

field. (1) An area in a record or on a panel used to contain data. (2) In Database Manager, the smallest unit of data that can be referred to in a table from a database. A field contains one unit of information from a column within a row of data in a table.

file. A collection of related data that is stored and retrieved by an assigned name. Synonymous with data set.

File Control Block (FCB). A record that contains all of the information about a file for example, its structure, length, and name.

file name. (1) The name used by a program to identify a file. (2) The portion of the identifying name that precedes the extension.

file system. The collection of files and file management structures on a physical or logical mass storage device such as a disk.

filemode. The third field in the VM/CMS file identifier. The filemode indicates the mode letter

currently assigned to the virtual disk in which the file resides.

filespec. The name and location of a file. The format is dependent on the storage medium of a file, for example, c:\path\filename.ext.

filetype. Second field in the VM/CMS file identification.

final summary. In Query Manager, the summary totals for a query displayed in a report.

fixed disk. A flat, circular, nonremovable plate with a surface layer on which data can be stored by magnetic recording.

fixed-length string. A character or graphic string whose length is specified and cannot be changed.

formatted diskette. A diskette on which track and sector control information has been written. Contrast with unformatted diskette.

frame. A data structure that consists of fields predetermined by a protocol for the transmission of user data and control data.

full-screen mode. A form of screen presentation in which the contents of an entire screen can be displayed at once.

#### G

global variable. In Query Manager, a variable that exists from the time it is initially set until Query Manager is ended.

# H

Help. A feature that provides assistance and information to the user.

hexadecimal. Pertaining to a numbering system with base of sixteen; valid numbers use the digits 0 through 9 and characters A through F, where A represents 10 and F represents 15.

host computer. (1) In a computer network, a computer providing services such as computation, database access, and network control functions. (2) The primary or controlling computer in a multiple computer installation.

host language. In Database Manager, a programming language in which SQL statements are embedded.

host processor. A processor that controls all or part of a network.

host program. (1) For Database Manager, a program written in a host language containing embedded SQL statements. (2) In Communications Manager, a program that runs on a host computer.

host system. The controlling or highest level system in a data communication configuration.

host variable. In a (host)
application program, a variable
referenced by embedded Structured
Query Language statements. Host
variables are programming variables
in the application program, and are

the primary mechanism for transmitting data between Database Manager tables and application program work areas.

IBM Operating System/2 Extended Edition. A program that contains the features of OS/2 Standard Edition Version 1.1. It also contains an advanced relational Database Manager, a Communications Manager which provides intersystems communications, improved connectivity, and terminal emulation, and the LAN Requester.

icon. A pictorial representation of a choice for the user to select. Icons can represent things (such as a document or file) the user wants to work on and they can represent actions the user wants to perform.

idles. In an IBM Token-Ring Network, the signals sent when neither frames nor tokens are being transmitted.

IEEE 802.2 interface. An interface adhering to the 802.2 logical link control (LLC) Standard of the Institute of Electrical and Electronics Engineers (IEEE). This standard is one of several standards for local area networks approved by the IEEE.

import. To copy data from OS/2 files into tables in a database.

increment. To increase by a constant value.

index. In Database Manager, a collection of data about the locations of records in a table,

allowing faster access to a record using a specified key.

Index key. In Database Manager, the set of columns in a table used to determine the order of index entries. See key.

IND\$FILE. The default name for the host file transfer program used by the host computer to communicate with Communications Manager.

initial field value. The information in an entry field provided by an application when the field is first presented.

initial search. An operation in Query Manager that locates data for a panel which meets specified criteria.

initialize. (1) To set counters, switches, addresses, or contents of storage to zero or other starting values at the beginning of, or at prescribed points, in the operation of a computer routine. (2) To prepare an adapter for use by a program.

input. The information entered into a computer for processing or storage.

input device. A device such as a keyboard in a data processing system through which data may be entered into the system.

input field. In Query Manager panel definition, a field that accepts a value.

installation. The process of placing one or more OS/2 components on a workstation's fixed disk.

interactive processing. (1) A processing method in which each user action causes a response from a program or the system. (2) In Database Manager, a method of processing that allows users to interact with the Query Manager panels and menus while a procedure is running.

interactive program. A program that is running (active) and ready to receive (or is currently receiving) input from the user. See active program.

interactive session. The group of processes or tasks that currently own the keyboard, mouse, and display, or other interactive input device.

interface. (1) A set of verbs used by a program to communicate with another program. (2) A shared boundary between two or more entities. An interface might be a hardware component to link two devices together or it might be a portion of memory or registers accessed by two or more computer programs. (3) See user interface.

#### J

join. In Database Manager, a relational operation that allows for retrieval of data from two or more tables based on matching column values.

join condition. In Database
Manager, a condition where two
tables are joined together and
compared; rows from one table are
selected when columns from that
table match (over a condition)
columns from the other table.

## K

KB. See kilobyte.

kernel. (1) The part of an operating system that performs basic functions such as allocating hardware resources. (2) The central part of the Database Services product. The kernel is a relational command processor.

key. (1) One or more characters used to identify the record and establish the order of the record within an indexed file. (2) In Database Manager, a column or an ordered collection of columns on which an index is created. See *Index key*.

**keyword**. One of the predefined words of a computer or command language.

keys help. An action in help panels that gives users a listing of all of the key assignments for the current application.

kilobyte (KB). 1024 bytes.

#### L

LAN. See local area network.

leading zero. A zero that is displayed beside the leftmost digit in a number.

line feed. An ASCII character that causes an output device to move forward one line.

link. (1) The physical medium of transmission, the protocol, and associated devices and programming

used to communicate between computers. (2) To interconnect items of data or portions of one or more computer programs; for example, the linking of object programs by a linkage editor, or the linking of data items by pointers.

link-edit. To create a loadable computer program by means of a linkage editor.

load. (1) To move data or programs into memory. (2) To place a diskette into a diskette drive.

load time. (1) The time during which a program is being loaded into memory for execution. (2) In programming, the time it takes to enter data into memory or working registers.

local area network (LAN). (1) Two or more computing units connected for local resource sharing. (2) A network in which communications are limited to a moderate-sized geographic area such as a single office building, warehouse, or campus, and that do not extend across public rights-of-way.

local variable. (1) A parameter that is defined and used only within a specified portion of the program in which it is declared. (2) In Query Manager, a variable that exists as long as the object that created it is running.

lock. (1) In Database Manager, (a) a means of serializing events or access to data; (b) an SQL statement used to acquire control of tables prior to executing statements that use them. (2) In Communications Manager, a password-protection

system that can be used to prevent access to some advanced functions. See also *keylock*.

lock escalation. In Database
Services, the response that occurs
when the number of locks issued
exceeds the capacity specified in the
database configuration. During a
lock escalation, locks are freed by
converting record locks for a table
into one table lock. This is repeated
until enough locks are freed by one
or more processes.

locking. The process by which Database Manager ensures integrity of data. Locking prevents users from accessing inconsistent data.

log record. In Database Services, a record of an update to a database performed during a unit of work.

logical connector. In SQL, a condition that connects expressions within a WHERE or HAVING clause. The valid logical connectors are and and or.

logical record. A set of related data or words considered to be a record from a logical viewpoint.

long string. A fixed-or variable-length string where the maximum length is greater than 254 bytes.

# M

memory. (1) The storage on electronic chips. Examples of memory are random access memory, read only memory, or registers.

(2) The program-addressable storage from which instructions and other

data can be loaded directly into registers for subsequent execution or processing.

memory allocation. An operating system function that assigns memory areas to tasks.

message. (1) The information not requested by users but presented to users by the computer in response to a user action or internal process.

(2) In Presentation Manager, a packet of data used for communication between Presentation Interface and windowed applications.

mode key. A key, such as CapsLock, NumLock, or Alt, that sets the keyboard in a special mode of operation different from its base state.

mouse. A device used to move a pointer on the screen.

multitasking. A mode of operation that provides for concurrent performance or interleaved execution of two or more tasks.

## N

navigation. The process of moving through panels and menus.

**NETBIOS.** An API between a local area network adapter and programs.

non-switched line. A connection between computers or devices that does not have to be established by dialing.

notification message. A type of message that describes the status of

the user's work or some state of the system.

**null**. A special value that indicates the absence of information.

null character. (1) In Query Manager profiles, a character used to indicate a null data field. (2) The character hex 00, used to represent the absence of a printed or displayed character.

NumLock. A typing action that puts the keyboard into NumLock mode. As a result, the numeric keypad keys produce numbers when pressed rather than their base value. The keyboard remains in NumLock mode until the user presses the NumLock key a second time.

NumLock mode. A typing mode in which a dual-purpose numeric keypad on the keyboard is locked in the secondary purpose of inserting a number for each key depression.

**numeric constant**. A fixed value that is a number.

## 0

object. A table, view, index, query, form, procedure, profile, panel, or menu created or manipulated by using Database Manager.

object name. A sequence of characters identifying an object created by a Database Manager user.

object names menu. In Query Manager, a menu listing objects such as tables and views, queries, forms, procedures, panels, or menus. online. (1) Pertaining to a user's ability to interact with a computer. A description of a user's access to a computer by way of a display.

(2) Pertaining to the operation of a functional unit that is under the continuous control of a computer.

online information. The information stored in a computer system that can be displayed, used, and modified in an interactive manner without any need to obtain hard copy.

operand. (1) An entity on which an operation is performed.

(2) Information entered with a command name to define the data on which a command processor operates and to control the execution of the command processor.

operating system. The software that controls the running of programs. An operating system may provide services such as resource allocation, scheduling, input/ouptut control, and data management.

operation. (1) A well-defined action that, when applied to any permissible combination of known entities, produces a new entity; for example, the process of addition.

(2) A program step performed by a computer.

operator. A symbol that represents an operation to be performed; for example, the plus sign (+).

**optimization**. The determination of an efficient access strategy for satisfying a database access.

**OS/2**. See *IBM Operating System/2* Extended Edition.

OS/2 file system. A file system provided by the OS/2 program and accessible through the OS/2 file I/O functions. A file system is restricted to a single medium, either an entire diskette or a single partition of one fixed disk.

output area. The area of paper within which the picture is to be printed or plotted.

output device. A device such as a printer or display in a data processing system.

#### P

page. (1) In Database Manager, a unit of storage within a table or index whose size is 4KB. (2) In a virtual storage system, a fixed-length block that has a virtual address and is transferred as a unit between memory and disk storage.

parameter. (1) The information supplied by a program or user to a command or function. (2) The data passed between programs or procedures.

parameter marker. The question mark symbol (?) used in a dynamic SQL statement to indicate that an application program variable will be substituted for the marker at processing time.

password. A string of characters that a program, computer operator, or user must supply to meet security requirements before gaining access to data.

path. The route used to locate files on a disk or diskette, consisting of a drive and directories.

PC/IXF. An OS/2 file format used to export and import table data.

pipe. To direct the data so that the output from one process becomes the input to another process.

placeholder. A symbol that can assume any of a given set of values.

plan. See application plan.

plan name. The name of an application plan. A Database Manager application plan is the output from the bind process.

point of consistency. In Database Manager, a point in time when all the recoverable data a program accesses is consistent. The point of consistency occurs when updates, inserts, and deletions are either committed to the physical database or rolled back (not committed and discarded). Synonymous with commit point.

pointer. The symbol that is displayed on the screen that is moved by a pointing device such as a mouse.

pointing device. An instrument such as a mouse, trackball, or joystick used to move a pointer on the screen.

precision attribute. In Database Manager, the total number of digits in a decimal type column. The precision cannot be greater than 31, and it must be odd. If precision is

specified as even, it is rounded up to the next odd value.

precompilation. The processing of a program containing Structured Query Language (SQL) statements that takes place before compilation. SQL statements are replaced with statements that is be recognized by the host language compiler.

precompiler. A program supporting precompilation of application programs with embedded Structured Query Language (SQL) statements.

predicate. In Database Manager, an element of a search condition expressing a comparison operation.

Presentation Interface. An API that allows users to write graphics applications.

procedure. (1) In a programming language, a block of code, with or without formal parameters, whose execution is invoked by means of a procedure call. (2) In Database Manager, a set consisting of Query Manager commands and procedure language statements or both. A procedure allows a single command to initiate operations.

procedure language statements. In Query Manager, the programming statements that are used in procedures.

process. A collection of system resources including one or more threads of execution that performs a task. In Communications Manager, a part of a configuration file.

**prompt**. (1) An action that users request while the cursor is in an

entry field. (2) A displayed message that requests input from the user or gives operational information.

prompted interface. An interface that consists of messages, menus, and panels that guides the user through the steps necessary to perform a task.

protocol. The set of rules governing the operation of functional units of a communication system that must be followed if communication is to take place.

# Q

Query Manager. The part of Database Manager that provides menus, panels, and messages to assist in creating databases, editing data, generating reports, and making changes to Database Services configuration files.

## R

RAM. See random access memory.

random access. An access mode in which records can be read from, written to, or removed from a file in any order.

random access memory (RAM). A memory device into which data is entered and from which data is retrieved in a nonsequential manner.

receive. (1) To obtain a message or file from another computer.

Contrast with send. (2) In

Communications Manager, the command used to transfer a file from a host.

record. (1) A set of data treated as a unit. (2) In Database Manager, the storage representation of a single row of a table.

record format. The definition of how data is structured in the records contained in a file. The definition includes record names, field names, and field descriptions, such as length and data type.

recovery. (1) The act of resetting a system or data stored in a system to an operable state following damage. (2) In Database Manager, the process of rebuilding databases after a system failure.

recovery log. A collection of records describing the sequence of events that occur while running Database Manager. The information is used for recovery in the event of a system failure while Database Manager is running.

relational command processor. The part of Database Services that processes Structured Query Language (SQL) statements.

relational database. (1) A database that is organized and accessed according to relationships between data items. (2) A data structure perceived by its users as a collection of tables.

replace mode. An entry mode that replaces existing characters with new characters at the text cursor location.

request. In SNA, a message unit that signals initiation of an action or protocol.

row. In Database Manager, the horizontal component of a table consisting of a sequence of values, one for each column of the table.

run. To cause a program, object, utility, or other machine function to be performed.

#### S

serial device. A resource (such as a modem or plotter) attached to an LPT or COM port for direct I/O use. Some printers are designated serial as well.

service coordinator. A person in the customer account that is responsible for ensuring problem determination support for the OS/2 program.

session. (1) A logical connection between two stations or network addressable units (NAUs) that allows them to communicate. (2) The period of time during which a user can communicate with an interactive system. (3) For the OS/2 program, see screen group. (4) In Database Manager, a group of processes (or tasks) associated with an application. See half session.

storage. A media used to save information, such as a fixed disk. Contrast with *memory*.

subdirectory. A directory contained within another directory in a file system hierarchy.

swap file. A file that contains segments of a program or data temporarily moved out of main memory.

swapping. A process that moves segments between memory and storage.

synchronous. Pertaining to two or more processes that depend upon the occurrences of specific events such as a common timing signal. Contrast with asynchronous.

system. A computer and its associated devices and programs. See workstation.

system administrator. Person or persons responsible for planning Communications Manager installation and ensuring the successful installation and use of the product by other users.

system diskette. A fixed disk or diskette that can be used to start (IPL) a system or workstation.

System Editor. An ASCII text editor provided as part of the OS/2 program.

system trace utility. In the OS/2 program, a diagnostic tool used to capture a sequence of system events, function calls, or data for analysis.

#### T

table. In Database Manager, a named collection of data consisting of rows and columns.

task. A set of one or more sequences of instructions treated by a control program as an element of work to be accomplished.

Task Manager. In the OS/2 program, the function that controls

the starting and stopping of programs, and which program has the input focus. It also allows the user to shut down the system.

template. In Database Manager, a copy of an existing table or view that is modified and saved to create a new table or view.

temporary storage. (1) In computer programming, the memory locations reserved for intermediate results. Synonymous with working storage. (2) In Database Manager, an area where the query, form, procedure, panel, and menu objects can be viewed on the screen by the user.

terminal. In data communication, a device, usually equipped with a keyboard and display, capable of sending and receiving information.

token. A character string in a specific format that has some defined significance in a Structured Query Language (SQL) or Query Manager application program.

#### U

user. A person who uses the system to perform nonadministrative tasks.

user interface. The hardware, software, or both that allows a user to interact with and perform operations on a system, program, or device.

user profile. An OS/2 command file containing commands that set environment values and run programs automatically when a user logs on.

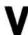

value. (1) A specific occurrence of an attribute; for example, blue for the attribute color. (2) A quantity assigned to a constant, a variable, parameter, or symbol. See argument. (3) In Database Services, a data element with an assigned row and column in a table.

variable. A quantity that can assume any of a given set of values.

video input/output (VIO). An API used to write data directly to the screen.

VIO. See video input/output.

## W

warning message. The information provided by the computer to the user to alert them to a possible error condition in the system. Warning messages are also sent to to warn the user that the action they are attempting can cause an undesirable condition or consequence.

work area. (1) An area in which terminal devices (such as displays, keyboards, and printers) are located. (2) An area reserved for temporary storage of data.

work sheet formats (WSF). An OS/2 file format used to import and export data in work-sheet formats supported by the LOTUS products.

workstation. A terminal or personal computer, usually one that is connected to a mainframe or to a network, at which a user can run applications.

# **Numerics**

3270 terminal emulation. A program installed into a personal computer to allow it to emulate a 3270 workstation.

# Index

| A                                   | AVBLOCK(n) parameter 3-23      |
|-------------------------------------|--------------------------------|
| ACSPCSYS.EXE system                 |                                |
| process 2-126                       | В                              |
| ACSTRSYS.EXE system                 | backing up                     |
| process 2-127                       | disks 2-7                      |
| active partitions 2-77              | files 2-7                      |
| ANSI command 2-2                    | subdirectories 2-7             |
| ANSI.SYS device driver 2-32         | BACKUP command 2-7             |
| APPEND command 2-3                  | backup files                   |
| append option 3-7, 3-14, 3-20, 3-27 | creating 2-7                   |
| appending files 2-22                | restoring 2-121                |
| applying software repairs 2-106     | backup log file 2-7            |
| Arabic-speaking                     | BACKUP.LOG file 2-7            |
| code pages supported 2-26           | batch commands                 |
| country code 2-26                   | CALL 2-12                      |
| archive bit of a file 2-6           | ECHO 2-71                      |
| ASCII comparison 2-21               | ENDLOCAL 2-72                  |
| ASCII option 3-8, 3-15, 3-20, 3-27, | EXTPROC 2-75                   |
| 3-33, 3-40                          | FOR 2-79                       |
| ASCII (text) file copying 2-22      | GOTO 2-82                      |
| ASSIGN command 2-5                  | IF 2-85                        |
| assignment statements 5-6           | PAUSE 2-108                    |
| expressions in 5-6                  | REM (remarks) 2-118            |
| variables 5-6                       | SET 2-128                      |
| ASYNCDDA.SYS device                 | SETLOCAL 2-131                 |
| driver 2-33                         | SHIFT 2-133                    |
| ASYNCDDB.SYS device                 | batch file                     |
| driver 2-33                         | batch files                    |
| asynchronous communication port,    | displaying remarks in 2-118    |
| status in OS/2 mode 2-97            | suspending processing of 2-108 |
| asynchronous communications         | BEGIN WORK command 4-2         |
| device driver 2-35                  | Belgium                        |
| asynchronous communications         | code pages supported 2-26      |
| mode 2-99                           | country code 2-26              |
| ATTRIB command 2-6                  | keyboard 2-90                  |
| Australia                           | binary comparison 2-21         |
| code pages supported 2-26           | binary file copying 2-22       |
| country code 2-26                   | binary option 3-34, 3-41       |
| automated device driver 2-29        | blksize(n) parameter 3-21      |

| BREAK                               | code page switching 2-13      |
|-------------------------------------|-------------------------------|
| DOS command 2-9                     | preparing devices for 2-63    |
| BUFFERS statement in                | code pages                    |
| CONFIG.SYS 2-11                     | names of 2-18                 |
|                                     | preparing devices to use 2-63 |
| ^                                   | specifying with               |
| C                                   | CODEPAGE 2-18                 |
| CALL batch command 2-12             | supported by OS/2 2-18        |
| Canada (French-speaking)            | CODEPAGE statement in         |
| code pages supported 2-26           | CONFIG.SYS 2-18               |
| country code 2-26                   | collating sequence used by    |
| Canada (French)                     | SORT 2-25                     |
| keyboard 2-90                       | COM port in DOS mode 2-130    |
| CANCEL WORK command 4-4             | combining files 2-22          |
| CD command 2-14                     | COMMAND command 2-19          |
| changing a search path              | command diagram A-3           |
| APPEND 2-3                          | external commands A-3         |
| DPATH 2-70                          | command file 3-2, 3-3         |
| PATH 2-107                          | command format 3-1            |
| changing code pages 2-13            | CICS, receive 3-42            |
| changing directories 2-14           | CICS, send 3-31               |
| changing file attributes 2-6        | TSO, receive 3-25             |
| changing file names 2-119           | TSO, SEND 3-18                |
| changing keyboards 2-89             | VM, receive 3-16              |
| changing the clock                  | VM, SEND 3-10                 |
| DATE command 2-28                   | command parameters A-1        |
| TIME command 2-146                  | command processor             |
| changing the current directory 2-14 | DOS mode 2-19                 |
| changing the disk name 2-92         | OS/2 mode 2-17                |
| changing the prompt 2-113           | command prompt                |
| character                           | changing the default 2-113    |
| strings 5-3                         | for DOS mode 2-113            |
| formats for 5-3                     | for OS/2 mode 2-113           |
| characters per line 2-103           | commands 3-1                  |
| CHCP command 2-13                   | ANSI 2-2                      |
| CHDIR command 2-14                  | APPEND 2-3                    |
| CHKDSK command 2-15                 | ASSIGN 2-5                    |
| CICS format, receive 3-42           | ATTRIB 2-6                    |
| CICS format, send 3-31              | BACKUP 2-7                    |
| clearing the screen 2-16            | batch                         |
| clock, resetting 2-28, 2-146        | CALL 2-12                     |
| CLS command 2-16                    | ECHO 2-71                     |
| CMD command 2.17                    | ENDLOCAL 2-72                 |
| CMD command 2-17                    | EXTPROC 2-75                  |
|                                     | FOR 2-79                      |

| commands (continued) | commands (continued)             |
|----------------------|----------------------------------|
| batch (continued)    | LABEL 2-92                       |
| GOTO 2-82            | MKDIR 2-96                       |
| IF 2-85              | MODE 2-97                        |
| PAUSE 2-108          | MORE 2-105                       |
| REM (remarks) 2-118  | PATCH 2-106                      |
| SETLOCAL 2-131       | PATH 2-107                       |
| SHIFT 2-133          | PRINT 2-110, 4-17                |
| BEGIN WORK 4-2       | PROMPT 2-113                     |
| BREAK 2-9            | RECOVER 2-117                    |
| CANCEL WORK 4-4      | REN 2-119                        |
| CHCP 2-13            | RENAME 2-119                     |
| CHDIR 2-14           | REPLACE 2-120                    |
| CHKDSK 2-15          | RESTORE 2-121                    |
| CLS 2-16             | RMDIR 2-123                      |
| CMD 2-17             | RUN 4-21                         |
| COMMAND 2-19         | SAVE DATA AS 4-24                |
| COMP 2-21            | SET 2-128                        |
| COPY 2-22            | SET variable 4-26                |
| CREATEDD 2-27        | SETCOM40 2-130                   |
| DATE 2-28            | SHIFT 2-133                      |
| DDINSTAL 2-29        | SORT 2-134                       |
| DEL (see ERASE)      | SPOOL 2-135                      |
| DETACH 2-30          | SQLQMFM 4-28                     |
| DIR 2-66             | SQLQMFV 4-30                     |
| DISKCOMP 2-68        | START 2-137                      |
| DISKCOPY 2-69        | starting 3-2, 3-3                |
| DPATH 2-70           | SUBST 2-141                      |
| END WORK 4-5         | TIME 2-146                       |
| ERASE 2-73, 4-7      | TRACE 2-148                      |
| EXIT 2-74            | TRACEFMT 2-151                   |
| EXPORT 4-9           | TREE 2-152                       |
| EXPORT command 4-10  | TYPE 2-153                       |
| FDISK 2-77           | UNPACK 2-154                     |
| file transfer 3-5    | VER 2-155                        |
| FIND 2-78            | VER 2-133<br>VERIFY 2-156        |
| FORMAT 2-80          | VERIFI 2-136<br>VOL 2-157        |
| GET variable 4-11    |                                  |
|                      | XCOPY 2-158                      |
| GRAFTABL 2-83        | COMMENT keyword in SAVE          |
| HELP 2-84            | DATA AS 4-24                     |
| how to enter A-1     | comment-string in SAVE DATA      |
| IMPORT 4-14          | AS 4-24                          |
| JOIN 2-87            | comments                         |
| KEYB 2-89            | displaying by a batch file 2-108 |

| comments (continued)         | control keys 1-2              |
|------------------------------|-------------------------------|
| in a batch file 2-118        | COPY command 2-22             |
| in CONFIG.SYS file 2-118     | copying                       |
| in procedure language        | all files on a diskette 2-69  |
| statements 5-5               | archived files 2-159          |
| COMP command 2-21            | changed files 2-158           |
| comparing diskettes 2-68     | diskettes 2-69                |
| comparing files 2-21         | entire tree structure 2-159   |
| COM0x.SYS device driver 2-35 | files 2-22                    |
| CONFIG.SYS statements        | groups of files 2-158         |
| BREAK 2-9                    | subdirectories 2-158          |
| BUFFERS 2-11                 | correcting disk errors 2-15   |
| CODEPAGE 2-18                | correcting file errors 2-15   |
| COUNTRY 2-25                 | countries                     |
| DDINSTAL 2-29                | code pages 2-25               |
| DEVICE 2-31                  | country codes 2-25            |
| DEVINFO 2-63                 | country codes                 |
| DISKCACHE 2-67               | Arabic-speaking 2-26          |
| FCBS 2-76                    | Australia 2-26                |
| IOPL 2-86                    | Belgium 2-26                  |
| LIBPATH 2-93                 | Canada (French-speaking) 2-26 |
| MAXWAIT 2-94                 | Denmark 2-26                  |
| MEMMAN 2-95                  | Finland 2-26                  |
| PAUSEONERROR 2-109           | France 2-26                   |
| PRIORITY 2-112               | Germany 2-26                  |
| PROTECTONLY 2-115            | Hebrew-speaking 2-26          |
| PROTSHELL 2-116              | Italy 2-26                    |
| REM (remarks) 2-118          | Japan 2-26                    |
| RMSIZE 2-124                 | Korea 2-26                    |
| RUN 2-125                    | Latin America 2-26            |
| SET 2-128                    | Netherlands 2-26              |
| SHELL 2-132                  | Norway 2-26                   |
| SWAPPATH 2-143               | Portugal 2-26                 |
| THREADS 2-145                | Simplified Chinese 2-26       |
| TIMESLICE 2-147              | Spain 2-26                    |
| TRACE 2-148                  | Sweden 2-26                   |
| TRACEBUF 2-150               | Switzerland 2-26              |
| CONFIRM keyword              | Traditional Chinese 2-26      |
| in EXPORT 4-10               | United Kingdom 2-26           |
| in PRINT 4-19                | United States 2-26            |
| in SAVE DATA AS 4-24         | COUNTRY statement in          |
| constant value in SET 4-27   | CONFIG.SYS 2-25               |
| constants 5-3                | CREATEDD command 2-27         |

| creating a directory 2-96          | device drivers (continued)         |
|------------------------------------|------------------------------------|
| crlf option 3-9, 3-16, 3-21, 3-29, | ANSI.SYS 2-32                      |
| 3-34, 3-41                         | ASYNCDDA.SYS 2-33                  |
| Ctrl and Z keys 2-23               | ASYNCDDB.SYS 2-33                  |
| Ctrl+Break 2-9                     | COM0x.SYS 2-35                     |
| Ctrl+Num Lock keys 1-2             | DFTDD.SYS 2-38                     |
| current directory                  | EGA.SYS 2-39                       |
| changing 2-14                      | EXTDSKDD.SYS 2-40                  |
| displaying the name of 2-14        | LANDD.SYS 2-44                     |
| CURRENT parameter for              | MOUSExxx.SYS 2-45                  |
| GET 4-12                           | PMDD.SYS 2-53                      |
| CURRENT parameter in SET 4-26      | POINTDD.SYS 2-54                   |
|                                    | SDLCDD.SYS 2-55                    |
|                                    | specifying path and file           |
| D                                  | name 2-31                          |
| data set name 3-19, 3-27           | VDISK.SYS 2-60                     |
| DATAFORMAT keyword in              | device driver, automated 2-29      |
| EXPORT 4-10                        | device driver, external 2-29       |
| DATAFORMAT keyword in              | device names, reserved 1-2         |
| IMPORT 4-15                        | device operation modes 2-97        |
| DATE command 2-28                  | DEVICE statement in                |
| date format 2-25                   | CONFIG.SYS 2-31                    |
| DATETIME keyword in                | device support 2-29                |
| PRINT 4-18                         | devices, preparing for code page   |
| DDINSTAL command 2-29              | switching 2-63                     |
| decimal separator symbol 2-25      | DEVINFO statement in               |
| defining code pages 2-18           | CONFIG.SYS 2-63                    |
| DEL command (see ERASE)            | DFTDD.SYS device driver 2-38       |
| deleting a directory 2-123         | differences                        |
| deleting a joined drive 2-87       | OS/2 mode and DOS mode             |
| deleting a substituted drive 2-141 | commands B-1                       |
| deleting files 2-73                | DIR command 2-66                   |
| deleting the disk name 2-92        | directories                        |
| Denmark                            | changing 2-14                      |
| code pages supported 2-26          | directories, creating 2-96         |
| country code 2-26                  | directories, listing files in 2-66 |
| keyboard 2-90                      | directories, making 2-96           |
| DETACH command 2-30                | displaying files in 2-66, 2-152    |
| detaching programs 2-30            | displaying name of 2-14            |
| device driver installation 2-29    | searching for data files 2-3, 2-70 |
| device drivers 2-31                | searching for programs and         |
| ACSPCSYS.EXE system                | commands 2-107                     |
| process 2-126                      | directory append 2-3               |
| ACSTRSYS.EXE system                | APPEND 2-3                         |
| process 2-127                      |                                    |

| disk                                                                                                    | DO UNTIL (continued)           |
|----------------------------------------------------------------------------------------------------|--------------------------------|
| backing up files 2-7                                                                                                    | LEAVE statement 5-11           |
| checking for errors 2-15                                                                                                    | DO WHILE 5-12                  |
| displaying name of 2-157                                                                                                    | eol in 5-12                    |
| formatting 2-80                                                                                                    | expressions in 5-12            |
| naming 2-81, 2-92                                                                                                    | instruction list in 5-12       |
| organizing 2-96                                                                                                    | LEAVE statement 5-12           |
| partitioning a fixed disk 2-77                                                                                                    | DOS asynchronous communication |
| restoring backed up files 2-121                                                                                                    | mode 2-97                      |
| restoring files 2-121                                                                                                    | DOS mode                       |
| DISKCACHE statement in                                                                                                    | displaying extended character  |
| CONFIG.SYS 2-67                                                                                                    | set 2-83                       |
| DISKCOMP command 2-68                                                                                                    | extended display and keyboard  |
| DISKCOPY command 2-69                                                                                                    | support 2-32                   |
| diskette comparing 2-68                                                                                                    | Presentation Manager           |
| diskette copying 2-69                                                                                                    | support 2-53                   |
| display adapters supporting code                                                                                                    | DOS mode only commands         |
| page switching 2-63                                                                                                    | APPEND 2-3                     |
| displaying                                                                                                    | ASSIGN 2-5                     |
| code pages 2-13                                                                                                    | BREAK 2-9                      |
| directories 2-152                                                                                                    | COMMAND 2-19                   |
| disk name 2-157                                                                                                    | FCBS 2-76                      |
| environment values 2-128                                                                                                    | GRAFTABL 2-83                  |
| file contents 2-153                                                                                                    | JOIN 2-87                      |
| file names in directory 2-66                                                                                                    | RMSIZE 2-124                   |
| joined drives 2-87                                                                                                    | SETCOM40 2-130                 |
| name of current directory 2-14                                                                                                    | SHELL 2-132                    |
| paths to data files 2-3, 2-70                                                                                                    | SUBST 2-141                    |
| paths to data mes 2-3, 2-70<br>paths to executable files 2-107                                                                                                    |                                |
| subdirectories 2-152                                                                                                    | dynamic link libraries 2-93    |
|                                                                                                    | dynamic link notaties 2-75     |
| system prompt settings 2-113<br>version number of OS/2 2-155                                                                                                    |                                |
| volume label 2-157                                                                                                    | E                              |
| DO END 5-7                                                                                                    | ECHO batch command 2-71        |
| eol in 5-7                                                                                                    | EGA.SYS device driver 2-39     |
| A STATE OF THE STATE OF THE STA | END WORK command 4-5           |
| instruction lists 5-7                                                                                                    | end-of-file mark 2-22          |
| DO TO BY 5-8                                                                                                    | ENDLOCAL batch command 2-72    |
| eol in 5-8                                                                                                    | environment string 2-128       |
| expressions in 5-8                                                                                                    | environment values 2-128       |
| variables in 5-8                                                                                                    | environment variables 2-128    |
| DO UNTIL 5-10                                                                                                    | eol                            |
| eol in 5-10                                                                                                    | in DO END 5-7                  |
| expressions in 5-10                                                                                                    | in DO TO BY 5-8                |
| instruction lists 5-10                                                                                                    | in DO UNTIL 5-10               |
|                                                                                                    | III DO UNTIL 3-10              |

| eoi (continuea)                       | external commands     |      |
|---------------------------------------|-----------------------|------|
| in DO WHILE 5-12                      | ANSI 2-2              |      |
| in IF THEN ELSE 5-14                  | APPEND 2-3            |      |
| in procedure language                 | ASSIGN 2-5            |      |
| statements 5-4                        | ATTRIB 2-6            |      |
| ERASE command 2-73, 4-7               | BACKUP 2-7            |      |
| CONFIRM keyword 4-7                   | CHKDSK 2-15           |      |
| object-name parameter 4-7             | CMD 2-17              |      |
| erasing a directory 2-123             | COMMAND 2-19          |      |
| erasing files 2-73                    | COMP 2-21             |      |
| error messages                        | CREATEDD 2-27         |      |
| in TRACE 5-19                         | definition 1-1        |      |
| error messages, online help           | DISKCOMP 2-68         |      |
| for 2-84                              | DISKCOPY 2-69         |      |
| EXIT 5-13                             | FDISK 2-77            |      |
| expressions in 5-13                   | FIND 2-78             |      |
| EXIT command 2-74                     | FORMAT 2-80           |      |
| exiting a program 2-9                 | GRAFTABL 2-83         |      |
| EXPORT command 4-9, 4-10              | HELP 2-84             |      |
| CONFIRM keyword 4-10                  | JOIN 2-87             |      |
| DATAFORMAT keyword 4-10               | KEYB 2-89             |      |
| filename for 4-9                      | LABEL 2-92            |      |
| Import/Export messages 4-10           | MODE 2-97             |      |
| object-name parameter 4-9             |                       |      |
| QRWEXPRT.LOG file 4-10                |                       |      |
| running the 4-10                      | PRINT 2-110           |      |
| TO keyword 4-9                        | RECOVER 2-117         |      |
| expressions 5-6                       | REPLACE 2-120         |      |
| in DO TO BY 5-8                       | RESTORE 2-121         |      |
| in DO UNTIL 5-10                      | SETCOM40 2-130        |      |
| in DO WHILE 5-12                      | SORT 2-134            |      |
| in EXIT 5-13                          | SPOOL 2-135           |      |
| in IF THEN ELSE 5-14                  | SUBST 2-141           |      |
| in SAY 5-17                           | TRACE 2-148           |      |
| operators 5-2                         | TRACEFMT 2-151        |      |
| ext 3-6, 3-13, 3-19, 3-26, 3-32, 3-39 | TREE 2-152            |      |
| EXTDSKDD.SYS device                   | UNPACK 2-154          |      |
| driver 2-40                           | XCOPY 2-158           |      |
| extended display and keyboard         | EXTPROC batch command | 2-75 |
| support                               |                       |      |
| DOS mode 2-32                         |                       |      |
| OS/2 mode 2-2                         | F                     |      |
| extended partitions 2-77              | FCBS statement in     |      |
| - · ·                                 | CONFIG SYS 2-76       |      |

| FDISK command 2-//                                                                                                    | FOR batch command 2-79          |
|----------------------------------------------------------------------------------------------------|---------------------------------|
| file attributes, changing 2-6                                                                                                    | foreign languages               |
| file control block 2-76                                                                                                    | code pages for 2-25             |
| FILE keyword in PRINT 4-19                                                                                                    | country dependent information   |
| file name displaying 2-66                                                                                                    | for 2-25                        |
| file name listing 2-66                                                                                                    | keyboard layouts for 2-89       |
| file names, specifying with DEVICE                                                                                                    | FORM keyword                    |
| statements 2-31                                                                                                    | in PRINT 4-17                   |
| filemode 3-7, 3-14                                                                                                    | in RUN 4-21                     |
| filename 3-6, 3-7, 3-13, 3-19, 3-26,                                                                                                    | form-name parameter in          |
| 3-32, 3-33, 3-39, 3-40                                                                                                    | PRINT 4-17                      |
| for EXPORT 4-9                                                                                                    | form-name parameter in          |
| for IMPORT 4-15                                                                                                    | RUN 4-21                        |
| filename for IMPORT 4-15                                                                                                    | FORMAT command 2-80             |
| filename in syntax diagram A-4                                                                                                    | format for commands 3-1         |
| files                                                                                                    | formatting diskettes 2-69       |
| backing up 2-7                                                                                                    | formatting fixed disks and      |
| combining 2-22                                                                                                    | diskettes 2-80                  |
| comparing 2-21, 2-68                                                                                                    | formatting to less than drive   |
| copying 2-22, 2-158                                                                                                    | capacity 2-80                   |
| copying all on a diskette 2-69                                                                                                    | France                          |
| displaying contents of 2-153                                                                                                    | code pages supported 2-26       |
| displaying names of 2-66, 2-152                                                                                                    | country code 2-26               |
| erasing 2-73                                                                                                    | keyboard 2-90                   |
| organizing 2-96                                                                                                    | FROM keyword in IMPORT 4-15     |
| printing 2-110, 2-135                                                                                                    | _                               |
| renaming 2-119                                                                                                    |                                 |
| restoring backed up 2-121                                                                                                    | G                               |
| sorting contents of 2-134                                                                                                    | Germany                         |
| UNPACK 2-154                                                                                                    | code pages supported 2-26       |
| verifying data in 2-15, 2-156                                                                                                    | country code 2-26               |
| filetype 3-7, 3-14                                                                                                    | keyboard 2-90                   |
| filtering B-12                                                                                                    | GET variable                    |
| FIND command 2-78                                                                                                    | CURRENT parameter 4-12          |
| finding dynamic link libraries 2-93                                                                                                    | GLOBAL parameter 4-11           |
| finding matching lines 2-78                                                                                                    | LOCAL parameter 4-11            |
| finding strings 2-78                                                                                                    | procedure-variable 4-12         |
| Finland                                                                                                    | varname for GET 4-12            |
| code pages supported 2-26                                                                                                    | GET variable command 4-11       |
| country code 2-26                                                                                                    | global file name characters 1-2 |
| keyboard 2-90                                                                                                    | GLOBAL parameter for GET 4-11   |
| fixing disk errors 2-15                                                                                                    | GLOBAL parameter in SET 4-26    |
| fixing file errors 2-15                                                                                                    | GOTO batch command 2-82         |
| Section (1997)   Section (1997)   Secti | GRAFTABL command 2-83           |

| Hebrew-speaking code pages supported 2-26 country code 2-26 HELP command 2-84 help with warning and error messages 2-84 high capacity diskette formatting 2-80 H(nnn) option 3-8, 3-15, 3-20,                                                                                                    | DIR 2-66 DPATH 2-70 ECHO 2-71 ERASE 2-73 EXIT 2-74 FOR 2-79 GOTO 2-82 IF 2-85 MKDIR 2-96 PATH 2-107                                                                                                    |
|----------------------------------------------------------------------------------------------------|----------------------------------------------------------------------------------------------------|
| icons, meaning of 1-2 id 3-6, 3-13, 3-19, 3-26, 3-32, 3-39 IF batch command 2-85 IF THEN ELSE 5-14 eol in 5-14 expressions in 5-14 instructions in 5-14 IMPORT command 4-14 DATAFORMAT keyword 4-15 filename for 4-15 FROM keyword 4-15 Import/Export messages 4-16 object-name parameter 4-14 QRWIMPRT.LOG file 4-16 Import/Export messages 4-10, 4-16 installation, device driver 2-29 instruction lists 5-4, 5-5, 5-7 | PAUSE 2-108 PROMPT 2-113 REM 2-118 RENAME 2-119 RMDIR 2-123 SET 2-128 SHIFT 2-133 START 2-137 TIME 2-146 TYPE 2-153 VER 2-155 VERIFY 2-156 VOL 2-157 IOPL statement in CONFIG.SYS 2-86 Italy code pages supported 2-26 country code 2-26 keyboard 2-90 |
| in DO UNTIL 5-10 in DO WHILE 5-12 instructions in IF THEN ELSE 5-14 internal commands BREAK 2-9 CHCP 2-13 CHDIR 2-14 CLS 2-16 COPY 2-22 DATE 2-28 definition 1-1 DETACH 2-30                                                                                                    | Japan code pages supported 2-26 country code 2-26 JOIN command 2-87 joining drives 2-87  K KEYB command 2-89 keyword command parameters A-1 keywords COMMENT 4-24                                                                                      |

| keywords (continued)                 | locating programs and                         |
|--------------------------------------|-----------------------------------------------|
| CONFIRM 4-7, 4-10, 4-19, 4-24        | commands 2-107                                |
| <b>DATAFORMAT</b> 4-10, 4-15         | locating strings 2-78                         |
| DATETIME 4-18                        | log file (backup) 2-7                         |
| FILE 4-19                            | lrecl n option 3-9, 3-22                      |
| FORM 4-17                            |                                               |
| FROM 4-15                            |                                               |
| LENGTH 4-18                          | M                                             |
| MODE 4-22                            | making a directory 2-96                       |
| PAGENO 4-19                          | MAXWAIT statement in                          |
| PRINTER 4-18                         | CONFIG.SYS 2-94                               |
| PRINTTYPE 4-19                       | MD command 2-96                               |
| REPORT 4-22                          | member name 3-20, 3-27                        |
| TO 4-9                               | MEMMAN statement in                           |
| WIDTH 4-18                           | CONFIG.SYS 2-95                               |
| Korea                                | messages                                      |
| code pages supported 2-26            | import/export 4-10, 4-16                      |
| country code 2-26                    | messages, online help for 2-84                |
| _                                    | migr option 3-9, 3-15, 3-21, 3-28, 3-34, 3-41 |
|                                      | MKDIR command 2-96                            |
| LABEL command 2-92                   | MODE command 2-97                             |
| LANDD.SYS device driver 2-44         | MODE keyword in RUN 4-22                      |
| languages, foreign                   | MORE command 2-105                            |
| code pages for 2-25                  | mouse installation 2-45                       |
| country dependent information        | MOUSExxx.SYS device                           |
| for 2-25                             | driver 2-45                                   |
| keyboard layouts for 2-89            |                                               |
| Latin America                        | N.                                            |
| code pages supported 2-26            | N                                             |
| country code 2-26                    | naming disk during format 2-81                |
| keyboard 2-90                        | national language code pages 2-25             |
| LEAVE 5-16                           | nesting batch files 2-12                      |
| statement 5-12                       | NETBDD.SYS                                    |
| LENGTH keyword in PRINT 4-18         | device drivers 2-49                           |
| LIBPATH statement in                 | NETBDD.SYS device                             |
| CONFIG.SYS 2-93                      | driver 2-49                                   |
| listing file names 2-66              | Netherlands                                   |
| LOCAL parameter                      | code pages supported 2-26                     |
| for GET 4-11                         | country code 2-26                             |
| for SET 4-26                         | keyboard 2-90                                 |
| locating data files 2-3, 2-70        | nocrlf option 3-35, 3-41                      |
| locating dynamic link libraries 2-93 | noninteractive processing 2-30                |
| locating matching lines 2-78         | Norway                                        |
|                                      | code pages supported 2-26                     |

| Norway (continued)              | overview (continued)                                                                          |
|---------------------------------|-----------------------------------------------------------------------------------------------|
| country code 2-26               | CONFIG.SYS statements B-3                                                                     |
| keyboard 2-90                   | country commands B-15                                                                         |
| numbers 5-4                     | device statements B-5                                                                         |
|                                 | directory commands B-10                                                                       |
|                                 | disk and diskette                                                                             |
| 0                               | commands B-11                                                                                 |
| object names                    | file commands B-9                                                                             |
| in ERASE 4-7                    | memory statements B-14                                                                        |
| object-name parameter           | OS/2 commands B-1                                                                             |
| in EXPORT 4-9                   | piping and filtering B-12                                                                     |
| in IMPORT 4-14                  | problem determination                                                                         |
| in PRINT 4-17                   | commands B-16                                                                                 |
| in RUN 4-21                     | system information                                                                            |
| operating modes                 | commands B-7                                                                                  |
| command differences B-1         | system software repair B-16                                                                   |
| optional command parameters A-2 | O(off) in TRACE 5-18                                                                          |
| OS/2 asynchronous communication |                                                                                               |
| mode 2-97                       |                                                                                               |
| OS/2 mode                       | P                                                                                             |
| extended display and keyboard   | PAGENO keyword in PRINT 4-19                                                                  |
| support 2-2                     | parallel printer mode 2-103                                                                   |
| OS/2 mode only commands         | parameters for start command 3-2,                                                             |
| ANSI 2-2                        | 3-3                                                                                           |
| CMD 2-17                        | partitioning the fixed disk 2-77                                                              |
| CREATEDD 2-27                   | partitions                                                                                    |
| DETACH 2-30                     | active 2-77                                                                                   |
| DISKCACHE 2-67                  | changing 2-77                                                                                 |
| DPATH 2-70                      | creating 2-77                                                                                 |
| FDISK 2-77                      | deleting 2-77                                                                                 |
| IOPL 2-86                       | displaying 2-77                                                                               |
| KEYB 2-89                       | password 3-20, 3-27                                                                           |
| LIBPATH 2-93                    | PATCH command 2-106                                                                           |
| MEMMAN 2-95                     | PATH command 2-107                                                                            |
| PROTSHELL 2-116                 | paths to data files in DOS                                                                    |
| RUN 2-125                       | mode 2-3                                                                                      |
| SPOOL 2-135                     | paths to data files in OS/2                                                                   |
| START 2-137                     | mode 2-70                                                                                     |
| SWAPPATH 2-143                  | paths to device drivers 2-31                                                                  |
| THREADS 2-145                   | paths to executable files 2-107                                                               |
| TRACE 2-148                     | PAUSE batch command 2-108                                                                     |
| TRACEFMT 2-151                  | PAUSEONERROR statement in                                                                     |
| OS/2 version number 2-155       | CONFIG.SYS 2-109                                                                              |
| overview                        | PCNETDD.SYS                                                                                   |
| batch commands B-13             | device drivers 2-51                                                                           |
|                                 | especie de companyo de partico esta California de 200 año año año año año año año año año año |

| PCNEIDD.SYS (continued)           | printing 6 or 8 lines per inch 2-103 |
|-----------------------------------|--------------------------------------|
| PCNETDD.SYS device                | PRINTTYPE keyword 4-19               |
| driver 2-51                       | priority calculation                 |
| piping B-12                       | absolute 2-112                       |
| PMDD.SYS device driver 2-53       | dynamic 2-112                        |
| POINTDD.SYS device driver 2-54    | PRIORITY statement in                |
| pointing device 2-45              | CONFIG.SYS 2-112                     |
| Portugal                          | problem determination                |
| code pages supported 2-26         | with service programs B-16           |
| country code 2-26                 | procedural language                  |
| keyboard 2-90                     | parameters 5-1                       |
| predicates 5-3                    | procedure language statements 5-1    |
| preparing devices for code page   | assignment statements 5-6            |
| switching 2-63                    | character strings 5-3                |
| prerequisite publications vi      | comments in 5-5                      |
| Presentation Manager pointer draw | constants in 5-3                     |
| support                           | DO END 5-7                           |
| DOS mode 2-53                     | DO TO BY 5-8                         |
| primary partitions 2-77           | DO UNTIL 5-10                        |
| PRINT 4-17                        | DO WHILE 5-12                        |
| CONFIRM keyword 4-19              | eol 5-4                              |
| DATETIME keyword 4-18             | EXIT 5-13                            |
| FILE keyword 4-19                 | expressions 5-2                      |
| FORM keyword 4-17                 | IF THEN ELSE 5-14                    |
| form-name parameter 4-17          | instruction lists in 5-5             |
| LENGTH keyword 4-18               | instructions in 5-4                  |
| object-name parameter 4-17        | language syntax 5-1                  |
| PAGENO keyword 4-19               | LEAVE 5-16                           |
| print options parameter 4-18      | notational conventions 5-1           |
| PRINTER keyword 4-18              | numbers 5-4                          |
| PRINTTYPE keyword in              | parameters 5-1                       |
| PRINT 4-19                        | predicates in 5-3                    |
| WIDTH keyword 4-18                | procedure variables in 5-2           |
| PRINT command 2-110               | Query Manager commands 5-5           |
| print options parameter 4-18      | Query Manager variables 5-2          |
| print queue 2-110                 | SAY 5-17                             |
| print spooler 2-135               | TRACE 5-18                           |
| PRINTER keyword in                | variables in 5-1                     |
| PRINT 4-18                        | procedure variables 5-2              |
| printers supporting code page     | for GET 4-12                         |
| switching 2-65                    | for SET 4-27                         |
| printing 2-110                    | PROMPT command 2-113                 |
| printing characters 2-103         | PROTECTONLY statement in             |
| - Nativ                           | CONFIG.SYS 2-115                     |

| PROTSHELL statement in CONFIG.SYS 2-116                                                                                                    | quick reference to (continued) directory commands B-10                                                                                                    |
|----------------------------------------------------------------------------------------------------|----------------------------------------------------------------------------------------------------|
| punctuation in commands A-2                                                                                                    | disk and diskette                                                                                                    |
| p(nnn) option 3-8, 3-15, 3-21, 3-28,                                                                                                    | commands B-11                                                                                                    |
| 3-34, 3-41                                                                                                    | file commands B-9                                                                                                    |
|                                                                                                    | memory statements B-14                                                                                                    |
|                                                                                                    | OS/2 commands B-1                                                                                                    |
| Q                                                                                                    | piping and filtering B-12                                                                                                    |
| QRWEXPRT.LOG file 4-10                                                                                                    | problem determination                                                                                                    |
| QRWIMPRT.LOG file 4-16                                                                                                    | The state of the state of the s |
| QRWPROC.TRC file in                                                                                                    | commands B-16                                                                                                    |
| TRACE 5-19                                                                                                    | statements for                                                                                                    |
| Query Manager                                                                                                    | CONFIG.SYS B-3                                                                                                    |
| commands 4-1                                                                                                    | statements for devices B-5                                                                                                    |
| alphabetical list of 4-1                                                                                                    | system information                                                                                                    |
| BEGIN WORK 4-2                                                                                                    | commands B-7                                                                                                    |
| CANCEL WORK 4-4                                                                                                    | quitting a program, BREAK                                                                                                    |
|                                                                                                    | command 2-9                                                                                                    |
| END WORK 4-5                                                                                                    |                                                                                                    |
| entered on the Command                                                                                                    |                                                                                                    |
| Line 4-1                                                                                                    | <b>N</b>                                                                                                    |
| ERASE 4-7                                                                                                    | RD command 2-123                                                                                                    |
| EXPORT 4-9                                                                                                    | read-only attribute of a file 2-6                                                                                                    |
| EXPORT command 4-10                                                                                                    | reading symbols 1-2                                                                                                    |
| GET 4-11                                                                                                    | reading syntax diagrams A-1                                                                                                    |
| IMPORT 4-14                                                                                                    | receive command 3-12, 3-25, 3-38                                                                                                    |
| in procedures 4-1                                                                                                    | recfm f/v option 3-9                                                                                                    |
| PRINT 4-17                                                                                                    | recfm f/v/u option 3-22                                                                                                    |
| PRINT REPORT                                                                                                    | RECOVER command 2-117                                                                                                    |
| command 4-20                                                                                                    | recovering files 2-117                                                                                                    |
| RUN 4-21, 4-23                                                                                                    | related publications vi                                                                                                    |
| running IMPORT 4-16                                                                                                    | REM (remarks)                                                                                                    |
| SAVE 4-25                                                                                                    | batch command 2-118                                                                                                    |
| SAVE DATA AS 4-24                                                                                                    | remarks                                                                                                    |
| SET 4-26, 4-27, 4-28, 4-30                                                                                                    | in batch file 2-118                                                                                                    |
| syntax diagrams 4-1                                                                                                    | in CONFIG.SYS file 2-118                                                                                                    |
| use of blanks 4-1                                                                                                    | removing a directory 2-123                                                                                                    |
| use of quotes 4-1                                                                                                    | removing files 2-73                                                                                                    |
| procedure language                                                                                                    | REN command 2-119                                                                                                    |
| statements 5-1                                                                                                    | RENAME command 2-119                                                                                                    |
| variables 5-2                                                                                                    | renaming files 2-119                                                                                                    |
| Query Manager commands 5-5                                                                                                    | repair, system software B-16                                                                                                    |
| querying code pages 2-13                                                                                                    | REPLACE command 2-120                                                                                                    |
| quick reference to                                                                                                    | REPORT keyword in RUN 4-22                                                                                                    |
| batch commands B-13                                                                                                    | reserved device names 1-2                                                                                                    |
| country commands B-15                                                                                                    | 1-2                                                                                                    |
| Journal Della Della Dell |                                                                                                    |

| RESTORE command 2-121                                                                                                    | serial devices in DOS mode 2-130    |
|----------------------------------------------------------------------------------------------------|-------------------------------------|
| restoring backed up files 2-121                                                                                                    | service programs B-16               |
| restoring subdirectories 2-122                                                                                                    | SET command 2-128                   |
| reverse sort 2-134                                                                                                    | constant value 4-27                 |
| RMDIR command 2-123                                                                                                    | CURRENT parameter 4-26              |
| RMSIZE statement in                                                                                                    | GLOBAL parameter 4-26               |
| CONFIG.SYS 2-124                                                                                                    | LOCAL parameter 4-26                |
| rules for commands 1-1                                                                                                    | procedure-variable in 4-27          |
| RUN command 4-21                                                                                                    | running 4-27                        |
| FORM command 4-21                                                                                                    | varname in 4-26                     |
| form-name parameter 4-21                                                                                                    | SET variable command 4-26           |
| MODE keyword 4-22                                                                                                    | SETCOM40 command 2-130              |
| object-name parameter 4-21                                                                                                    | SETLOCAL batch command 2-131        |
| REPORT keyword 4-22                                                                                                    | setting a search path               |
| RUN statement in                                                                                                    | for data files 2-3, 2-70            |
| CONFIG.SYS 2-125                                                                                                    | for programs and                    |
| R(esults) in TRACE 5-18                                                                                                    | commands 2-107                      |
| K(csuits) in TRACL 3-16                                                                                                    | setting a search path to null       |
|                                                                                                    | APPEND 2-3                          |
| S                                                                                                    | DPATH 2-70                          |
| SAVE command                                                                                                    | PATH 2-107                          |
| running the 4-25                                                                                                    |                                     |
| SAVE DATA AS                                                                                                    | setting characters per line 2-103   |
| COMMENT keyword 4-24                                                                                                    | setting environment 2-128           |
| SAVE DATA AS command 4-24                                                                                                    | setting lines per inch 2-103        |
| comment-string in 4-24                                                                                                    | setting parallel printer mode 2-103 |
| CONFIRM keyword 4-24                                                                                                    | setting vertical spacing 2-103      |
| and the second second s | setting video mode 2-102            |
| table-name parameter 4-24                                                                                                    | SHELL statement in                  |
| SAY 5-17                                                                                                    | CONFIG.SYS 2-132                    |
| expressions in 5-17                                                                                                    | SHIFT batch command 2-133           |
| SDLCDD.SYS device driver 2-55                                                                                                    | showing a search path               |
| searching directories                                                                                                    | APPEND 2-3                          |
| for data files 2-3, 2-70                                                                                                    | <b>DPATH</b> 2-70                   |
| for programs and                                                                                                    | PATH 2-107                          |
| commands 2-107                                                                                                    | showing environment 2-128           |
| searching for matching lines 2-78                                                                                                    | showing joined drives 2-87          |
| searching for strings 2-78                                                                                                    | showing name of current             |
| segment swapping 2-95                                                                                                    | directory 2-14                      |
| SEND command 3-5, 3-19, 3-31                                                                                                    | showing the prompt 2-113            |
| serial device driver 2-35                                                                                                    | Simplified Chinese                  |
| serial DEVICE (COM) ports 2-97                                                                                                    | code pages supported 2-26           |
| serial devices                                                                                                    | country code 2-26                   |
| device driver for 2-35                                                                                                    | SORT command 2-134                  |
| setting operation mode for 2-99                                                                                                    |                                     |
| setting the DOS port                                                                                                    |                                     |
| address 2-130                                                                                                    |                                     |

| sorting a file 2-134                      | system date 2-28                        |
|-------------------------------------------|-----------------------------------------|
| SPACE(q < i >) parameter 3-22             | system initialization                   |
| Spain                                     | pausing for error display 2-109         |
| code pages supported 2-26                 | system software repair B-16             |
| country code 2-26                         | system time 2-146                       |
| keyboard 2-90                             | system tracing 2-148, 2-150             |
| SPOOL command 2-135                       |                                         |
| spooling printer files 2-135              | TOPA Introductor School                 |
| SQLQMFM command 4-28                      |                                         |
| SQLQMFV command 4-30                      | table of                                |
| START command 2-137                       | batch commands B-13                     |
| STARTCM 3-3                               | CONFIG.SYS statements B-3               |
| starting programs automatically           | country commands B-15                   |
| stopping a program 2-9                    | device statements B-5                   |
| storage compaction 2-95                   | directory commands B-10                 |
| subdirectories                            | disk and diskette                       |
| backing up 2-8                            | commands B-11                           |
| copying 2-158                             | file commands B-9                       |
| restoring 2-122                           | memory statements B-14                  |
| SUBST command 2-141                       | OS/2 commands B-1                       |
| substituting a drive letter for a drive   | piping and filtering B-12               |
| and path 2-141                            | problem determination                   |
| SWAPPATH statement in                     | commands B-16                           |
| CONFIG.SYS 2-143                          | system information                      |
| Sweden                                    | commands B-7                            |
| code pages supported 2-26                 | system software commands B-16           |
| country code 2-26                         | table-name parameter in SAVE            |
| keyboard 2-90                             | DATA AS 4-24                            |
| switching code pages 2-13                 | THREADS statement in                    |
| Switzerland                               | CONFIG.SYS 2-145                        |
| code pages supported 2-26                 | time                                    |
| country code 2-26                         | displaying 2-146                        |
| Swiss-French keyboard 2-90                | setting 2-146                           |
| Swiss-German keyboard 2-90                | TIME command 2-146                      |
| symbols                                   | time format 2-25                        |
| decimal separator 2-25                    | TIMESLICE statement in                  |
| syntax diagrams                           | CONFIG.SYS 2-147                        |
| Query Manager 4-1                         | TO keyword 4-9                          |
| syntax diagrams, reading A-1              | TRACE 5-18                              |
| syntax of commands A-1                    | C:\SQLLIB directory 5-19                |
| SYSLEVEL                                  | OS/2 command 2-148                      |
| system code pages 2-18                    | 0 ( 00 ) 0 1 0                          |
|                                           | O(off) in 5-18                          |
| defining in CONFIG.SYS 2-18               | O(off) in 5-18<br>QRWPROC.TRC file 5-19 |
| defining in CONFIG.SYS 2-18 names of 2-18 |                                         |

TRACEBUF statement in
CONFIG.SYS 2-150
TRACEFMT command 2-151
tracks(n) parameter 3-23
Traditional Chinese
code pages supported 2-26
country code 2-26
TREE command 2-152
TRNETDD.SYS
device drivers 2-58
TRNETDD.SYS device
driver 2-58
TSO format, receive 3-25
TSO format, SEND 3-18
TYPE command 2-153

#### U

United Kingdom

code pages supported 2-26

country code 2-26

keyboard 2-90

United States

code pages supported 2-26

country code 2-26

keyboard 2-90

UNPACK command 2-154

user interface 2-116

# V

variable command parameters A-1
variables 5-1, 5-6
in DO TO BY 5-8
varname
for GET 4-12
for SET 4-26
VDISK.SYS device driver 2-60
VER command 2-155
VERIFY command 2-156
verifying copy 2-159
verifying data in files 2-156
verifying during copy 2-23
version number 2-155

vertical spacing 2-103
video mode, setting 2-102
viewing a file 2-153
VM format, receive 3-16
VM format, SEND 3-10
VOL command 2-157
volume label (disk name)
changing 2-92
creating during format 2-81
deleting 2-92
viewing 2-157

#### W

warning messages, online help for 2-84 WIDTH keyword in PRINT 4-18

# X

XCOPY command 2-158

# **Special Characters**

.. (parent directory) 2-14